# **STUDI PEMETAAN GARIS SEMPADAN DANAU TEMPE BERBASIS SISTEM INFORMASI GEOGRAFIS (GIS)**

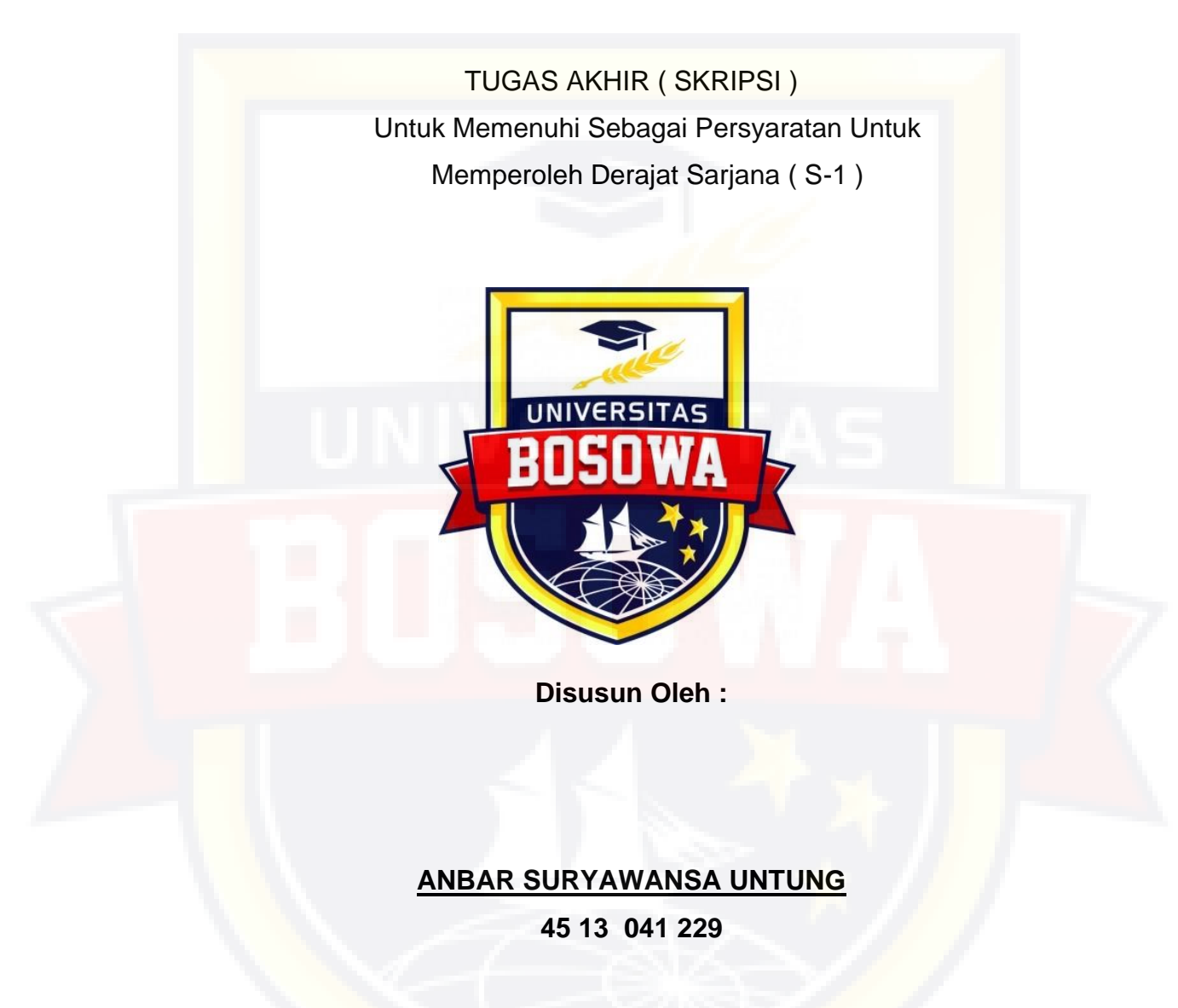

**JURUSAN SIPIL FAKULTAS TEKNIK UNIVERSITAS BOSOWA MAKASSAR 2017**

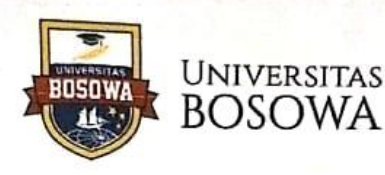

#### **FAKULTAS TEKNIK**

JalanUripSumoharjo Km. 4 Gd. 2 Lt 6 Makassar-Sulawesi Selatan 90231<br>Telp. 0411 452 901 - 452 789 ext.116 Faks. 0411 424 568 http://www.universitasbosowa.ac.id Email: teknik@universitasbosowa.ac.id

#### **LEMBAR PENGESAHAN**

Berdasarkan Surat Keputusan Dekan Fakultas Teknik Universitas Bosowa Makassar No. 114/FT/Unibos/III/2017, Tanggal 07 Maret 2017, perihal Pengangkatan Panitia dan tim Penguji Tugas Akhir, maka pada:

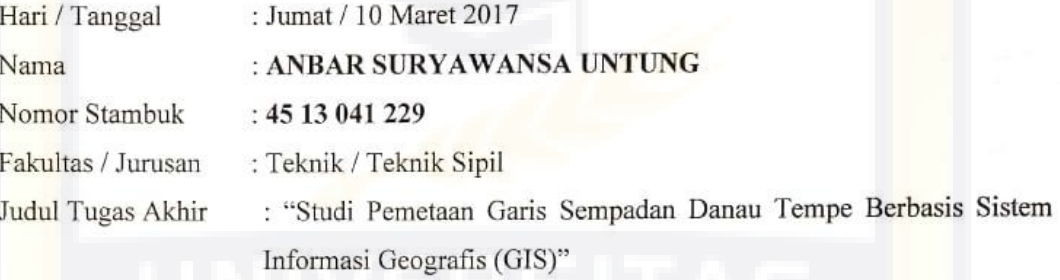

Telah diterima dan disahkan oleh Panitia Tugas Akhir Fakultas Teknik Universitas Bosowa Makassar setelah dipertahankan di depan tim Penguji Ujian Sarjana Strata Satu (S-1) untuk memenuhi salah satu syarat guna memperoleh gelar Sarjana Teknik pada Jurusan Teknik Sipil Fakultas Teknik Universitas Bosowa Makassar.

#### TIM PENGUJI TUGAS AKHIR

Ketua (Ex. Officio) Anggota

: Ir. Burhanuddin Badrun, M.SP Sekretaris (Ex. Officio) : Dr. Ir. A. Rumpang Yusuf, MT : Ir. Tamrin Mallawangeng, MT Ir. Nurhadijah Yunianti, ST., MT

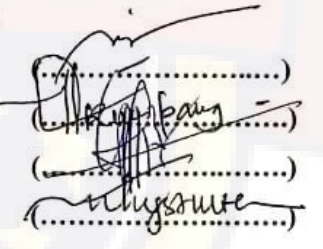

Makassar, 12 Agustus 2022

Mengetahui,

Dekan Fakultas Teknik Univ. Bosowa Makassar án, ST. M.Si) 01271 01

Ketua Program Studi Teknik Sipil Univ. Bosowa Makassar SOWA  $211972$ Dr. It. A. Rumpang Yusuf, MT)

NIDN. 00 010565 02

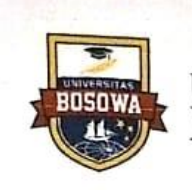

# **UNIVERSITAS BOSOWA**

**FAKULTAS TEKNIK** 

JalanUripSumoharjo Km. 4 Gd. 2 Lt 6 Makassar-Sulawesi Selatan 90231<br>Telp. 0411 452 901 - 452 789 ext.116 Faks. 0411 424 568 http://www.universitasbosowa.ac.id mail: teknik@universitasbosowa.ac.id

#### **LEMBAR PENGESAHAN**

Berdasarkan Surat Keputusan Dekan Fakultas Teknik Universitas Bosowa Makassar No. 114/FT/Unibos/III/2017, Tanggal 07 Maret 2017, perihal Pengangkatan Panitia dan tim Penguji Tugas Akhir, maka pada:

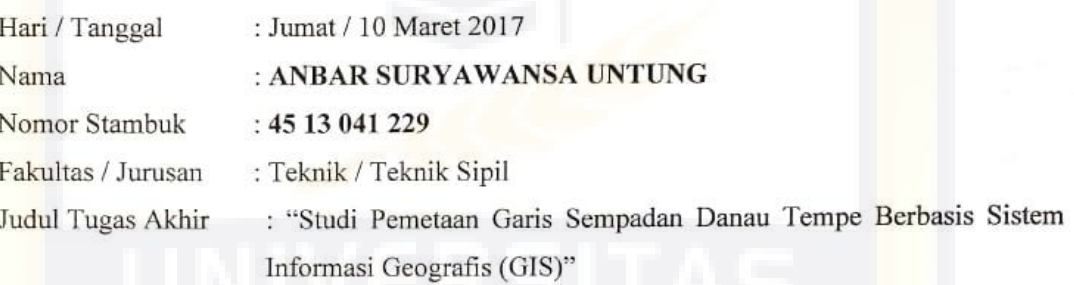

Telah diterima dan disahkan oleh Panitia Tugas Akhir Fakultas Teknik Universitas Bosowa Makassar setelah dipertahankan di depan tim Penguji Ujian Sarjana Strata Satu (S-1) untuk memenuhi salah satu syarat guna memperoleh gelar Sarjana Teknik pada Jurusan Teknik Sipil Fakultas Teknik Universitas Bosowa Makassar.

#### TIM PENGUJI TUGAS AKHIR

Ketua (Ex. Officio) Anggota

: Ir. Burhanuddin Badrun, M.SP Sekretaris (Ex. Officio) : Dr. Ir. A. Rumpang Yusuf, MT : Ir. Tamrin Mallawangeng, MT Ir. Nurhadijah Yunianti, ST., MT

Makassar, 12 Agustus 2022

Mengetahui,

Dekan Fakultas Teknik

Univ. Bosowa Makassar in, ST. M.Si) DE 09 101271 01

Ketua Program Studi Teknik Sipil Univ. Bosowa Makassar SOWA Revere Dr. Ir.A. Rumpang Yusuf, MT) NIDN. 00 010565 02

#### **ABSTRAK**

"Studi Pemetaan Garis Sempadan Danau Tempe Berbasis Sistem Informasi Geografis (GIS)", Anbar Suryawansa Untung<sup>(1)</sup>, Amiruddin Rana<sup>(2)</sup>, A.Rumpang Yusuf<sup>(3)</sup>.

Danau Tempe adalah salah satu danau teluas di Provinsi Sulawesi Selatan yang terletak di tiga kabupaten yaitu Kabupaten Wajo, Kabupaten Soppeng dan Kabupaten Sidrap dan merupakan tempat mata pencarian bagi masyarakat yang bermukim di sekitaran danau Tempe. sehingga menuntut perhatian khusus terhadap penatan teknis terutama penetuan garis sempadan yang berfungsi secara efektif dengan menggunakan suatu Sistem Informasi Geografis yang berbasis database. Tujuan dari penelitian ini adalah untuk mengetahui kondisi sempadan yang ada di danau tempe dengan cara mengumpulkan data spasial dan data atribut yang diperoleh langsung dari lapangan, kemudian mengolahnya dalam beberapa software diantaranya Map Source, Map Info, Software The Integrated Mapping, dan Google Earth yang selanjutnya akan menjadi suatu program Sistem Informasi Geografis yang dapat diakses oleh seluruh masyarakat.

Hasil penelitian menunjukkan bagaimana kondisi garis sempadan danau Tempe yang ditampilkan melalui foto, video, dan data GPS, dimana banyaknya pembukaan lahan untuk pertanian dan palawija yang membuat danau tempe semakin dangkal.Penelitian ini juga menginformasikan cara mengakses/ menampilkan garis sempadan danau Tempe melalui sistem web yang dapat dilihat melalui software Google Earth.

Dari penelitian ini dapat diperoleh suatu system informasi berupa *database*  yang terupdate ( terbaru ) sehingga dapat dijadikan sebagai acuan untuk menanggulangi masalah lingkungan kedepannya oleh pihak- pihak yang bersangkutan.

- (1) Mahasiswa Universitas Bosowa Jurusan Teknik Sipil
- (2) Dosen Pembimbing 1 Universitas Bosowa
- (3) Dosen Pembimbing 2 Universitas Bosowa

#### **KATA PENGANTAR**

لإشسسيراللهالكضيس لمينالأني

Puii svukur senantiasa penulis panjatkan kepada Allah SWT atas rahmat dan hidayah yang diberikan selama ini , sehingga penulis dapat menyelesaikan laporan tugas akhir ini.

Laporan ini penulis susun berdasarkan hasil penelitian di danau Tempe, Sulawesi Selatan, dengan judul tugas akhir:

# " **STUDI PEMETAAN GARIS SEMPADAN DANAU TEMPE BERBASIS SISTEM INFORMASI GEOGRAFIS (GIS)** "

Penulisan tugas akhir ini merupakan persyaratan untuk menyelesaikan Pendidikan Sarjana (S1) Jurusan Teknik Sipil Universitas Bosowa Makassar.

Penulis menyadari sepenuhnya bahwa dalam penyusunan laporan ini masih jauh dari kesempurnaan, oleh karena itu dengan segala kerendahan hati Penulis sangat mengharapkan saran dan kritik yang bersifat membangun demi penyempurnaan penulisan tugas akhir ini.

Dan juga dalam penyusunan laporan ini, penulis mendapat bimbingan, bantuan, maupun dukungan dari berbagai pihak. Oleh karenanya melalui kesempatan ini, penulis mengucapkan banyak terima kasih kepada:

1. Kedua orang tua penulis yang selalu mendoakan, memberi kasih sayang, pengertian dan perhatian serta dorongan, baik berupa moril maupun materi.

- 2. Bapak Ir. Amiruddin Rana,MT., sebagai Pembimbing I Univesitas Bosowa jurusan Teknik Sipil.
- 3. Bapak Ir. A. Rumpang Yusuf, MT., sebagai Pembimbing II Univesitas Bosowa jurusan Teknik Sipil.
- 4. Bapak dan Ibu Dosen serta seluruh Staf dan Karyawan Universitas Bosowa Makassar yang bersedia meluangkan waktunya.
- 5. Rekan rekan tim "Korps. SKALA" yang telah meluangkan waktu dan tenaganya dalam pengambilan data lapangan.
- 6. Rekan rekan seperjuangan Teknik Sipil yang telah banyak memberikan bantuan kapada Penulis berupa semangat, tenaga dan motivasi.
- 7. Serta Atasan dan rekan kerja "Proyek Pelebaran Jalan Pape-Tindantana (MYC)" yang memberikan kesempatan untuk menyelesaikan laporan ini.

Akhir kata semoga laporan tugas akhir ini dapat bermanfaat bagi kita semua khususnya dalam dunia pendidikan Teknik Sipil.

Makassar, Mei 2016

Penulis

# **DAFTAR ISI**

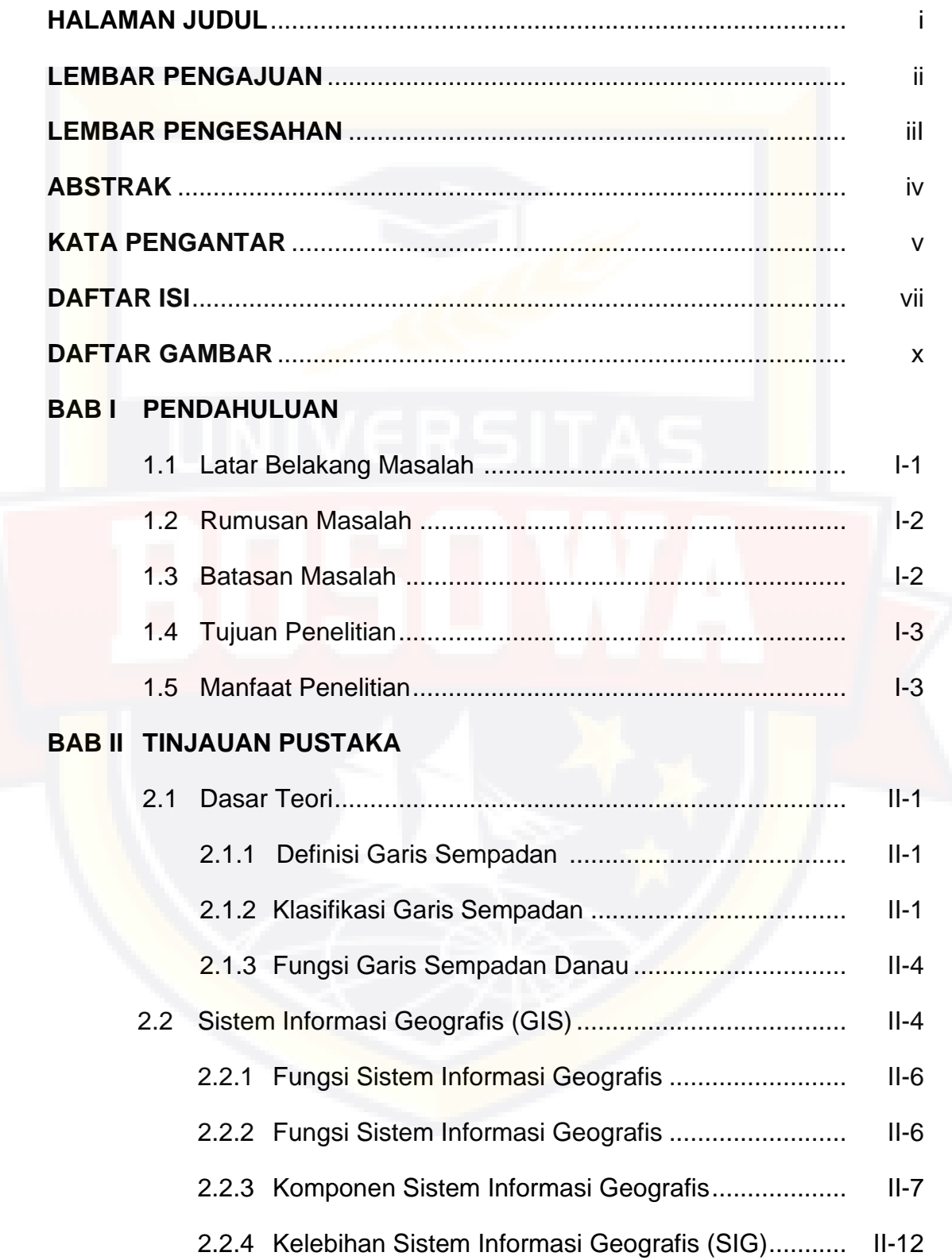

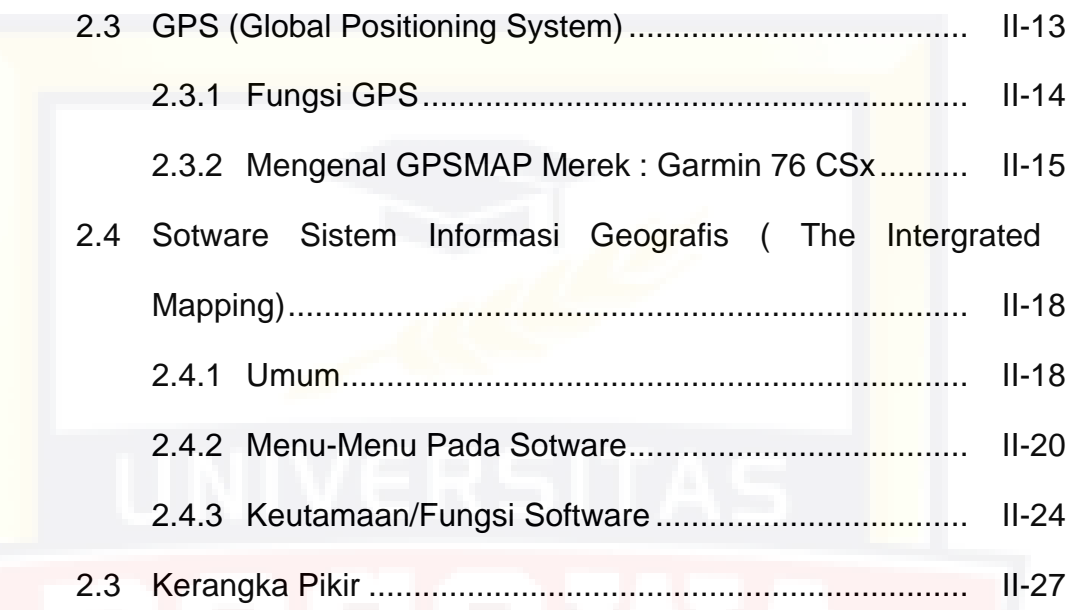

# **BAB III METODOLOGI PENELITIAN**

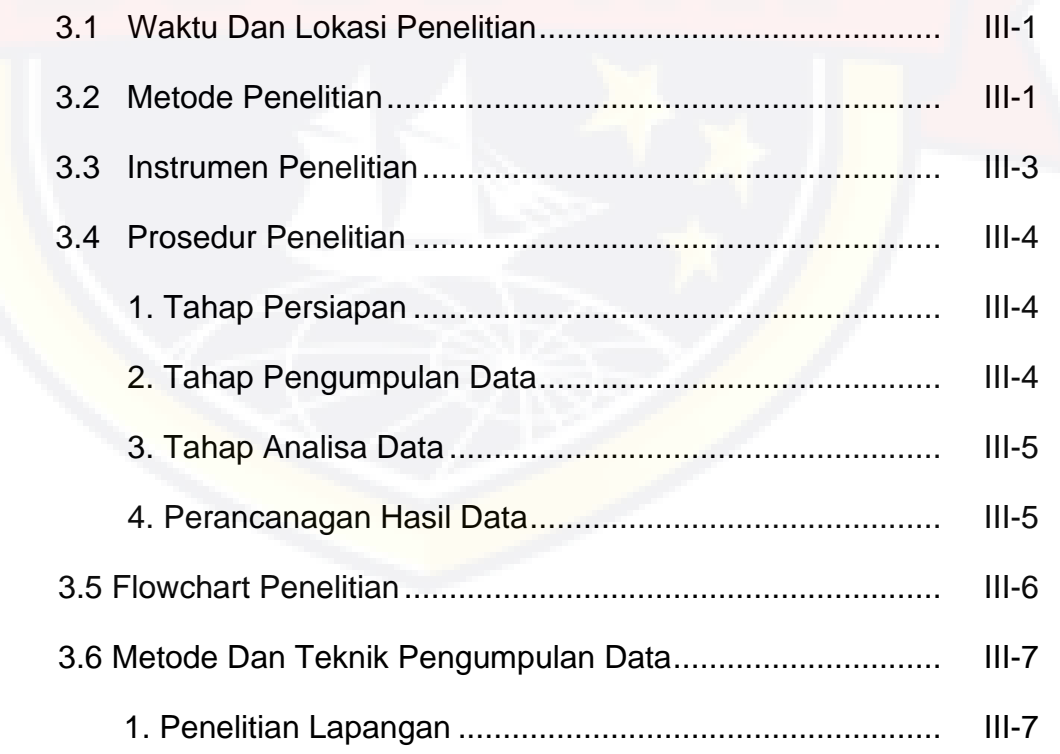

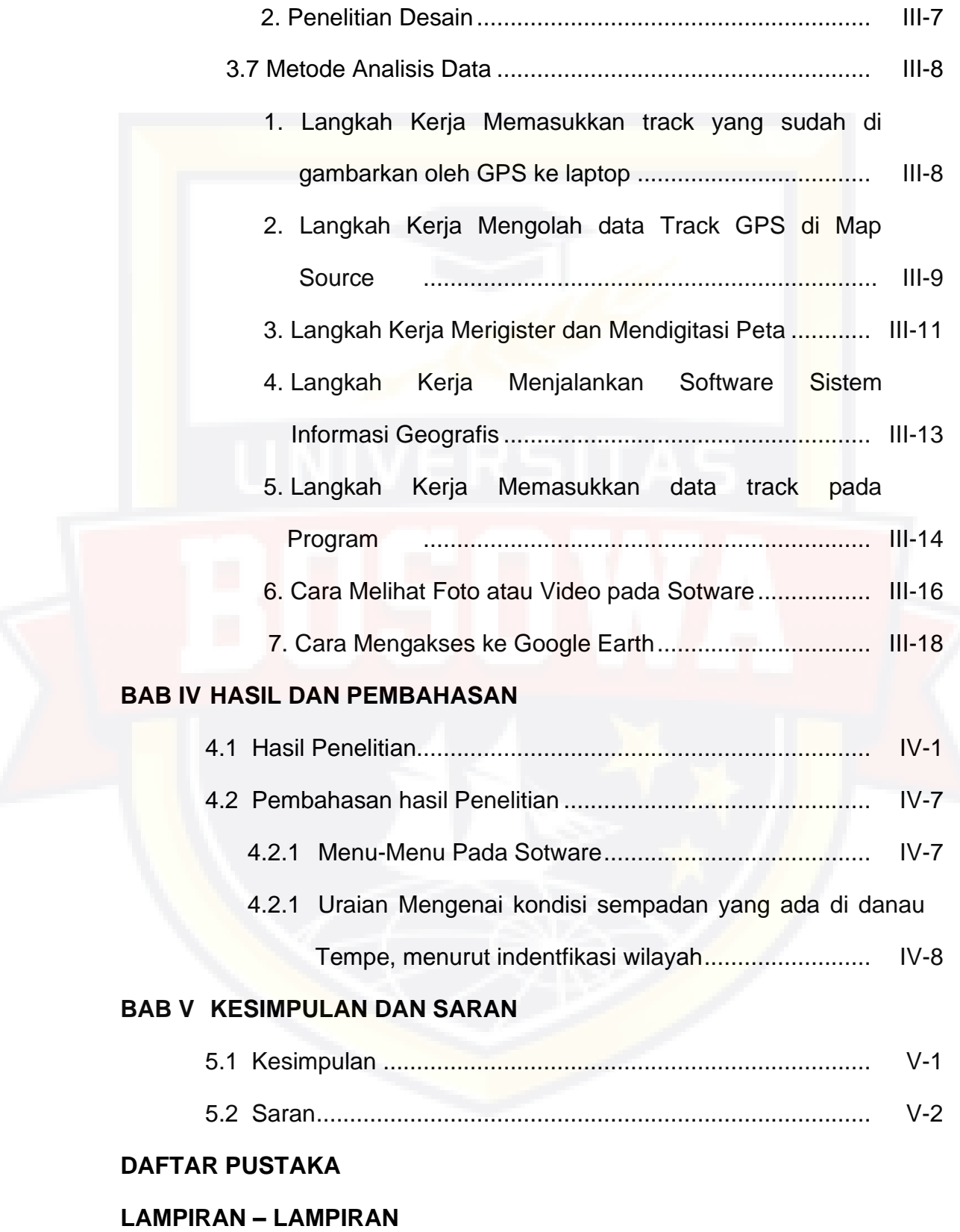

# **DAFTAR GAMBAR**

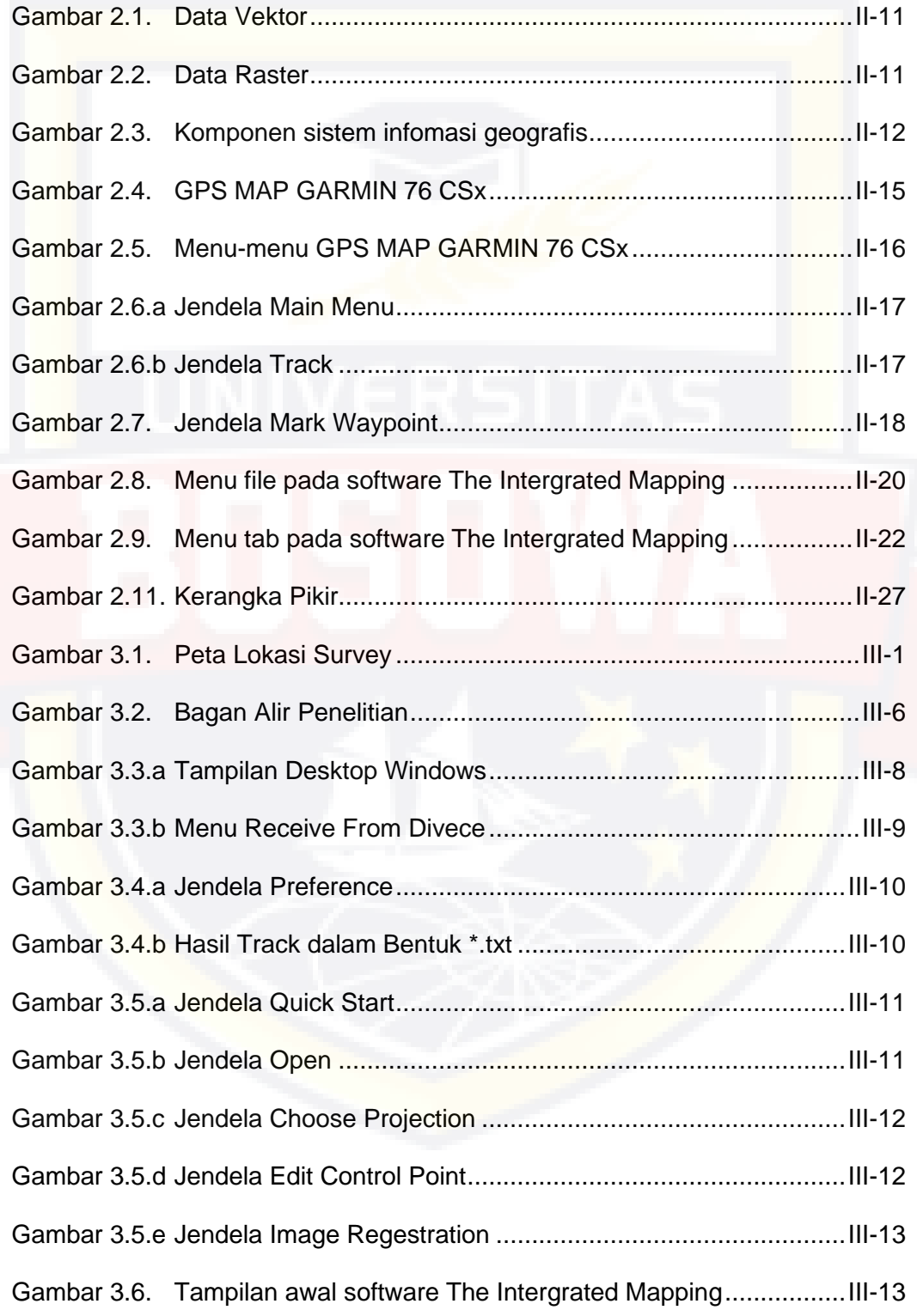

Gambar 3.7.a Tampilan setelah memasukkan tab pada software the Intergrated

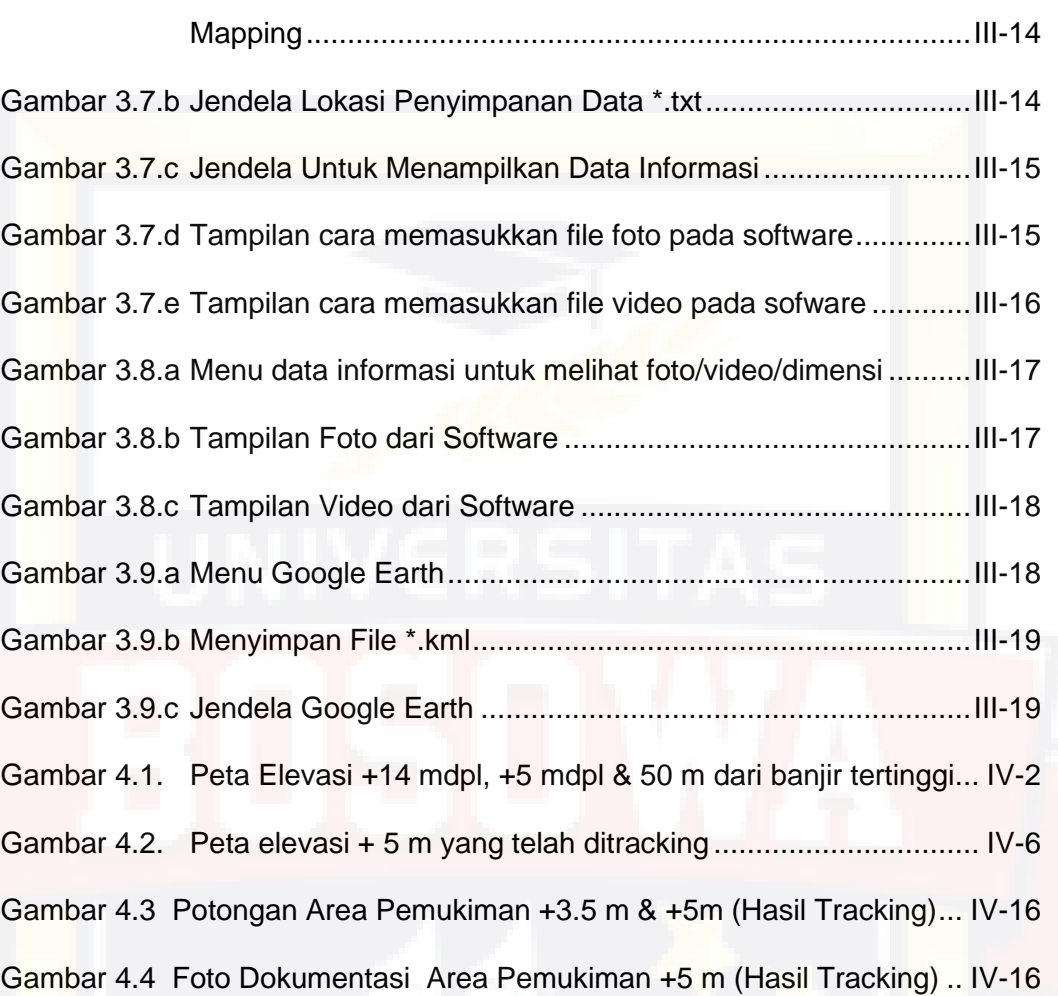

#### **BAB I**

#### **PENDAHULUAN**

#### **1.1 LATAR BELAKANG**

Danau Tempe adalah salah satu danau teluas di Provinsi Sulawesi Selatan yang terletak di tiga kabupaten yaitu Kabupaten Wajo, Kabupaten Soppeng dan Kabupaten Sidrap. Danau Tempe memiliki Luas ± 13.000 hektar dan memiliki keliling danau ± 60 km.

Terjadinya berbagai Masalah lingkungan sepeti pendangkalan danau yang disebabkan oleh sedimentasi dan limbah rumah tangga yang bermuara di Danau Tempe. Banyaknya alih fungsi lahan menjadi areal pertanian dan tanaman palawija di sekitar Danau Tempe, hal ini berdampak meluapnya air danau sehingga menggenangi daerah sekitar yang berada di tiga wilayah Kabupaten.

Sekarang ini, Pemerintah berupayah menanggulangi bencana banjir tersebut. Diantara lain pemerintah telah mencanangkan untuk pengerukan dan di Danau Tempe. Namun pemerintah belum mempunyai database mengenai garis sempadan yang akurat dan terupdate. Oleh karena itu perlu adanya penelitian terpadu, salah satunya adalah penelitian sempadan Danau Tempe. Penelitian ini menggunakan suatu sistem SIG (Sistem Informasi Geografis). Selain itu, teknologi SIG mengintegrasikan operasi pengolahan data berbasis *database,* seperti pengambilan visualisasi serta berbagai keuntungan yang mampu ditawarkan melalui gambar-gambar petanya. Sistem *database* ini diharapkan bisa menjadi rujukan untuk membantu pemerintah menanggulangi bencana tersebut.

Berdasarkan hal tersebut, maka saya termotivasi untuk melakukan penelitian tentang "Studi Pemetaan Garis Sempadan Danau Tempe Berbasis Sistem Informasi".

#### **1.2 RUMUSAN MASALAH**

Berdasarkan latar belakang diatas, maka dibuat suatu rumusan masalah, yaitu:

- 1. Bagaimana membuat Sistem Informasi Geografis garis sempadan danau Tempe (GIS) ?
- 2. Bagaimana hasil peta garis sempadan Danau Tempe berbasis Sistem Informasi Geografis (GIS) ?
- 3. Bagaimana kondisi sempadan yang ada di Danau Tempe, menurut identifikasi wilayah ?

#### **1.3 BATASAN MASALAH**

Agar pembahasan tidak meluas dan menyimpang dari permasalahan yang ada, maka dalam penyusunan laporan ini dibatasi pada :

- 1. Pengumpulan data spasial berupa hasil garis *track* dari GPS dan Pengunpulan data atribut berupa foto dokumentasi dan *streaming video.*
- 2. Pengumpulan data spasial dan atribut yang selanjutnya diolah dengan menggunakan teknologi Sistem Informasi Geografis.

# **1.4 TUJUAN PENELITIAN**

Tujuan penelitian ini adalah:

- 1. Mengetahui cara membuat Sistem Informasi Geografis garis sempadan Danau Tempe ?
- 2. Mengetahui peta garis sempadan Danau Tempe berbasis Sistem Informasi Geografis ?
- 3. Mengetahui kondisi sempadan yang ada di Danau Tempe ?

# **1.5 MANFAAT PENELITIAN**

Manfaat Penelitian ini adalah:

- 1. Hasil penelitian ini diharapkan dapat memberi rujukan bagi pemerintah tentang garis sempadan Danau Tempe dengan Sistem Informasi Geografis, sehingga dapat lebih cepat dan akurat dalam penanganannya.
- 2. Penelitian ini dapat memberi informasi kepada masyarakat tentang garis sempadan Danau Tempe beserta kondisinya.
- 3. Penelitian ini dapat digunakan sebagai bahan referensi bagi Jurusan Teknik Sipil dalam studi lebih lanjut oleh peneliti lainnya yang membahas tentang Sistem Informasi Geografis.

#### **BAB II**

## **TINJAUAN PUSTAKA**

#### **2.1 GARIS SEMPADAN**

#### **2.1.1 Definisi Garis Sempadan**

Garis Sempadan adalah garis batas luar pengaman yang ditetapkan dalam mendirikan bangunan dan atau pagar yang ditarik pada jarak tertentu sejajar dengan as jalan, tepi luar kepala jembatan, tepi sungai, tepi danau, tepi saluran, kaki tanggul, tepi situ/rawa, tepi waduk, tepi mata air, as rel kereta api, jaringan tenaga listrik dan pipa gas, tergantung jenis garis sempadan yang dicantumkan. Di bagian luar dari garis ini, pemilik tanah tidak diperkenankan untuk mendirikan bangunan maupun perladangan dan pertanian. [\(www.wikipedia.co.id](http://www.wikipedia.co.id/) ).

#### **2.1.2 Klasifikasi Garis Sempadan**

Adapun Klasifikasi Garis Sempadan terdiri dari:

a. Garis Sempadan Jalan

Garis sempadan jalan (GSJ) adalah garis batas pekarangan terdepan. GSJ merupakan batas terdepan pagar halaman yang boleh didirikan. Oleh karena itu biasanya di muka GSJ terdapat jalur untuk instalasi air, listrik, gas, serta saluran-saluran pembuangan. Pada GSJ tidak boleh didirikan bangunan, kecuali jika GSJ berimpit dengan garis sempadan bangunan (GSB). Daerah yang dicakup oleh garis sempadan jalan dari sisi kiri ke sisi kanan disebut Daerah Milik Jalan (DMJ) yang diterakan pada patok-patok yang dipasang pada jarak-jarak tertentu di sepanjang garis sempadan jalan ini. [\(www.wikipedia.co.id](http://www.wikipedia.co.id/) )

b. Garis Sempadan Bangunan

Garis yang dikenal dengan singkatan GSB ini membatasi jarak terdekat bangunan terhadap tepi jalan, dihitung dari batas terluar saluran air kotor, atau riol, sampai batas terluar muka bangunan. Garis ini berfungsi sebagai pembatas ruang, atau jarak bebas minimum dari bidang terluar suatu massa bangunan terhadap lahan yang dikuasai, batas tepi sungai atau pantai, antara massa bangunan yang lain atau rencana saluran, jaringan tegangan tinggi listrik, jaringan pipa gas, dan sebagainya .[\(www.wikipedia.co.id\)](http://www.wikipedia.co.id/)

c. Garis Sempadan Samping

Garis yang dikenal juga dengan Jarak Bebas Samping ini membatasi bagian samping dinding bangunan dengan bagian samping pekarangan. Pada bangunan berbentuk tunggal/lepas dan renggang, induk bangunan harus memiliki jarak bebas terhadap batas pekarangan yang terletak di samping . Pada bangunan turutan/anak/tambahan boleh dibangun rapat dengan batas pekarangan samping dimana dinding terdepan berada pada jarak minimal 2 kali jarak antara GSB dan GSJ, sesuai dengan persyaratan yang berlaku. ( [www.wikipedia.co.id](http://www.wikipedia.co.id/) )

d. Garis Sempadan Bangunan Belakang

*II-2*

Merupakan garis sempadan yang membatasi jarak terdekat bangunan terhadap garis batas belakang kaveling, dihitung dari garis batas kaveling terhadap garis terluar belakang bangunan yg berfungsi sebagai ruang untuk pertimbangan faktor keselamatan antar bangunan. [\(www.wikipedia.co.id\)](http://www.wikipedia.co.id/)

e. Garis Sempadan Sungai

Merupakan garis batas luar pengamanan sungai yang membatasi adanya pendirian bangunan di tepi sungai dan ditetapkan sebagai perlindungan sungai. Jaraknya bisa berbeda di tiap sungai, tergantung kedalaman sungai, keberadaan tanggul, posisi sungai, serta pengaruh air laut. ( [www.wikipedia.co.id](http://www.wikipedia.co.id/) )

f. Garis Sempadan Pantai

Garis sempadan pantai adalah daratan sepanjang tepian pantai yang lebarnya proporsional dengan bentuk dan kondisi fisik pantai, minimal 100 (seratus) meter dari titik pasang tertinggi ke arah darat. ( [www.wikipedia.co.id](http://www.wikipedia.co.id/) )

g. Garis Sempadan Danau

Sempadan danau adalah luasan lahan yang mengelilingi dan berjarak tertentu dari tepi badan danau yang berfungsi sebagai kawasan pelindung danau (PERMEN PU & PR No. 28/PRT/M/2015)

## **2.1.3 Fungsi Garis Sempadan Danau.**

Penetapan garis sempadan danau bertujuan agar:

- a. Fungsi sungai dan danau tidak terganggu oleh aktifitas yang berkembang di sekitarnya;
- b. Kegiatan pemanfaatan dan upaya peningkatan nilai manfaat sumber daya yang ada di sungai dan danau dapat memberikan hasil secara optimal sekaligus menjaga kelestarian fungsi sungai dan danau; dan
- c. Daya rusak air sungai dan danau terhadap lingkungannya dapat dibatasi. ( PERMEN PU & PR No. 28/PRT/M/2015 )

#### **2.2 Geography Information System (GIS)**

GIS ( *Geography Information System* ) merupakan suatu alat yang dapat digunakan untuk mengelolah data spasial atau data yang bereferensi geografis. Adapun akronim dari:

#### *a. Geography*

Istilah ini digunakan karena GIS dibangun berdasarkan pada 'geografi' atau 'spasial'. Object ini mengarah pada spesifikasi lokasi dalam suatu space. Objek bisa berupa fisik, budaya atau ekonomi alamiah. Penampakan tersebut ditampilkan pada suatu peta untuk memberikan gambaran yang representatif dari spasial suatu objek sesuai dengan kenyataannya di bumi. Simbol, warna dan gaya garis digunakan untuk mewakili setiap spasial yang berbeda pada peta dua dimensi (Mangatur, 2010).

#### *b. Information*

Informasi adalah suatu data yang telah diproses sehingga dapat mengurangi ketidakjelasan tentang keadaan atau suatu kejadian. Sedangkan kata data itu sendiri adalah fakta atau kenyataan yang sebenarnya keputusan (Eka, 2011).

Informasi juga dapat didefinisikan sebagai hasil dari pengolahan data dalam suatu bentuk yang lebih berguna dan lebih berarti bagi penerimanya yang menggambarkan suatu kejadian-kejadian (*event*) yang nyata (*fact*) yang digunakan untuk pengambilan keputusan ( Eka, 2011).

#### *c. System*

Sistem adalah sekumpulan elemen yang saling terkait atau terpadu yang dimaksudkan untuk mencapai suatu kesatuan yang terdiri dari dua atau lebih komponen atau subsistem yang berinteraksi untuk mencapai suatu tujuan ( Eka, 2011 ).

Secara umum *Geographic Information System* atau lebih dikenal dengan sebutan GIS merupakan suatu sistem informasi yang terintegrasi dan secara khusus digunakan untuk mengelola berbagai data yang mempunyai suatu informasi dalam bentuk spasial (keruangan) dimana teknologi sistem informasi geografis ini dapat digunakan untuk pengelolaan sumber daya, perencanaan pembangunan, dan kartografi (Mangatur, 2010 ).

### **2.2.1 Fungsi Sistem Informasi Geografis (SIG)**

Adapun fungsi -fungsi dasar dalam SIG adalah sebagai berikut :

- a. Akuisisi data dan proses awal meliputi: digitasi, editing, pembangunan topologi, konversi format data, pemberian atribut dll.
- b. Pengelolaan *database* meliputi : pengarsipan data, permodelan bertingkat, pemodelan jaringan pencarian atribut dll.
- c. Pengukuran keruangan dan analisis meliputi : operasi pengukuran, analisis daerah penyanggga, *overlay*, dll.
- d. Penayangan grafis dan visualisasai meliputi : transformasi skala, generalisasi, peta topografi, peta statistik, tampilan perspektif. (Aini, 2007):

#### **2.2.2 Karakteristik Sistem Informasi Geografis**

Karakteristik sistem informasi geografis dapat diklasifikasikan sebagai berikut

a. Merupakan suatu sistem hasil pengembangan perangkat keras dan perangkat lunak untuk tujuan pemetaan, sehingga fakta wilayah dapat disajikan dalam satu sistem berbasis computer,

- b. Melibatkan ahli geografi, informatika dan komputer, serta aplikasi terkait,
- c. Masalah dalam pengembangan meliputi: cakupan, kualitas dan standar data, struktur, model dan visualisasi data, koordinasi kelembagaan dan etika, pendidikan, *expert system* dan *decision support system* serta penerapannya,
- d. Perbedaannya dengan Sistem Informasi lainnya: data dikaitkan dengan letak geografis, dan terdiri dari data tekstual maupun grafik,
- e. Bukan hanya sekedar merupakan pengubahan peta konvensional (tradisional) ke bentuk peta digital untuk kemudian disajikan (dicetak / diperbanyak) kembali,
- f. Mampu mengumpulkan, menyimpan, mentransformasikan, menampilkan, memanipulasi, memadukan dan menganalisis data spasial dari fenomena geografis suatu wilayah,
- g. Mampu menyimpan data dasar yang dibutuhkan untuk penyelesaian suatu masalah. Contoh : penyelesaian masalah perubahan iklim memerlukan informasi dasar seperticurah hujan, suhu, angin, kondisi awan. (Mangatur, 2010):

#### **2.2.3 Komponen Sistem Informasi Geografis**

Secara umum SIG bekerja berdasarkan integrasi 5 Komponen, yaitu: *hardware, software*, data, manusia dan metode (Mangatur, 2010).

#### *a. Hardware*

SIG membutuhkan *hardware* atau perangkat komputer yang memiliki spesifikasi lebih tinggi dibandingkan dengan sistem informasi lainnya untuk menjalankan *software-software* SIG, seperti kapasitas *Memory* (RAM), *Hard-disk,Proseso*r serta *VGA Card* ( Mangatur, 2010 ).

Ada 3 komponen utama *hardware* yaitu (Dony, 2010):

- 1) Alat masukan data (*digitizer, scanner, keyboard omputer, CD reader, disket tereader*).
- 2) Alat penyimpan dan pengolah data (komputer dengan *hard disk*nya, *tapes or cartridge unit, CD writer*).
- 3) Alat penampil dan penyaji keluaran/informasi (*monitor komputer, printer, plotter*)

### **b.** *Software*

Dalam pembuatan GIS di perlukan *software* yang menyediakan fungsi *tool* yang mampu melakukan penyimpanan data, analisis dan menampilkan informasi geografis. Dengan demikian, elemen yang harus terdapat dalam komponen *software* GIS adalah ( Mangatur, 2010 ):

- 1) *Tool* untuk melakukan input dan transformasi data geografis,
- 2) Sistem Manajemen Basis Data (DBMS),
- 3) *Tool* yang mendukung query geografis, analisa dan visualisasi,
- 4) Graphical User Interface (GUI) untuk memudahkan akses pada *tool* geografi. Inti dari *software* GIS adalah *software* GIS itu sendiri yang mampu menyediakan fungsi-fungsi untuk penyimpanan,

pengaturan, link, query dan analisa data geografi. Beberapa contoh *software* GIS adalah MapInfo, Google Earth, Visual Basic, dan MapSource.

#### **a) Map Info**

MapInfo menyediakan solusi kecerdasan lokasi melalui gabungan antara perangkat lunak, data (baik spasial dan non spasial) serta konsultasi dengan [manajemen proyek,](http://id.wikipedia.org/wiki/Manajemen_proyek) perancangan sistem dan pengembangan, pelatihan serta dukungan [\(www.wikipedia.com\)](http://www.wikipedia.com/)*.*

MapInfo memiliki kemampuan menggabungkan dan menampilkan peta tunggal, dengan data yang berasal dari berbagai sumber, format, maupun proyeksi. Perangkat lunak ini juga mampu melakukan *overlay* lapisan *raster* dan vektor pada peta yang sama. MapInfo cukup populer baik pada sektor bisnis maupun sektor publik [\(www.wikipedia.com\)](http://www.wikipedia.com/)*.*

#### **b) Google Earth**

Google Earth merupakan sebuah program *globe* [virtual](http://id.wikipedia.org/w/index.php?title=Globe_virtual&action=edit&redlink=1) yang sebenarnya disebut *Earth Viewer* dan dibuat oleh [Keyhole, Inc..](http://id.wikipedia.org/w/index.php?title=Keyhole,_Inc.&action=edit&redlink=1) Program ini memetakan bumi dari [super imposisi](http://id.wikipedia.org/w/index.php?title=Superimposisi&action=edit&redlink=1) gambar yang dikumpulkan dari [pemetaan satelit,](http://id.wikipedia.org/w/index.php?title=Pemetaan_satelit&action=edit&redlink=1) [fotografi udara](http://id.wikipedia.org/w/index.php?title=Fotografi_udara&action=edit&redlink=1) dan *globe* [GIS](http://id.wikipedia.org/wiki/Sistem_informasi_geografis) [3D](http://id.wikipedia.org/w/index.php?title=Grafis_komputer&action=edit&redlink=1) [\(www.wikipedia.com\)](http://www.wikipedia.com/).

## **c) Map Source**

MapSource adalah sebuah *software* yang digunakan untuk *Transfer track and point*. Sebelum dilakukan maka dilakukan penyambungan GPS dengan komputer. Adapun prosedur *transfer track dan point* adalah sebagai berikut (Siswanto, 2005) :

(1) *Interfacing* GPS

(2) *Transfer* Map Source

Map Sets, *waypoints, routes, and tracks* dapat ditranfer dari Map Source ke peralatan Garmin atau dari peralatan Garmin ke Map Source (Siswanto, 2005).

## **c. Data**

Hal yang merupakan komponen penting dalam SIG adalah data. Secara fundamental SIG bekerja dengan dua tipe model data geografis yaitu model data vektor dan model data *raster* ( Anonim, 2006 ).

1) Model Data Vektor

Informasi posisi point, garis dan polygon disimpan dalam bentuk x,y koordinat. Suatu lokasi point dideskripsikan melalui sepasang koordinat x,y. Bentuk garis , seperti jalan dan sungai dideskripsikan sebagai kumpulan dari koordinat-koordinat point. Bentuk poligon, seperti zona project disimpan sebagai pengulangan koordinat yang tertutup.

*II-10*

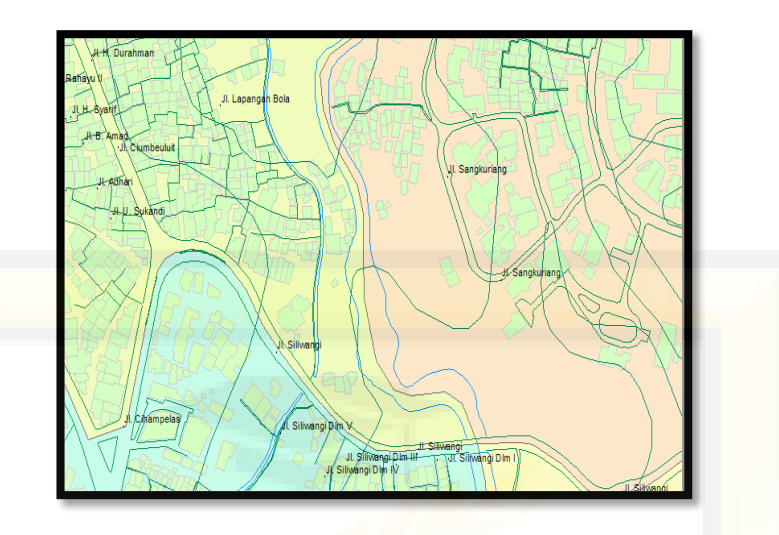

Gambar 2.1.Data Vektor

# 2) Model Data *Raster*

Data *raster* (disebut juga dengan sel grid) adalah data yang dihasilkan dari sistem penginderaan jauh. Pada data *raster*, objek geografis direpresentasikan sebagai struktur sel grid yang disebut dengan *pixe*l (*picture element*).Masing-masing grid/sel atau *pixel* memiliki nilai tertentu yang bergantung pada bagaimana *image* tersebut digambarkan.

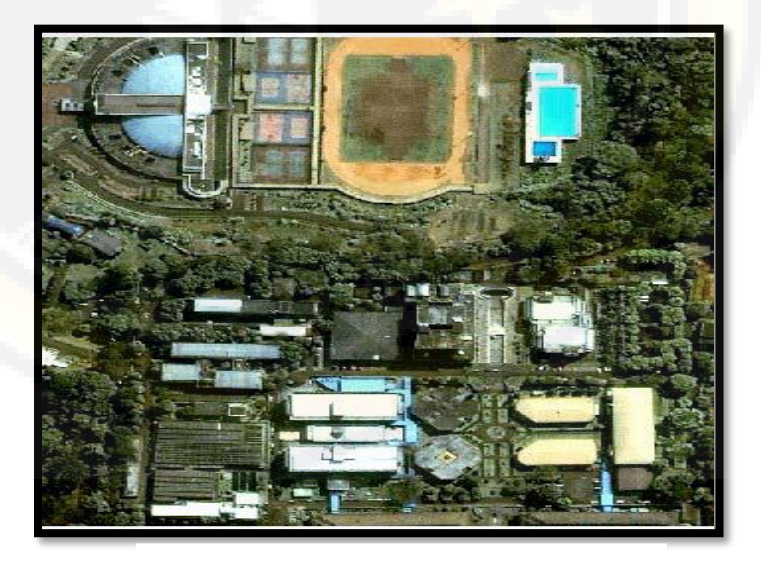

Gambar 2.2.Data *Raster*

## **d. Manusia**

Manusia memegang peranan yang sangat menentukan, karena tanpa manusia maka sistem tersebut tidak dapat diaplikasikan dengan baik. Jadi manusia menjadi komponen yang mengendalikan suatu sistem sehingga menghasilkan suatu analisa yang dibutuhkan ( Mangatur, 2010 ).

## **e. Metode**

SIG yang baik memiliki keserasian antara rencana desain yang baik dan aturan dunia nyata, dimana metode, model dan implementasi akan berbeda untuk setiap permasalahan ( Anonim, 2006 ).

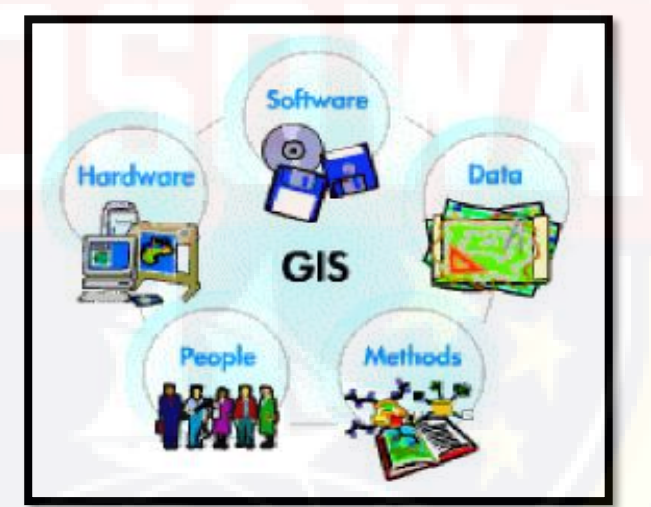

Gambar 2.3.Komponen Sistem Informasi Geografis

# **2.2.4 Kelebihan Sistem Informasi Geografis**

Menurut Hertanto (2011) ada beberapa alasan mengapa perlu menggunakan SIG, diantaranya adalah:

a. SIG menggunakan data spasial maupun atribut secara terintegrasi.

- b. SIG dapat digunakan sebagai alat bantu interaktif yang menarik dalam usaha meningkatkan pemahaman mengenai konsep lokasi, ruang, kependudukan, dan unsur-unsur geografi yang ada dipermukaan bumi.
- c. SIG dapat memisahkan antara bentuk presentasi dan basis data.
- d. SIG memiliki kemapuan yang sangat baik dalam memvisualisasikan data spasial berikut atributnya.
- e. Semua operasi SIG dapat dilakukan secara interaktif.
- f. SIG dengan mudah menghsilkan peta-peta tematik
- g. Peragkat lunak SIG menyediakan fasilitas untuk berkomunikasi dengan perangkat lunak lain.
- h. SIG sangat membantu pekerjaan yang erat kaitannya dengan bidang spasial dan geoinformatika.

#### *2.3* **GPS** *(GLOBAL POSITIONING SYSTEM)*

GPS (*Global Positioning System*) adalah sistem satelit navigasi dan penentuan posisi yang dimiliki dan dikelola oleh Amerika Serikat. Sistem ini didesain untuk memberikan posisi dan kecepatan tiga dimensi serta informasi mengenai waktu, secara kontinyu di seluruh dunia tanpa bergantung waktu dan cuaca, bagi banyak orang secara simultan.. GPS dapat memberikan informasi posisi dengan ketelitian bervariasi dari beberapa millimeter (orde nol) sampai dengan puluhan meter (Wahyu, 2008).

# **2.3.1 Fungsi GPS**

Berikut ini merupakan fungsi GPS dan peranannya:

- a. Bagi Militer GPS digunakan untuk keperluan perang, seperti menuntun arah bom, atau mengetahui posisi pasukan berada.
- b. Dalam pengnavigasian GPS banyak juga digunakan sebagai alat penunjuk posisi seperti kompas.
- c. Untuk keperluan Sistem Informasi Geografis, GPS sering juga diikutsertakan dalam pembuatan peta, seperti mengukur jarak perbatasan, ataupun sebagai referensi pengukuran.
- d. Digunakan dalam sistem pelacakan kendaraan, dengan bantuan GPS pemilik kendaraan/pengelola armada bisa mengetahui keberadaan kendaraannya.
- e. GPS dengan ketelitian tinggi bisa digunakan untuk memantau pergerakan tanah. Pemantauan pergerakan tanah berguna untuk memperkirakan terjadinya gempa, baik pergerakan vulkanik/ tektonik. [\(www.wikipedia.com\)](http://www.wikipedia.com/)

#### Antena Konektor antenna Internal GPS tambahan Kunci Pelindung ruang Interface *b*atere Kunci bentuk D pelindung ruang batere Data ekster<mark>nal/p</mark>ort daya tambahan Port konekt<mark>or</mark> USB Ruang tali Fungsi-fungsi ZOOM Zoom I Zoom Out **FIND** PAGE **MOB** On/Off 6 Menu Lampu **ENTER** QUIT **MARK MARK GPSmap**  $76CSx$ Rocker pad

# **2.3.2 Mengenal GPSMAP Merek : Garmin 76 CSx**

Gambar 2.4.GPS MAP GARMIN 76 CSx ( Laksmana, 2010)

Fungsi – Fungsi Tombol *( Laksmana, 2010)*:

- a. On/Off & Lampu : Klik untuk mengaktifkana dan menonaktifkan GPS. Klik agak lama untuk menyalakan lampu penerang layar.
- b. Enter/Mark : Klik enter dan konfirmasi. Klik agak lama untuk fungsi mark.
- c. Menu : Klik satu kali untuk melihat halaman Option. Klik dua kali untuk menampilkan menu utama.
- d. Find : Klik untuk menampilkan Menu Find/pencarian.
- e. Page : Klik untuk menampilkan halaman utama. Klik agak lama untuk mengaktifkan/menonaktifkan kompas.
- f. Quit : Klik untuk membatalkan dalam pengentrian data atau keluar dari halaman yang tampil.

Menu-Menu dalam *GPS* 76 CSx

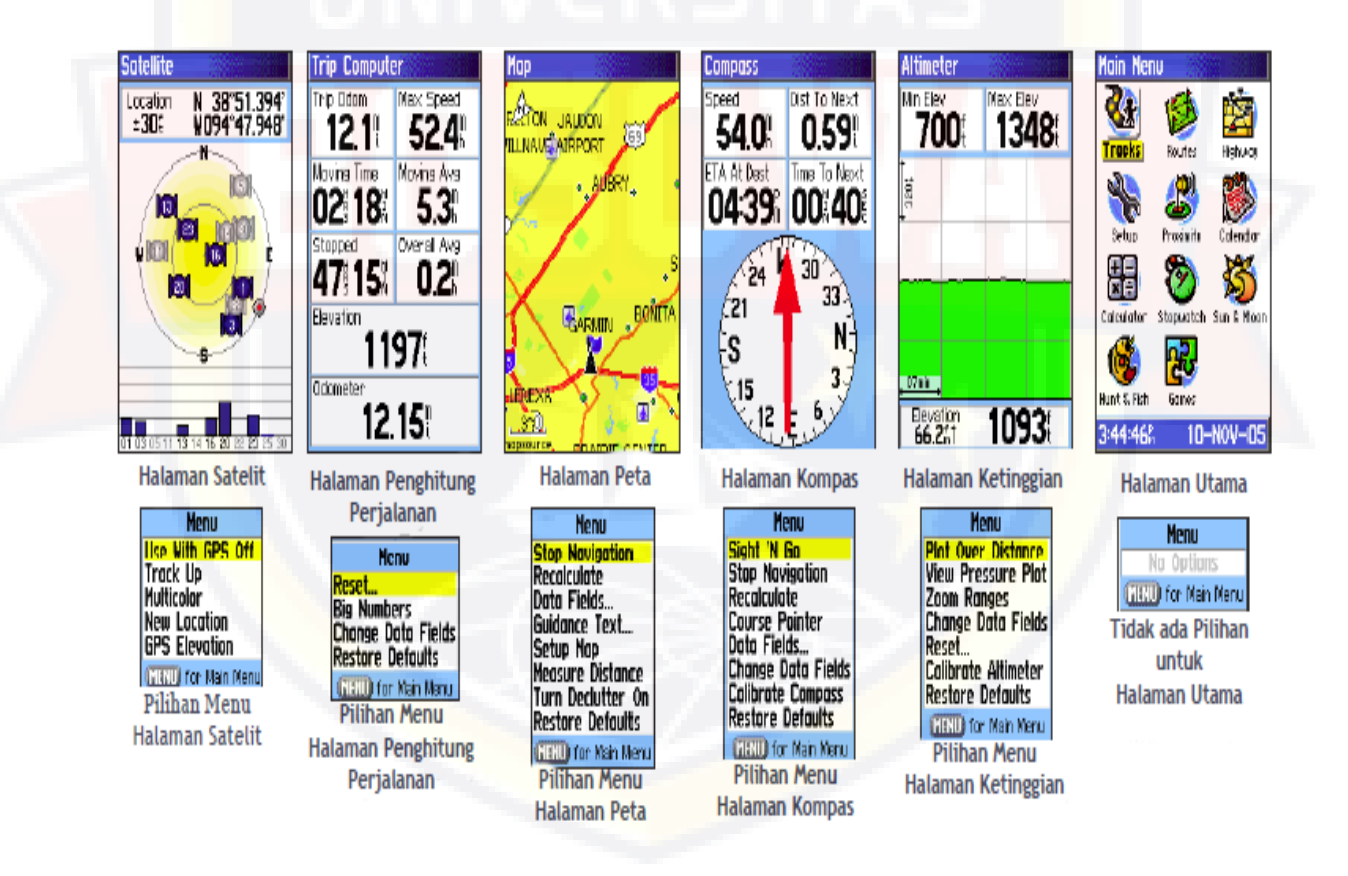

Gambar 2.5. Menu – Menu GPS MAP GARMIN 76 CSx

Langkah kerja membuat *tracks* pada GPS 76 CSx

a. Buka *main menu*

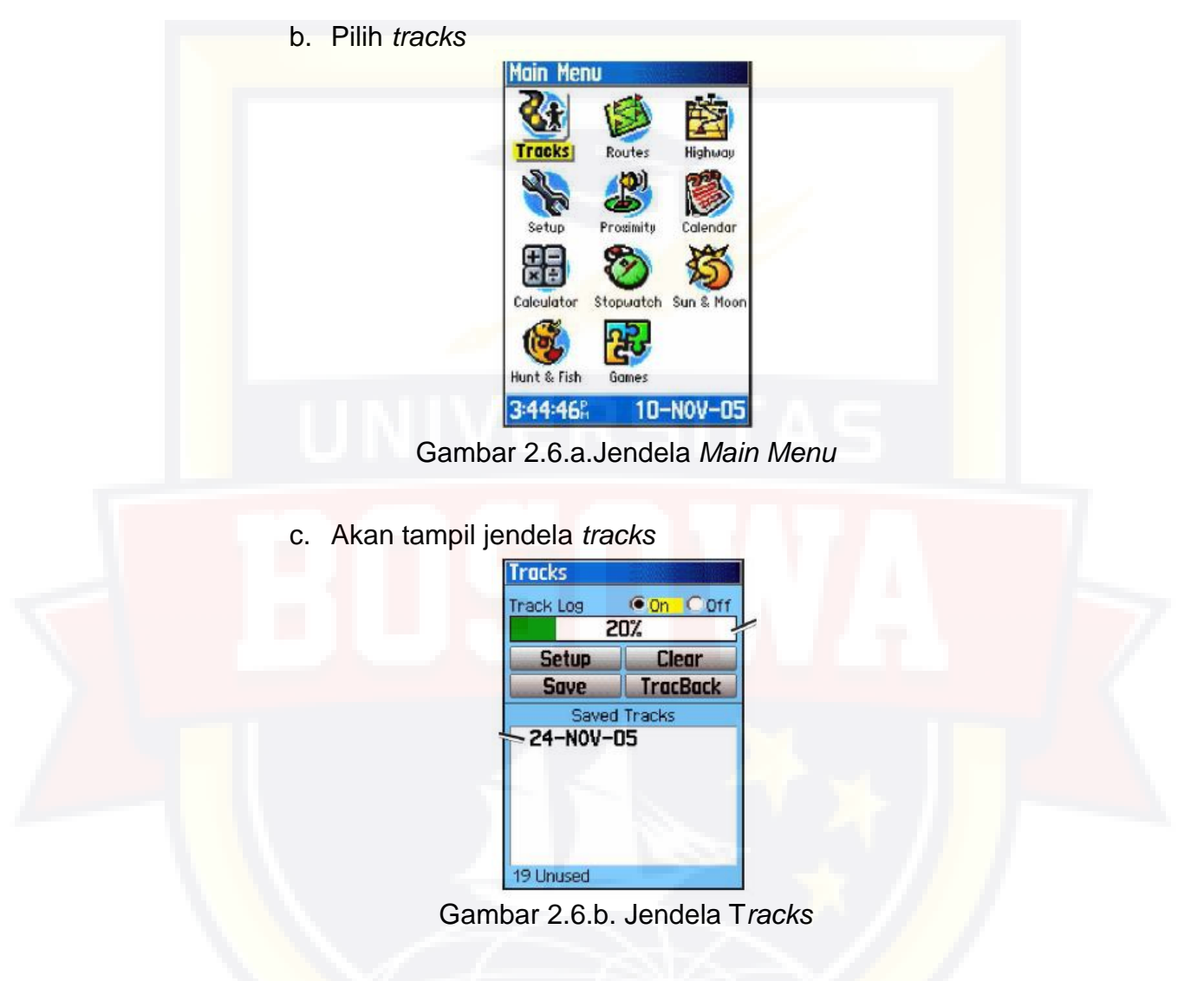

- d. Klik *clear* kemudian OK
- e. Pindahkan kursor ke ON
- f. Memulai *tracking* dengan menyusuri *area* penlitian
- g. GPS akan menyimpan *track*, di tunjukkan dengan angka presentase yang tampil.

Langkah kerja membuat *waypoint* pada GPS

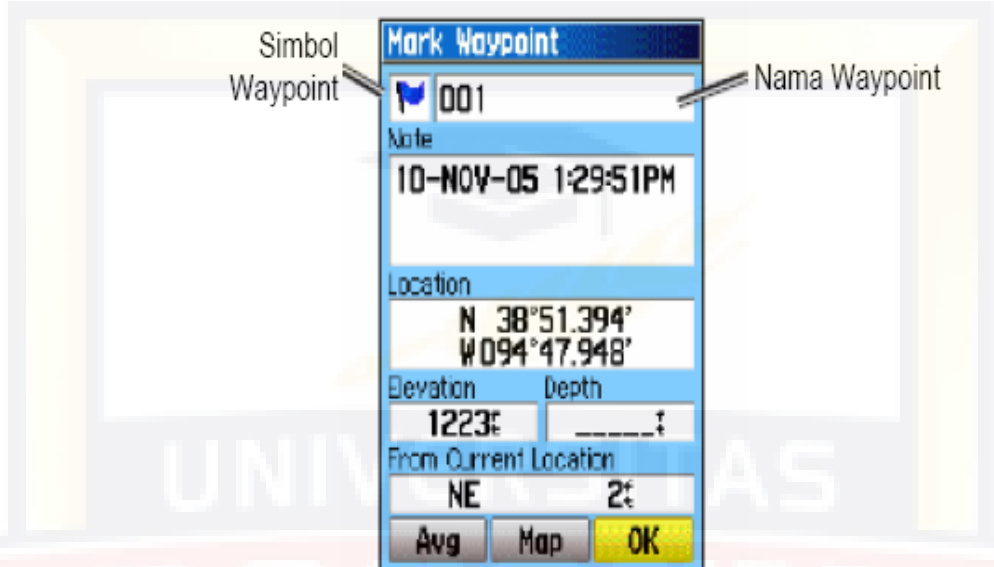

h. Tekan ENTER sampai tampil jendela *mark waypoint*

Gambar 2.7.Jendela *Mark Waypoint*

i. Memidahkan kursor dan mengganti nama *waypoint*

j. Klik OK.

# **2.4. Software Sistem Informasi Geografis (The Integrated Mapping )**

## **2.4.1 Umum**

Sistem informasi geografis merupakan suatu sistem pengelolaan database yang menggabungkan dan menintegrasikan dua jenis data dan yaitu data spasial dan data attribut dengan tujuan agar informasi yang dihasilkan daat disajikan lebih komunikatif dan interaktif. Hal inilah yan menjadi keunggulan SIG dibandingkan dengan database biasa, karena database biasa hanya menyajikan satu jenis data yaitu data attribut yang juga disajikan hanya dalam bentuk tabelaris.

Perangkat lunak untuk pengelolaan SIG sudah banyak beredar dipasaran. Dari beberapa perangkat lunak tersebut yang paling banyak dikenal khalayak pengguna SIG adalah ArcGIS yang merupakan produk dari ESRI dan Mapinfo yang merupakan produk dari PitneyBowes. Keduanya memiliki kelebihan dan kekurangannya masing-masing. Namun dari kedua perangkat lunak tersebut cukup menyulitkan pengguna yang belum familiar dengan kedua perangkat lunak tersebut. Keduanya menyajikan banyak fitur-fitur yang mungkin tidak terlalu dibutuhkan bagi suatu pekerjaan SIG namun ada fitur yang dibutuhkan bagi suatu pekerjaan SIG namun tidak tersedia pada kedua perangkat lunak tersebut. Untuk itu dibutuhkan suatu perangkat lunak SIG yang dapat dikostumasi sehingga fitur-fitur yang ada dapat disesuaikan dengan keperluan pengguna dan membuang fitur-fitur yang tidak dibutuhkan.

Menjawab kebutuhan tersebut, dibutuhkan membuat suatu perangkat lunak yang dapat menghubungkan beberapa perangkat lunak yang lain yang kemudian perangkat lunak ini mengelola dan mengaturnya untuk memenuhi kebutuhan pengguna. Perangkat lunak ini di beri nama "The Integrated Mapping" yang di bangun dengan menggunakan perangkat lunak Microsoft Visual Studio 2012 Ultimate Edition sebagai server dan mapinfo sebagai client-nya melalui perangkat lunak bahasa pemrograman Mapbasic. Dengan memanfaatkan kemampuan Microsoft Visual Studio dalam berkomunikasi dengan perangkat lunak lain yang berbasis windows seperti Microsoft Office, Windows Media Player, Nitro PDF, Image viewer,

dan lainnya untuk diintegrasikan dengan sistem database dan pemetaan dari Mapinfo dan Mapbasic. Kerjasama antara beberapa perangkat lunak inilah yang akan menyediakan fitur-fitur yang dibutuhkan bagi pengguna.

### **2.4.2 Menu – Menu pada Software**

Terdiri dari 4 menu file yaitu menu berkas, SIG, fasilitas, dan fitur. Dan 7 menu tab yang terdiri dari inset – legenda, info geografis, cari-zoom-saring, ekspor – impor, operasi geografis, atribut, dan informasi. Serta menu tambahan yang terdiri dari skala peta, zoom, selecting objek, dan sistem proyeksi.

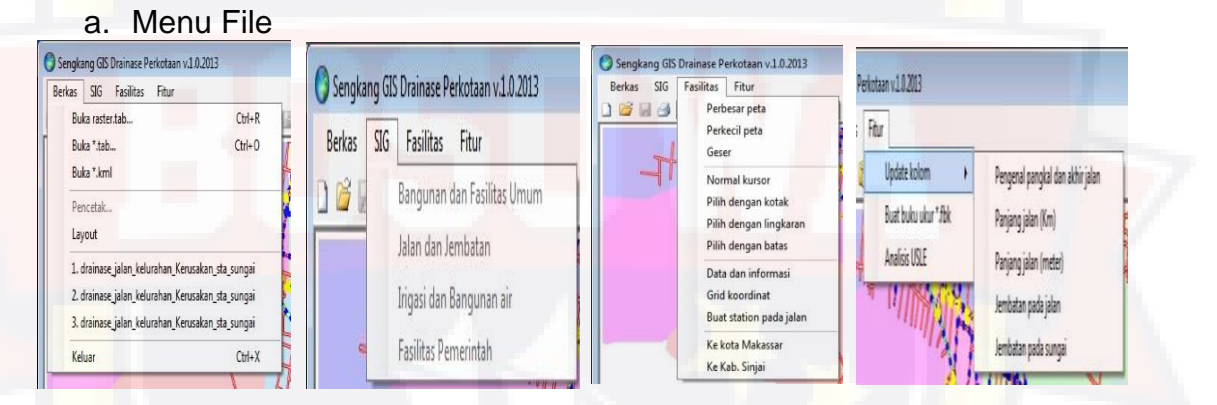

Gambar 2.8. Menu File Pada Software The Integrated Mapping

- b. Menu berkas terdiri dari 7 sub menu, yaitu :
	- 1) Buka raster.tab : mumbuka data raster yang telah diregistrasi terlebih dahulu
	- 2) Buka \*.tab : membuka data dalam bentuk tab
	- 3) Buka \*.kml : membuka file dalam bentuk kml
	- 4) Pencetak : mencetak gambar
	- 5) Layout : menampilkan gambar dengan layout
	- 6) Recent file : menampilakan file yang telah dibuka sebelumnya
- 7) Keluar : menutup software
- c. Menu SIG terdiri dari 4 sub menu, yaitu :
	- 1) Bangunan dan Fasilitas Umum
	- 2) Jalan dan Jembatan
	- 3) Irigasi dan Bangunan Air
	- 4) Fasilitas Pemerintah
- d. Menu Fasilitas terdiri dari 10 sub menu, yaitu :
	- 1) Perbesar peta : memperbesar objek
	- 2) Perkecil peta : memperkecil objek
	- 3) Geser : menggeser objek
	- 4) Normal kursor : mengembalikan kursor ke kondisi normal
	- 5) Pilih dengan kotak : memilih/ memblok objek dalam bentuk kotak
	- 6) Pilih dengan lingkaran : memilih/ memblok objek dalam bentuk lingkaran
	- 7) Pilih dengan batas : memilih/ memblok objek dengan batasan tertentu
	- 8) Data dan informasi : menampilkan data informasi mengenai suatu objek
	- 9) Grid kordinat : menampilkan grid pada peta
	- 10)Buat station pada Jalan : membuat titik sta pada jalan
- e. Menu Fitur terdiri dari 3 sub menu, yaitu :

1) Update kolom terdiri : pengenal pangkal dan akhir jalan, panjang jalan ( km ), panjang jalan ( m ), jembatan pada jalan, jembatan

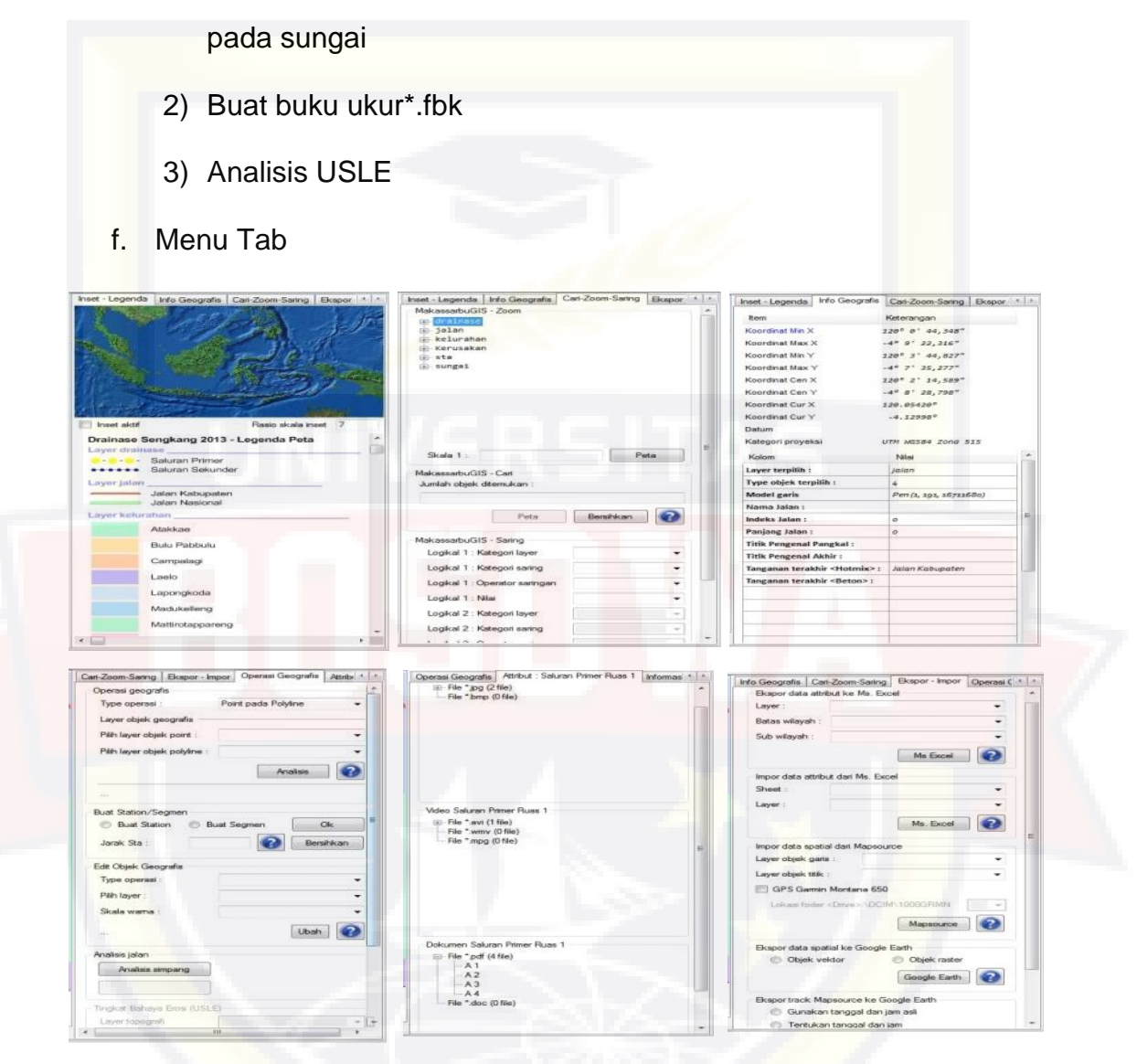

Gambar 2.9. Menu Tab Pada Software The Integrated Mapping

- 1) Menu tab inset legenda : menampilkan keterangan simbol simbol yang ada pada peta
- 2) Menu tab info geografis : menampilkan info geografis suatu objek yang dipilih
- 3) Menu tab cari zoom- saring : mencari suatu objek dalam ukuran yang lebih besar
- 4) Menu tab ekspor impor : menginput data data ke software
- 5) Menu tab operasi geografis : menganalisis objek berupa point maupun polyline dan untuk membuat sta.
- 6) Menu tab atribut : menampilkan dan menginput data informasi dalam bentuk foto, video, dan data teknis
- 7) Menu tab informasi : menampilakn informasi mengenai suatu daerah yang ditinjau
- g. Menu Tambahan
	- 1) Menu kordinat : mengetahui kordinat yang ditunjuk oleh kursor
	- 2) Menu skala : mengatur skala tampilan pada layer
	- 3) Menu zoom : menampilkan perbesaran yang dipakai
	- 4) Menu selecting objek : menginformasikan mengenai objek yang dipilih
	- 5) Menu sistem proyeksi : menginformasikan mengenai sistem proyeksi yang digunakan

Selain 3 jenis menu di atas, terdapat pula beberapa simbol- simbol pada software, diantaranya :

- a. New  $(\square)$  : Membuat file baru
- b. Open  $(\mathbb{Z})$  : Membuka file
- c. Save  $(\blacksquare)$ : Menyimpan file atau data
- d. Print  $\left(\frac{1}{2}\right)$ : Mencetak gambar
- e. Cut (  $\&$  ) : Memindahkan objek
- f. Copy  $(\Box)$  : Menyalin data
- $g.$  Paste ( $\Box$ ) : Menempelkan salinan
- $h.$  Zoom in( $\mathbb{Q}$ ) : Memperbesar gambar/ objek
- i. Zoom out  $(Q)$  : Memperkecil gambar/ objek
- $i.$  Pan  $(\sqrt[m]{})$  : Menggeser gambar/objek
- k. Cursor ( ): Mengembalikan kursor dalam bentuk normal
- l. Select (11): Memilih/Memblok objek
- $m.$  Google Earth ( $\blacklozenge$ ) : Menghubungkan data ke google earth
- n. Update Kolom (**13**): Menampilkan informasi tentang panjang jalan (km atau m), pangkal dan akhir jalan, jalan/sungai yang melalui jembatan

## **2.4.3 Keutamaan / Fungsi Software**

Software Sengkang GIS Drainase Perkotaan v.1.0.2013 ini memberikan

beberapa keutamaan diantaranya dapat menginput data, mengupdate data,

dan menampilkan data visual berupa foto/video/dimensi.

- a. Cara Inputing data awal :
	- 1) Pilih menu berkas
	- 2) Pilih jenis data yang ingin di buka ( contoh : data tab)
	- 3) Mencari lokasi penyimpanan data
	- 4) Klik Open
	- b. Cara Inputing data atribut :
		- 1) Pilih menu tab ekspor impor
- 2) Pilih jenis data yang akan diinput pada software ( contoh : data mapsource )
- 3) Pilih jenis layer yang dikehendaki
- 4) Klik mapsource, cari lokasi penyimpanan data dalam bentuk \*.txt
- 5) Akan muncul hasil track pada layer
- 6) Klik kanan salah satu objek, pilih data informasi
- 7) Dibagian kanan layer akan muncul menu tab atribut, kemudian input data berupa foto, video, atau dokumen.
- 8) Untuk menginput data foto, klik kanan file\*.jpg pilih tambah foto.
- 9) Untuk menginput data video klik kanan *file*\*.avi/mpg pilih tambah video.
- 10)Untuk menginput data dokumen klik kanan *file*\*.pdf/doc pilih tambah video.
- c. Cara Updating data :
	- 1) Pilih menu tab ekspor impor
	- 2) Pilih data yang telah diupdate kemudian input pada software ( contoh : data mapsource )
	- 3) Pilih jenis layer yang dikehendaki
	- 4) Klik mapsource, cari lokasi penyimpanan data dalam bentuk \*.txt
	- 5) Akan muncul hasil track yang baru pada layer
	- 6) Klik kanan salah satu objek, pilih data informasi
- 7) Dibagian kanan layer akan muncul menu tab atribut, kemudian input data berupa foto, video, atau dokumen.
- 8) Untuk menginput data foto, klik kanan file\*.jpg pilih tambah foto.
- 9) Untuk menginput data video klik kanan *file*\*.avi/mpg pilih tambah video.
- 10) Untuk menginput data dokumen klik kanan *file*\*.pdf/doc pilih tambah dokumen.
- d. Cara Pengaturan Layer :
	- 1) Membuka peta digital
	- 2) Klik kanan salah satu objek
	- 3) Pilih kendali layer
	- 4) Centang layer layer yang akan dimunculkan
	- 5) Untuk menampilkan informasi objek yang dipilih, klik simbol ( i )
- e. Cara Menampilkan Visual Foto :
	- 1) Membuka peta digital yang telah dilengkapi data data atribut
	- 2) Klik kanan salah satu objek
	- 3) Pilih data informasi
	- 4) Pada bagian kanan akan muncul data dalam bentuk \*.jpg. Klik salah satu dan akan muncul foto yang diminta.
- f. Cara Menampilkan Visual Video :
	- 1) Membuka peta digital yang telah dilengkapi data data atribut
	- 2) Klik kanan salah satu objek
	- 3) Pilih data informasi
- 4) Pada bagian kanan akan muncul data dalam bentuk \*.mpg/avi. Klik salah satu dan akan muncul video yang diminta.
- g. Cara Menampilkan Visual Dimensi :
	- 1) Membuka peta digital yang telah dilengkapi data data atribut
	- 2) Klik kanan salah satu objek
	- 3) Pilih data informasi
	- 4) Pada bagian kanan akan muncul data dalam bentuk \*.pdf/doc. Klik salah satu dan akan muncul informasi dimensi yang diminta.

# **2.5 KERANGKA PIKIR**

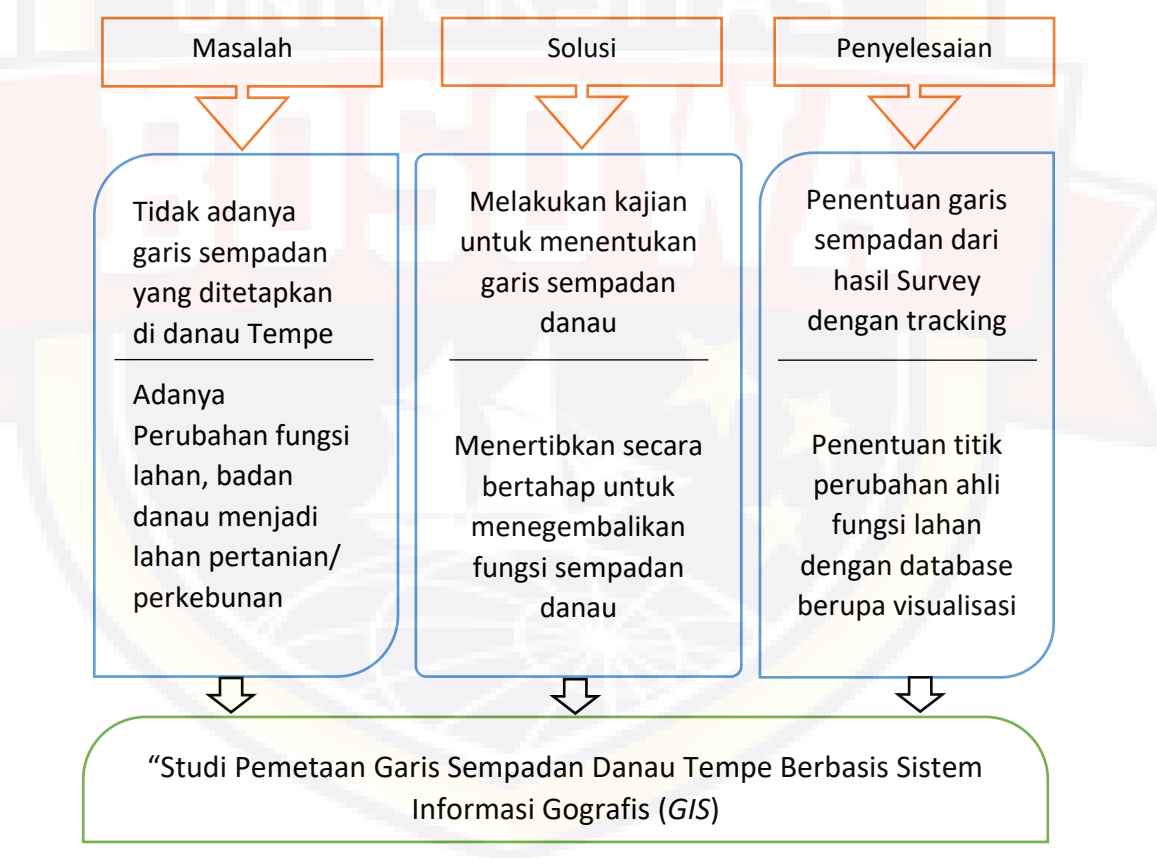

Gambar 2.10. Kerangka Pikir

## **BAB III**

## **METODE PENELITIAN**

## **3.1. WAKTU DAN LOKASI PENELITIAN**

Survey ini dilakukan selama  $\pm$  1 bulan mulai dari tanggal 8 November – 8 Desember 2015 dengan lokasi Suvey di Danau Tempe Kabupaten Wajo, Provinsi Sulawesi Selatan.

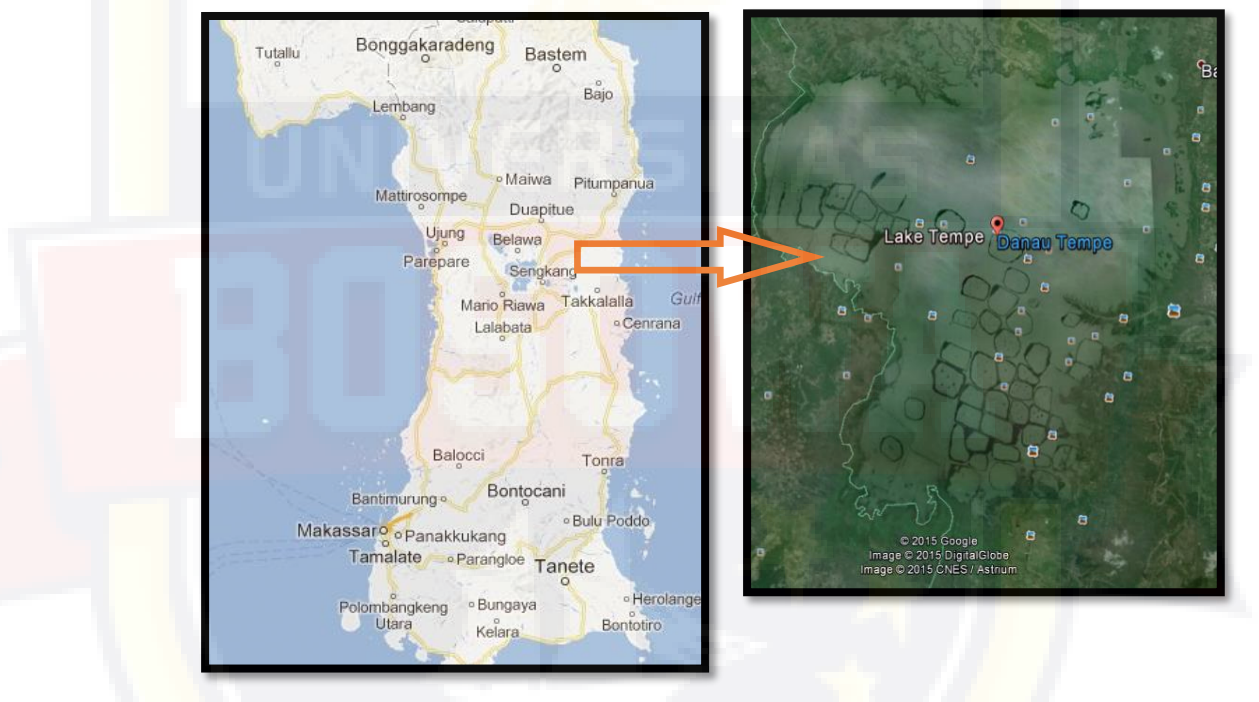

Gambar 3.1. Peta Lokasi Survey

# **3.2. METODE PERANCANGAN**

Tujuan dari metode perancangan ini adalah untuk mengetahui serta merencanakan langkah-langkah kerja Survey untuk pengumpulan data, pengelolaan data sampai menjadikannya sebagai sistem informasi geografis.

Tiap langkah saling berhubungan dari awal sampai akhir. Sehingga diharapkan dapat menghasilkan hasil Pemetaan yang tertata dengan jelas dan sesuai dengan tujuan Survey.

Langkah pertama yang dilakukan adalah studi dan kajian awal, kemudian diikuti dengan survey pendahuluan, pengumpulan data yaitu data sekunder ( Peta topografi Danau Tempe dan peta kontur Danau Tempe ) yang diperoleh dari instansi-instansi terkait, hal ini bertujuan untuk memudahkan dalam menyelesaikan Survey ini. Selanjutnya melakukan *survey* untuk pengumpulan data primer. *Survey* data primer ini meliputi :

- 1. Data Spasial
	- a. Hasil *tracking* sempadan Danau Tempe dengan menggunakan GPS (*Global Positioning System*) dalam hal ini, pengambilan track berada pada elevasi +5.00 Mdpl yang merupakan tinggi normal permukaan air Danau Tempe.
	- b. Data *waypoint* Meliputi; *Waypoint* STA dengan jarak 250 m per STAnya, *Waypoint* tata guna lahan, *Waypoint* sungai/anak sungai/saluran pembuangan dan *Waypoint* pemukiman penduduk yang berada pada area +5.00 Mdpl.
- 2. Data Atribut

Data kondisi sempadan berupa video menggunakan *handy cam*, sedangkan gambar diambil dari 4 sisi arah mata angin dengan menggunakan *digital camera* disetiap *waypointnya*. Setelah itu dilakukan penyusunan *database* yang berbasis SIG (*Sistem Informasi Geografis*).

# **3.3. INSTRUMEN PENELITIAN**

Berikut adalah instrumen survey yang digunakan dalam survey ini, adalah sebagai berikut :

- 1. *Gps Map* Garmin 76CSx
- 2. *Handy cam*
- 3. *Handy Talkie*
- 4. *Digital Camera*
- 5. Meteran
- 6. Baterai Alkaline A2
- 7. Konektor USB GPS
- 8. *Laptop*
- 9. *Software* Map Source, Map Info
- 10. *Software* Visual Studio 2012
- 11. *Software* Microsoft Office
- 12. *Software* Windows Media Player
- 13. *Software* Nitro PDF
- 14. *Software* Image viewer
- 15. *Software* The Integrated Mapping
- 16. *Software* Google Earth

## **3.4. PROSEDUR PENELITIAN**

#### **1. Tahap persiapan**

Tahap ini meliputi kegiatan survey pendahuluan, pengumpulan alat dan bahan, dan perencanaan teknik-teknik yang dapat memudahkan proses pengambilan data dan penentuan teknik survey.

#### **2. Tahap pengumpulan data**

- a. Pengumpulan data sekunder berupa peta wilayah Kabupaten Wajo dan peta kontur Danau Tempe yang berinterval 1 m Kabupaten Wajo yang diperoleh dari instansi-instansi terkait, Agar dapat menjadi acuan pengambilan data *tracking.*
- b. Pengumpulan data primer ( data spasial dan data atribut ). Data spasial berupa hasil *tracking* sempadan menggunakan GPS ( *Global Positioning System* ) dan pengambilan Data *waypoint* Meliputi; *Waypoint* STA dengan jarak ± 1 km per STAnya, *Waypoint* tata guna lahan, *Waypoint* sungai / anak sungai / saluran pembuangan dan *Waypoint* pemukiman penduduk yang berada pada area tinggi normal permukaan air Danau Tempe (elv. +5.00 Mdpl) Sedangkan data atribut berupa data *streaming* sempadan menggunakan *handy cam* disetiap *track*nya, serta gambar situasi dengan menggunakan *digital camera* disetiap *waypoint.* Pengambilan gambar diambil pada empat sisi berdasarkan arah mata angin.

# **3. Tahap Analisa Data**

Setelah melakukan pengambilan data di lapangan, langkah selanjutnya adalah melakukan sortir dan verifikasi data pada data spasial dan data atribut yang telah diperoleh sebelumnya. Kemudian melakukan olah dan manipulasi data (Mengupdate data sebelumnya). Langkah terakhir dalam tahapan ini adalah penggabungan data dan *software*, data yang digabung adalah data spasial dan data atribut, dengan menggunakan *software- software* khusus.

# **4. Perancangan dari hasil analisa data**

Dari hasil analisa, maka dilakukan perancangan sistem informasi geografis dengan menggunakan *software – software* khusus seperti Map Source, Map Info, Visual Studio 2012 dan Google Earth. Dari proses perancangan tersebut maka akan diperoleh program *database* berbasis SIG.

# **3.5. FLOWCHART PENELITIAN**

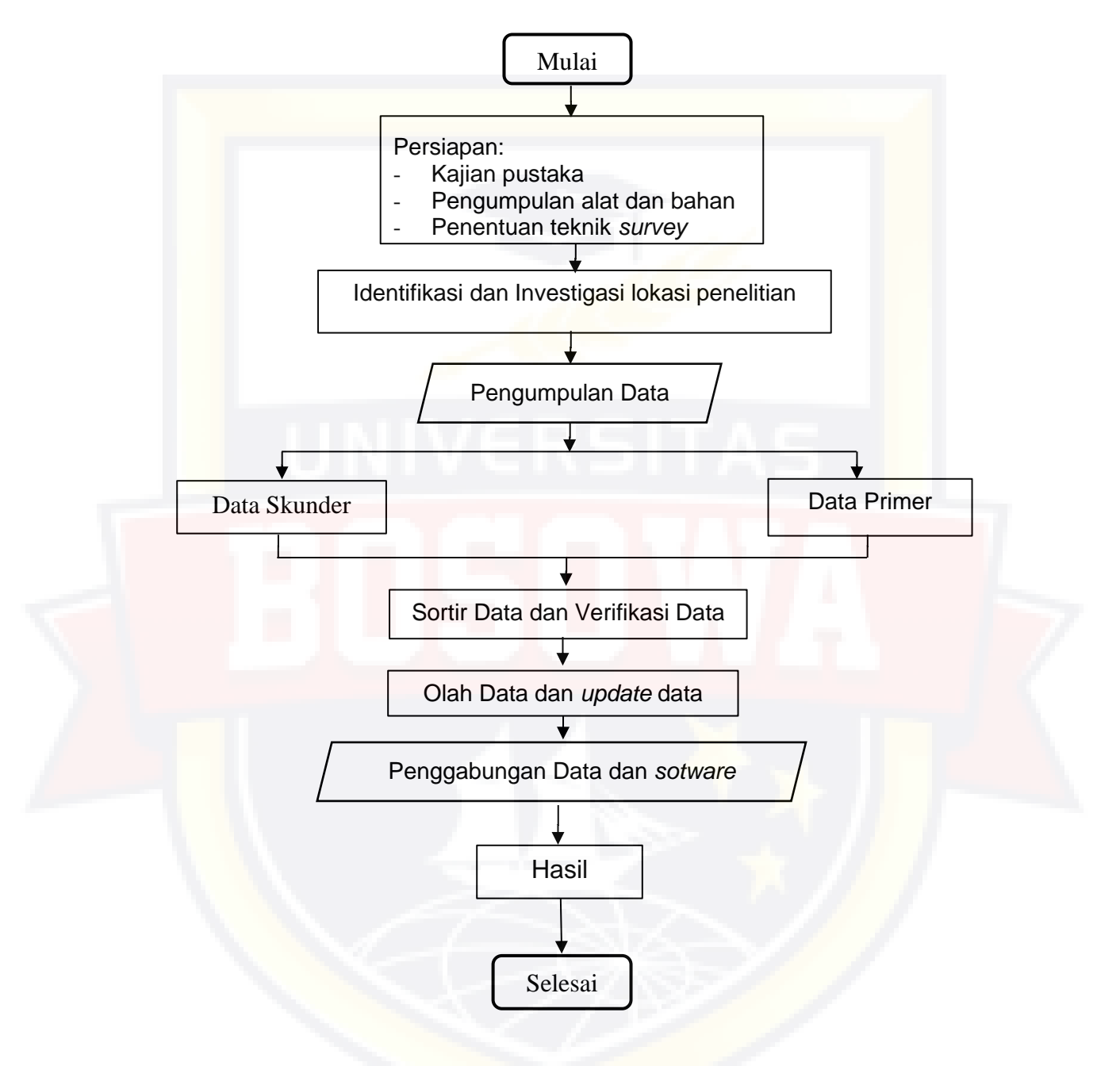

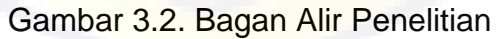

# **3.6. METODE DAN TEKNIK PENGUMPULAN DATA**

# **1. Penelitian Lapangan**

## a. Observasi

Mengobservasi kondisi sempadan yang akan di*tracking*, serta mengidentiikasi jenis fungsi lahan yang melalui garis sempadan danau.

b. Dokumentasi

Mendokumentasikan kondisi sempadan di sepanjang Stasion/Waypoint, baik dalam bentuk foto ataupun video.

# **2. Penelitian Desain**

- a. Instrumen Penelitian
	- 1) *GPS Map* Garmin 76CSx

Digunakan untuk membuat peta garis sempadan danau atau membuat *track* serta titik *(waypoint)* yang nantinya akan diolah menjadi sistem informasi geografis yang lengkap.

2) *Handy cam*

Digunakan untuk mendokumentasikan kondisi sempadan dalam bentuk video.

3) *Digital camera*

Digunakan untuk mendokumentasikan kondisi sempadan yang di *tracking* dalam bentuk foto.

4) *Laptop*

Digunakan untuk mengolah data *track* GPS menjadi suatu sistem informasi geografis yang lengkap dengan menggunakan *software-software* khusus.

- b. Pembuatan sistem informasi geografis peta garis sempadan danau.
- c. Pengujian sistem informasi geografis peta garis sempadan danau.

# **3.7. Metode Analisis Data**

Metode analisis data yang digunakan dalam penelitian ini adalah dengan menggunakan beberapa *software***.** Diantaranya Map Source, Map Info, The Intergrated Maping dan Google Earth. Perangkat lunak ini akan digunakan dalam pembentukan data spasial.

- **1. Langkah kerja memasukkan** *track* **yang sudah di gambarkan oleh** *GPS* **ke** *laptop*
	- a. Mengaktifkan program Map Source. Setelah diinstal Program Map Source akan nampak pada *Desktop Windows*

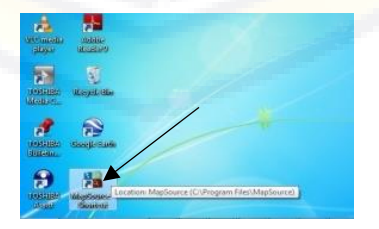

Gambar 3.3.a.Tampilan *Desktop Windows*

b. Klik ikon *Receive from Divice*

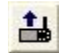

c. Kemudian akan muncul jendela *Receive from device.* 

Centang semuanya, kecuali *Map*. Lalu Klik *Receive*

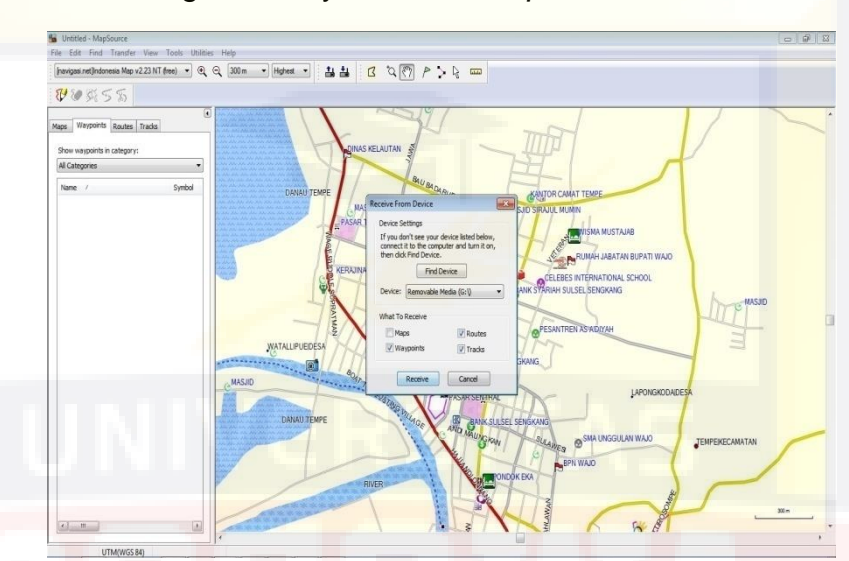

Gambar 3.3.b Menu *Receive From Device*

d. Menyimpan hasil dengan *Save As.*

# **2. Langkah kerja mengolah data** *track GPS* **di Map Source**

- a. Membuka *track* yang sudah di simpan sebelumnya
- b. *Track* yang sudah di simpan pada laptop di ubah nama *waypoint* dan nama *track*, sesuai dengan format yang di miliki.

Contoh (nama *waypoint*) :

- 1) Untuk *waypoint* per STA disimbolkan dengan STA 0+000 dan seterusnya.
- 2) Untuk tanaman palawija, Pembukaan lahan baru, saluran pembuangan, pertanian, sungai dan anak

sungai penamaan *waypoint* tetap menggunakan sesuai dengan keterangan area tersebut tetapi menambahkan awal atau akhir dan menambahkan penomoran dimulai dari sta 0+000 seterusnya.

Contoh: (Palawija 1 Awal)

c. Menu Edit > Preference > Potition > Grid : UTM dan

Datum:WGS 84

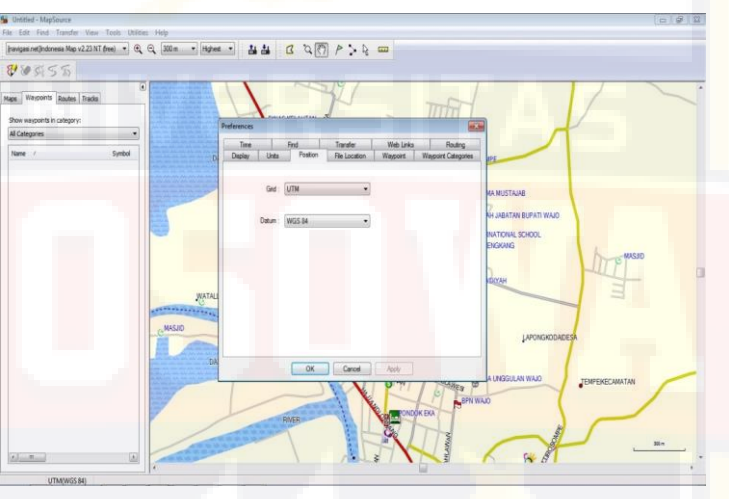

Gambar 3.4.a.Jendela *Preferences*

d. Meyimpan *track* tersebut dengan cara *Save As*, kemudian

menyimpan *track* tersebut dengan bentuk \*.txt.

|                      | All Complite - Notenad      |                                      |              |          |            |                      |                     |                 |             |              |               |              |                 | -0-10-23 |
|----------------------|-----------------------------|--------------------------------------|--------------|----------|------------|----------------------|---------------------|-----------------|-------------|--------------|---------------|--------------|-----------------|----------|
| File:                |                             | Edit Format View Help                |              |          |            |                      |                     |                 |             |              |               |              |                 |          |
| <b>brid</b><br>Datum | <b>UTM</b><br><b>WGS 84</b> |                                      |              |          |            |                      |                     |                 |             |              |               |              |                 |          |
| Header<br>State      | Name                        | Description<br>Country Date Modified | Type<br>Link | Position | Categories | Altitude             | Depth               | Proximity       | Temperature | Display Mode | color         |              | Symbol Facility | city     |
| Waypoint             |                             | A 0+000 02-3UN-13 10:47:46           |              |          |            | User Waypoint        | 51 M 171662 9541373 | 36 <sub>m</sub> |             |              | Symbol & Name | <b>Black</b> | city (small)    |          |
| waypoint             |                             | A 0+050 02-3UN-13 10:49:48           |              |          |            | User Waypoint        | 51 M 171678 9541298 | 30 <sub>m</sub> |             |              | Symbol & Name | <b>Black</b> | City (Small)    |          |
| waypoint             |                             | A 0+100 02-3UN-13 10:51:36           |              |          |            | user waypoint        | 51 M 171706 9541233 | 29 <sub>m</sub> |             |              | Symbol & Name | <b>slack</b> | city (small)    |          |
| Waypoint             |                             | A 0+150 02-JUN-13 10:53:23           |              |          |            | <b>User</b> waypoint | 51 M 171691 9541158 | 29 <sub>m</sub> |             |              | Symbol & Name | <b>Black</b> | City (Small)    |          |
| <b>Waypoint</b>      |                             | A 0+200 02-JUN-13 10:55:08           |              |          |            | User Waypoint        | 51 M 171667 9541092 | $30 =$          |             |              | Symbol & Name | <b>Black</b> | City (Small)    |          |
| Waypoint             |                             | A 0+250 02-JUN-13 10:57:07           |              |          |            | <b>User</b> Waypoint | 51 M 171590 9541073 | 27 <sub>m</sub> |             |              | Symbol & Name | <b>Black</b> | City (Small)    |          |
| Waypoint             |                             | A 0+300 02-JUN-13 10:59:05           |              |          |            | User waypoint        | 51 M 171494 9541084 | 30 <sub>m</sub> |             |              | Symbol & Name | <b>slack</b> | city (Small)    |          |
| Waypoint             |                             | A 0+350 02-JUN-13 11:02:34           |              |          |            | User Waypoint        | 51 M 171419 9541132 | 29 <sub>m</sub> |             |              | Symbol & Name | <b>Black</b> | city (small)    |          |
| Waypoint             |                             | A 0+400 02-JUN-13 11:04:38           |              |          |            | User Waypoint        | 51 M 171336 9541150 | 30 <sub>m</sub> |             |              | Symbol & Name | <b>nlack</b> | City (Small)    |          |
| Waypoint             |                             | A 0+450 02-JUN-13 11:06:50           |              |          |            | user waypoint        | 51 M 171258 9541141 | 27 m            |             |              | Symbol & Name | <b>Black</b> | City (Small)    |          |
| Waypoint             |                             | A 0+500 02-JUN-13 11:09:46           |              |          |            | User Waypoint        | 51 M 171193 9541138 | 30 <sub>m</sub> |             |              | Symbol & Name | <b>Black</b> | City (Small)    |          |
| waypoint             |                             | A 0+550 02-JUN-13 11:13:40           |              |          |            | User Waypoint        | 51 M 171170 9541024 | 27 <sub>m</sub> |             |              | Symbol & Name | <b>Black</b> | City (Small)    |          |
| waypoint             |                             | A 0+600 02-3UN-13 11:17:31           |              |          |            | <b>User Waypoint</b> | 51 M 171114 9540982 | 20 <sub>m</sub> |             |              | Symbol & Name | <b>slack</b> | City (Small)    |          |
| waypoint             |                             | A 0+650 02-JUN-13 11:22:29           |              |          |            | User waypoint        | 51 M 171040 9541000 | 29 <sub>m</sub> |             |              | Symbol & Name | <b>Black</b> | city (small)    |          |
| waypoint             |                             | A 0+700 02-JUN-13 11:29:59           |              |          |            | user waypoint        | 51 M 170974 9541008 | 23 <sub>m</sub> |             |              | Symbol & Name | <b>Black</b> | City (Small)    |          |
| Waypoint             |                             | A 0+750 02-JUN-13 11:31:47           |              |          |            | User Waypoint        | 51 M 170950 9540987 | 28 <sub>m</sub> |             |              | Symbol & Name | <b>Black</b> | City (Small)    |          |
| Waypoint             |                             | A 0+800 02-JUN-13 11:58:40           |              |          |            | User Waypoint        | 51 M 170858 9540946 | 27 <sub>m</sub> |             |              | Symbol & Name | <b>Black</b> | City (Small)    |          |
| Waypoint             |                             | A 0+850 02-JUN-13 12:10:18           |              |          |            | User Waypoint        | 51 M 170773 9540977 | 22 <sub>m</sub> |             |              | Symbol & Name | <b>Black</b> | City (Small)    |          |
| Waypoint             |                             | A 0+900 02-JUN-13 12:13:06           |              |          |            | User Waypoint        | 51 M 170698 9540987 | 19 <sub>m</sub> |             |              | Symbol & Name | <b>Black</b> | city (small)    |          |
| Waypoint             |                             | A 0+950 02-3UN-13 12:17:04           |              |          |            | User Waypoint        | 51 M 170633 9540989 | 26 <sub>m</sub> |             |              | Symbol & Name | <b>Black</b> | City (Small)    |          |
| waypoint             |                             | A 1+000 02-JUN-13 12:19:17           |              |          |            | <b>User Waypoint</b> | 51 M 170618 9540909 | 23 <sub>m</sub> |             |              | Symbol & Name | slack        | city (small)    |          |
| Waypoint             |                             | A 1+050 02-JUN-13 12:22:41           |              |          |            | User Waypoint        | 51 M 170622 9540800 | 25 <sub>m</sub> |             |              | Symbol & Name | <b>Black</b> | City (Small)    |          |
| Waypoint             |                             | A 1+100 02-JUN-13 12:25:01           |              |          |            | User Waypoint        | 51 M 170664 9540694 | 24 <sub>m</sub> |             |              | Symbol & Name | <b>Black</b> | city (small)    |          |
| waypoint             |                             | A 1+150 02-3UN-13 12:27:33           |              |          |            | <b>User Waypoint</b> | 51 M 170678 9540564 | 26 <sub>m</sub> |             |              | Symbol & Name | <b>slack</b> | City (Small)    |          |
| waypoint             |                             | A 1+200 02-JUN-13 12:30:22           |              |          |            | User waypoint        | 51 M 170707 9540464 | 21 <sub>m</sub> |             |              | Symbol & Name | <b>slack</b> | city (small)    |          |

Gambar 3.4.b.Hasil *Track* Dalam Bentuk *\*.txt.*

**3. Langkah kerja merigister dan mendigitasi peta**

**Cara** *Register* **:**

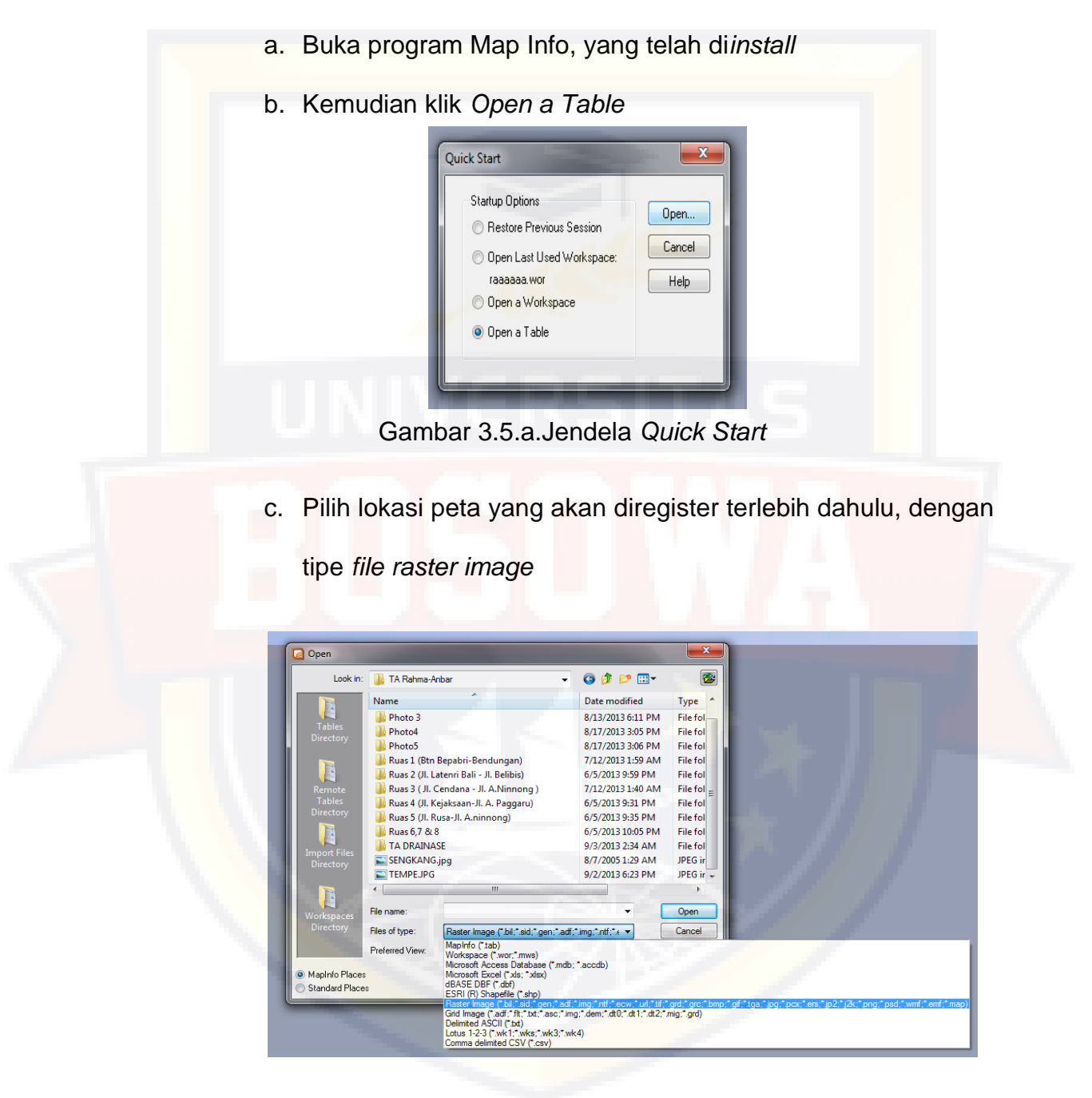

Gambar 3.5.b.Jendela *Open*

d. Pilih *register*, klik *projection* dan pilih *Category*: *Longitude/ Latitude,* dan untuk *Category Mambers* pilih *Longitude/*  *Latitude ( WGS 84 )* ( EPSG: 4326), kemudian klik *units button* dan pilih *degrees*

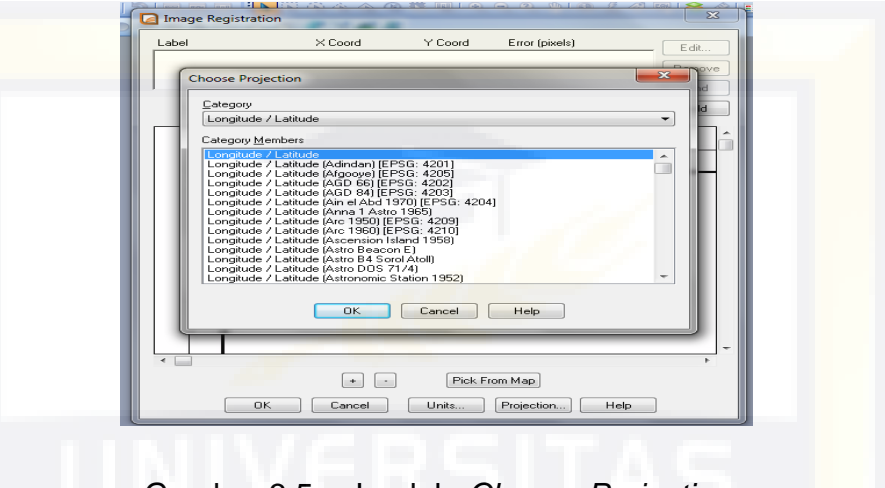

Gambar 3.5.c.Jendela *Choose Projection*

e. Dan selanjutnya klik *add*, dan akan muncul label Pt 1, klik salah satu pertemuan garis Lintang dan Bujur dan akan muncul *edit control point*, isi nilai Map X dan Map Y sesuai dengan nilai garis Lintang dan Bujur yang ada dalam peta

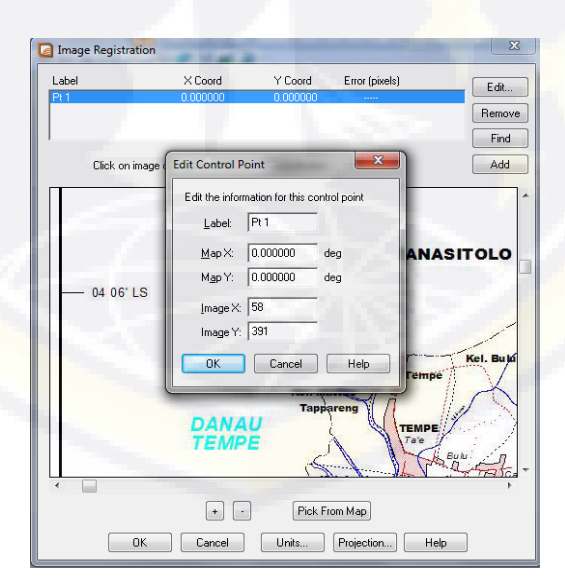

Gambar 3.5.d.Jendela *Edit Control Point*

f. Lakukan kembali langkah tersebut untuk label Pt 2, Pt 3 dan Pt 4

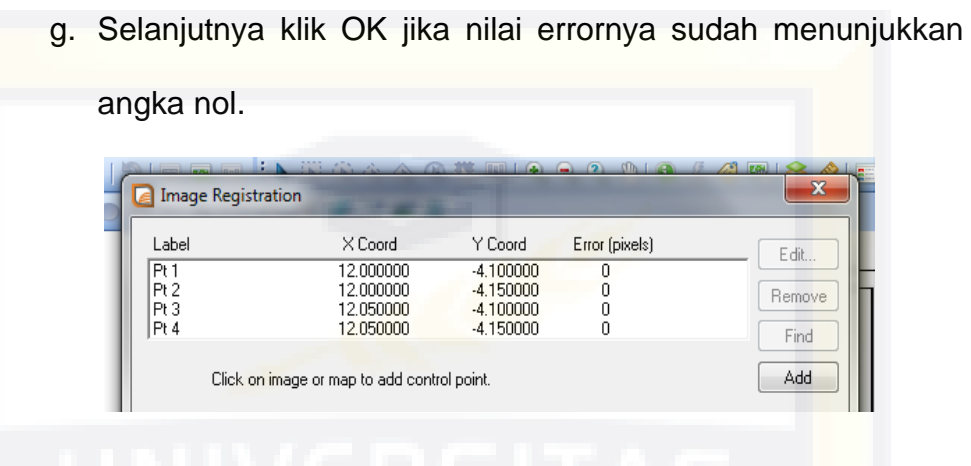

Gambar 3.5.e.Jendela *Image Registration*

- **4. Langkah kerja menjalankan s***oftware* **Sistem Informasi Geografis** 
	- a. Setelah di*install*, jalankan programnya.
	- b. Akan muncul *software* The Integrated Mapping, selanjutnya

pilih berkas dan buka tab.

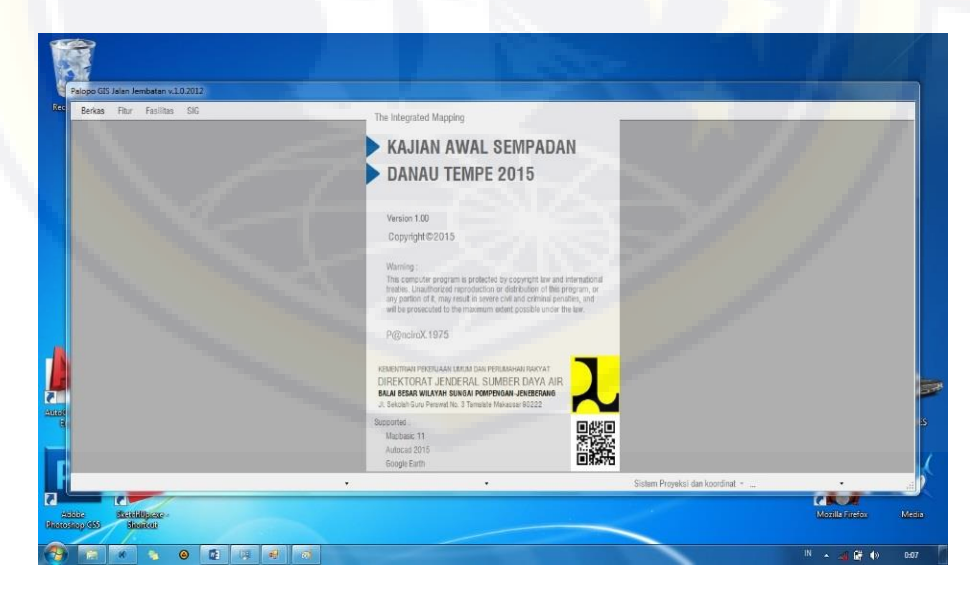

Gambar 3.6.Tampilan Awal *Software* The Integrated Mapping

- **5. Langkah kerja memasukkan data** *track* **pada program**
	- a. Setelah membuka tab, akan muncul jendela seperti di bawah

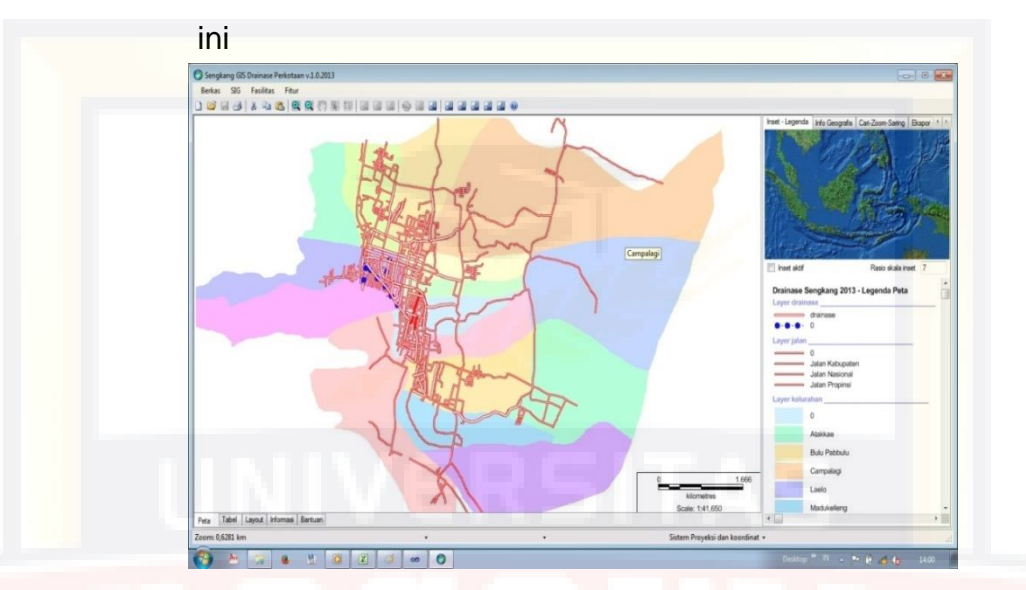

Gambar 3.7.a.Tampilan Setelah Memasukkan Tab Pada *Softwere* The Integrated Mapping

- b. Klik menu *ekspor-impor* pada bagian kanan atas
- c. Pilih salah satu layer objek yang ada ( contoh layer drainase
	- ) kemudian klik mapsource, dan pilih lokasi penyimpanan

data dalam bentuk \*.txt

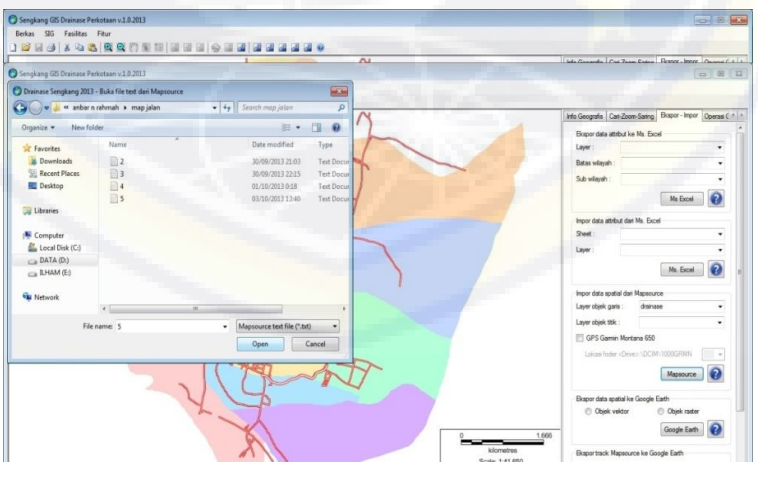

Gambar 3.7.b.Jendela Lokasi Penyimpanan Data \*.txt

d. Klik kanan pada layer dan pilih data informasi

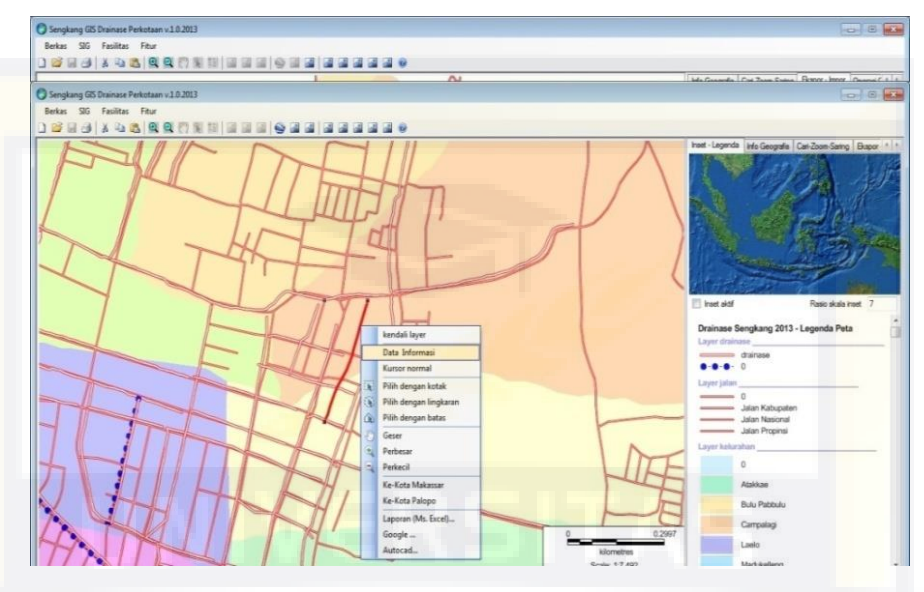

Gambar 3.7.c.Jendela Untuk Menampilkan Data Informasi

e. Klik kanan pada menu foto (*file* \*jpg ) yang ada di sebelah

kanan, kemudian pilih tambah foto

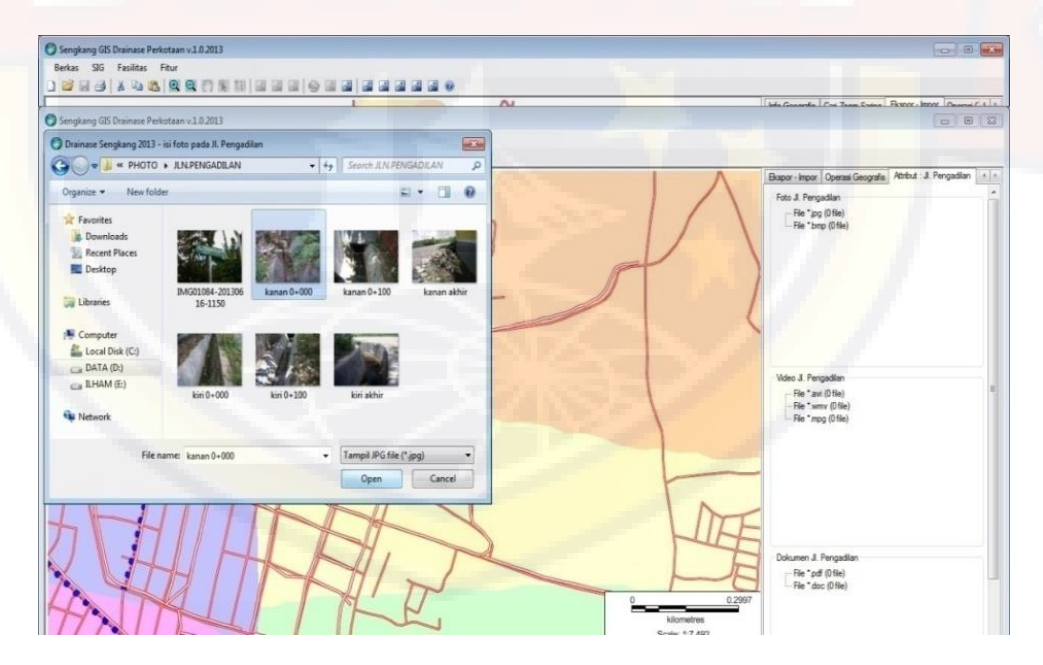

Gambar 3.7.d.Tampilan Cara Memasukkan *File* Foto Pada *Software*

f. Setelah proses pemasukan foto, maka selanjutnya klik kanan pada menu video ( *file*\*avi/mpg ) kemudian pilih

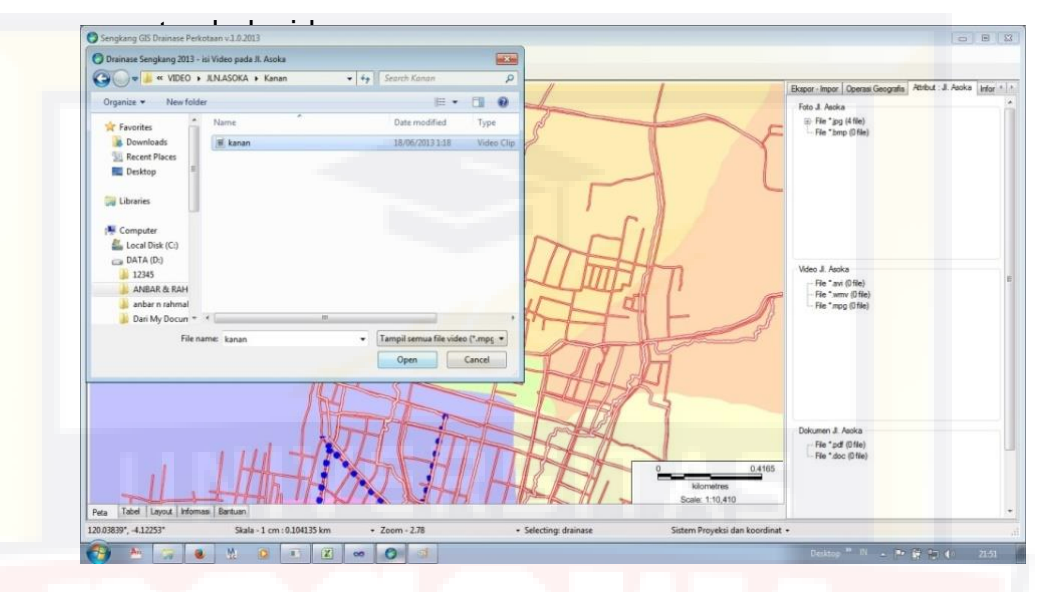

Gambar 3.7.e.Tampilan Cara Memasukkan *File* Video Pada *Software*

Hasil penelitian yang telah diperoleh baik itu berupa foto atau video, selanjutnya diinput pada *software* sistem informasi geografis yang telah di *install*. Berikut adalah cara untuk melihat hasil data akhir yang di masukkan pada *software* tersebut.

## **6. Cara Melihat Foto atau Video pada** *Software*

- a. Menjalankan *software* The Integrated Maping
- b. Aktifkan salah satu layer , klik kanan suatu objek yang akan dilihat informasi ( foto/video/dimensi ) , selanjutnya pilih data informasi. Lihat gambar

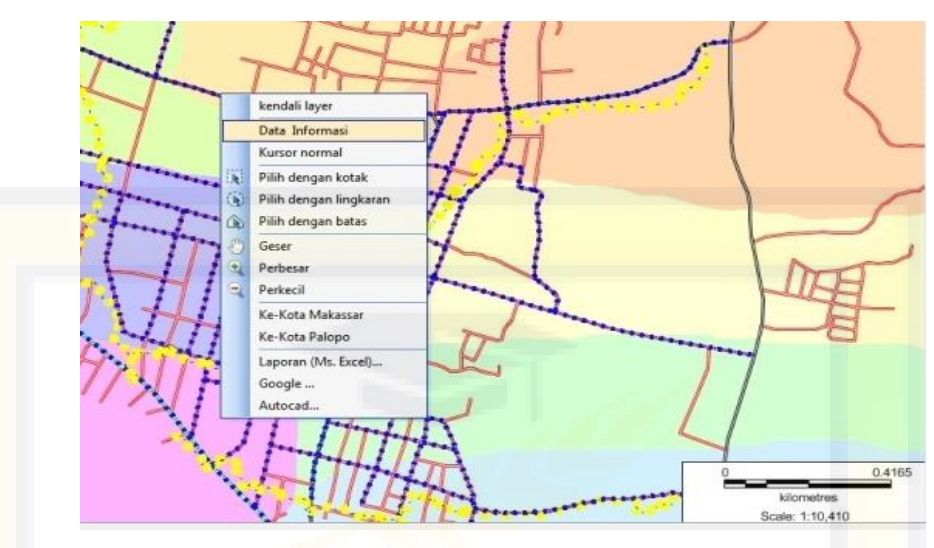

Gambar 3.8.a Menu Data Informasi Untuk Melihat

# Foto/Video/Dimensi

c. Klik salah satu data foto dan akan muncul foto drainase yang diminta. (Untuk melihat video dan dimensi drainase, langkah kerjanya sama tetapi yang kita klik adalah data video dan data dokumen )

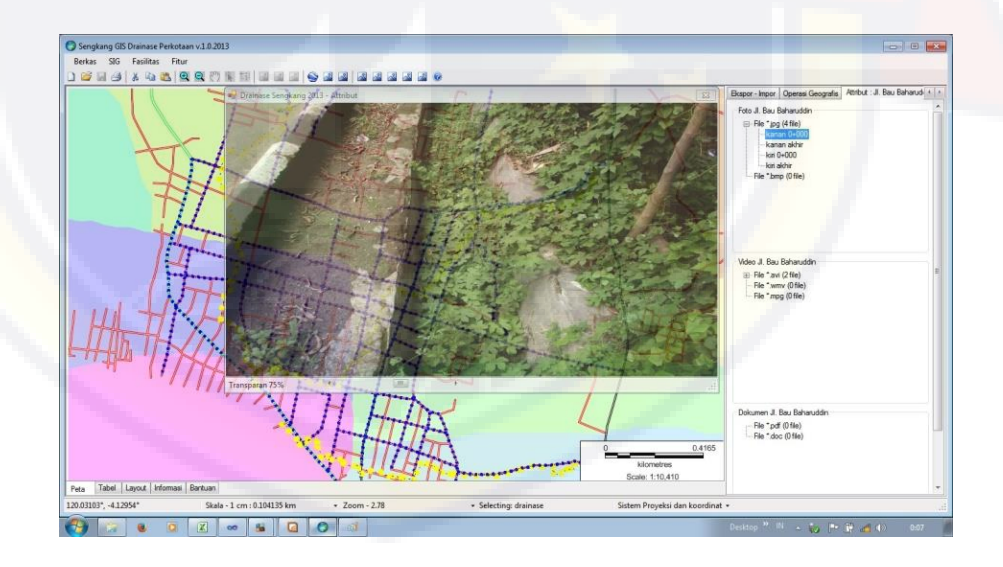

Gambar 3.8.b. Tampilan Foto Dari S*oftware*

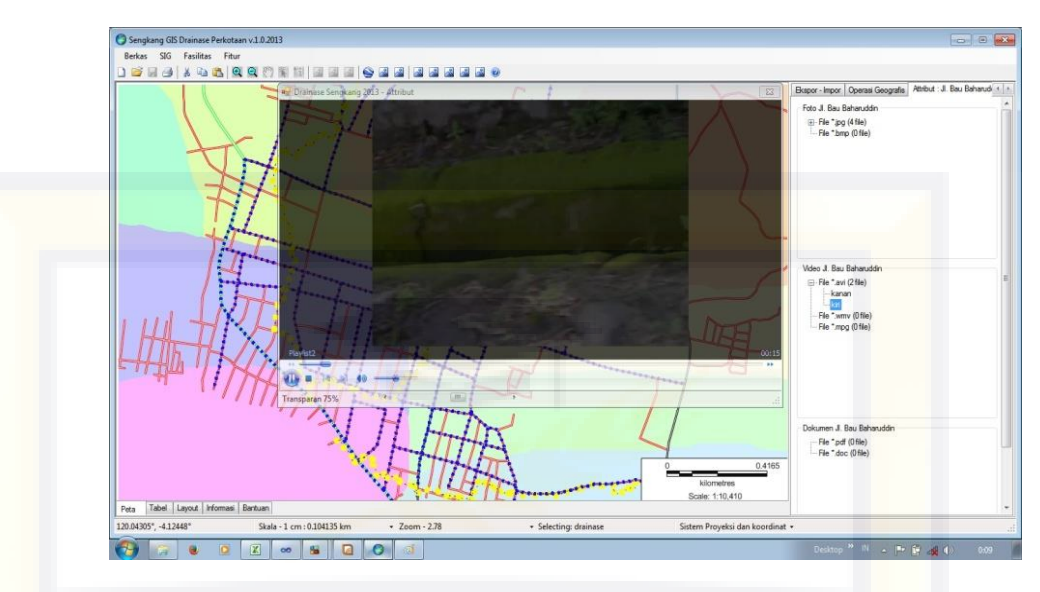

Gambar 3.8.c. Tampilan video Dari S*oftware*

- **7. Cara mengakses ke Google Earth**
	- a. Memilih salah satu objek yang akan di akses ke Google **Earth**
	- b. Klik kanan pada objek tersebut kemudian pilih "Google". Lihat gambar

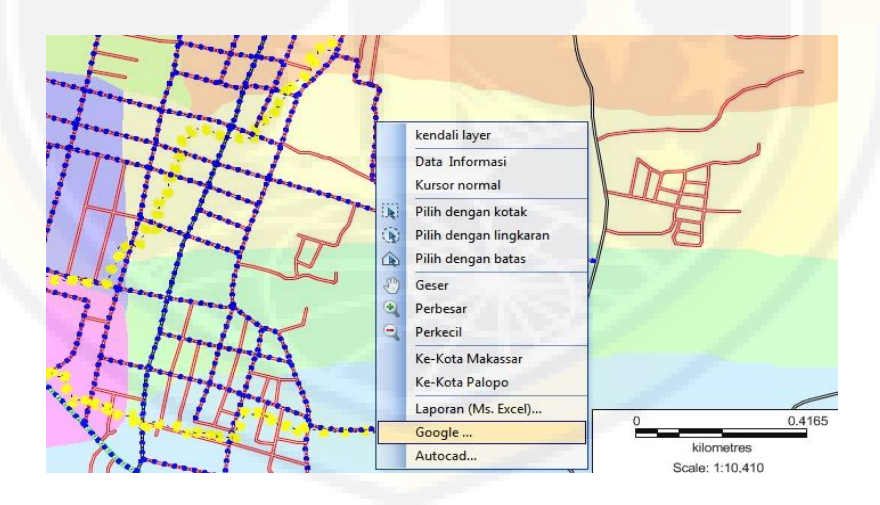

Gambar 3.9.a. :Menu Ke Google Earth

c. Setelah itu akan muncul jendela untuk menyimpan *file* \*.kml.

Mencari lokasi yang di inginkan kemudian klik *Save*

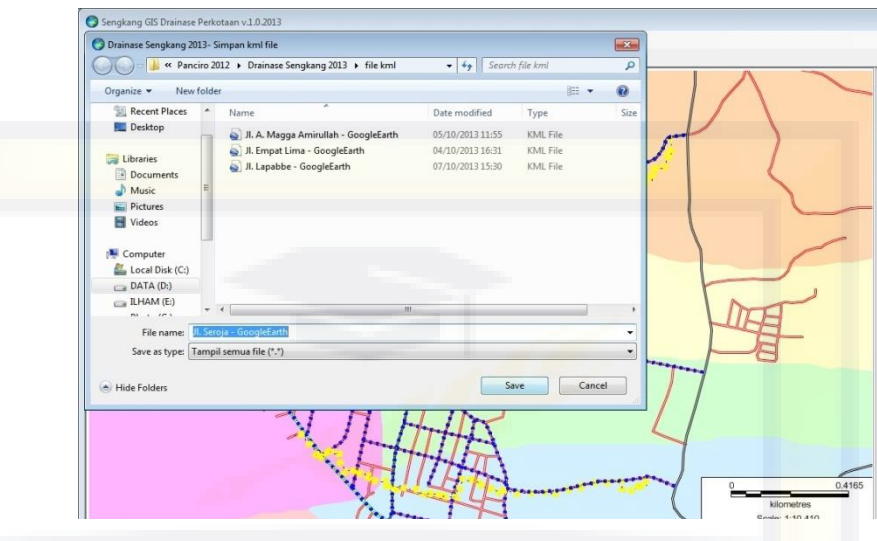

Gambar 3.9.b. :Menyimpan *File* \*.kml

d. Selanjutnya, akan muncul jendela Google Earth. Google Earth akan menunjukkan objek drainase yang di akses. Contoh drainase yang di akses ke Google Earh yaitu drainase Jalan Seroja. Lihat Gambar

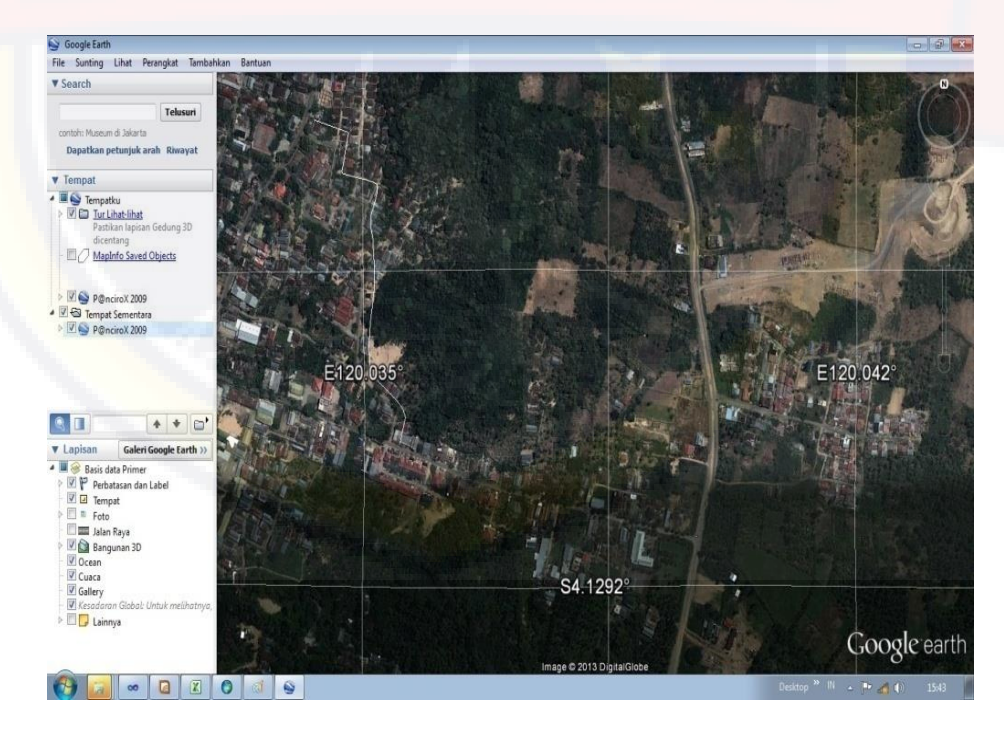

Gambar 3.9.c Jendela Google Earth

#### **BAB IV**

## **HASIL DAN PEMBAHASAN**

#### **4.1. HASIL PENELITIAN**

Berdasarkan Peraturan Menteri Pekerjaan Umum dan Perumahan Rakyat Nomor 28/PRT/M/2015 tentang penetapan garis sempadan sungai dan garis sempadan danau, pada pasal 12 yaitu :

- 1. Garis sempadan danau ditentukan mengelilingi danau paling sedikit berjarak 50 (lima puluh) meter dari tepi muka air tertinggi yang pernah terjadi.
- 2. Muka air tertinggi yang pernah terjadi sebagaimana dimaksud pada ayat (1), menjadi batas badan danau.
- 3. Badan danau sebagaimana dimaksud pada ayat (2), merupakan ruang yang berfungsi sebagai wadah air.

Berdasarkan informasi tentang banjir tertinggi yang pernah terjadi di lokasi sekitar Danau Tempe berada pada elevasi muka air banjir di +14 Mdpl sehingga jika dilakukan analisis di dalam peta Digital Elevation Model (DEM), dapat dihasilkan peta tersebut sebagai berikut :

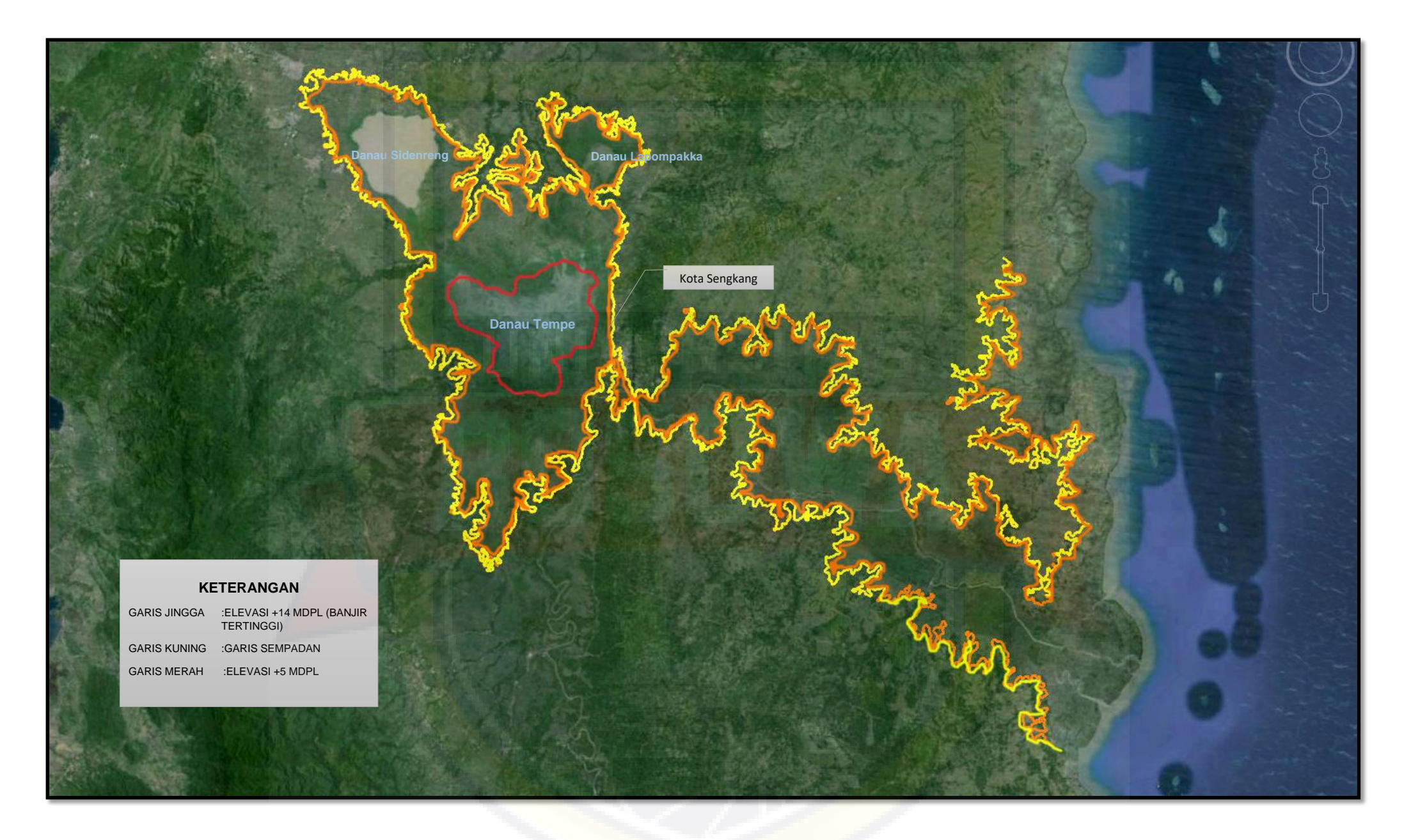

Gambar 4.1. Peta Elevasi +14 mdpl, +5 mdpl & 50 m Dari Banjir

Dari hasil analisa elevasi muka banjir pada +14 m sesuai dengan Peraturan Menteri Pekerjaan Umum dan Perumahan Rakyat Nomor 28/PRT/M/2015 tentang penetapan garis semadan sungai dan garis sempadan danau. Maka dari itu muka air banjir tertinggi ditambah dengan paling sedikit 50 meterdari muka air banjir tertinggi tersebut.

Dari hasil analisa peta DEM tersebut di atas maka dapat diperoleh luasan areal garis sempadan Danau Tempe yaitu sebagai berikut :

- 1. Luas Danau Tempe dengan elevasi banjir tertingi +14 m vaitu 37.070 Ha yang terdiri dari Danau Sidenreng (10.604 Ha), Danau Buaya (3.278 Ha), dan Danau Tempe (23.188 Ha)
- 2. Kecamatan yang masuk kedalam daerah sempadan danau yaitu :

Kecamatan Tempe, Tanasitolo, Belawa, Sabbang, Panca Lautang, Marioriwawo, dan Donri-donri.

3. Jumlah Penduduk berada dalam daerah sempadan danau yaitu : Kecamatan Tempe : 61.964 jiwa, Kecamatan Tanasitolo : 40.678 jiwa, Kecamatan Belawa : 32.709 jiwa, Kecamatan Sabbang : 26.492 jiwa, Kecamatan Panca Lautang : 18.113 jiwa, Kecamatan Marioriwawo 44.578 jiwa, dan Kecamatan Donri-donri 23.089 jiwa

Danau Tempe dijuluki 'Mangkuk Raksasa Ikan Air Tawar di Indonesia' karena merupakan penghasil ikan air tawar terbesar di dunia. Bendung Gerak Tempe bertujuan membendung aliran sungai untuk mempertahankan tingkat permukaan air terendam optimum yang terjadi saat musim kemarau, sehingga dapat menjaga kelestarian sumber daya perikanan dengan target produksi 30-50 ton ikan per tahun.

Di sekitar Danau Tempe telah lama bermukim lebih dari 15.520 KK petani dan 3.120 KK nelayan yang selama ini menggantungkan usahanya pada keberadaan danau. Danau Tempe memang telah menjadi sumber penghidupan bagi warga yang bermukim di tengah maupun di tepiannya. Namun, masih banyak penduduk miskin yang tinggal di sekitar danau akibat minimnya infrastruktur. Oleh karena itu, dengan kehadiran Bendung Gerak Tempe diharapkan mampu meningkatkan kesejahteraan kehidupan mereka.

Bendung Gerak Tempe merupakan salah satu dari Masterplan Percepatan dan Perluasan Pembangunan Ekonomi Indonesia (MP3EI) yang mendukung sektor perikanan dan pertanian, jaringan irigasi yang handal, dan jaminan ketersediaan air bagi masyarakat. Bendung Gerak Tempe dibangun melintang di muara Danau Tempe tepatnya di aliran Sungai Cenranae di Sengkang, Kabupaten Wajo, Sulawesi Selatan.

Sebelum adanya Bendung Gerak Tempe, luas genangan air Danau Tempe saat musim kemarau hanya 22,54 km persegi dengan daya tampung air 5,76 juta kubik, bahkan masyarakat dapat berjalan hingga ke tengah danau karena keringnya danau. Apabila hal ini terjadi, petani dan nelayan tidak dapat bekerja dan lebih memilih untuk pensiun.

Dengan adanya Bendung Gerak Tempe, Danau Tempe dapat menampung air sebesar 124,2 juta kubik dengan luas genangan 132,9 km persegi yang dapat dimanfaatkan oleh masyarakat. Kini, petani dan nelayan dapat mencari nafkah sepanjang tahun dan kegiatan tambahan sebagai sentra produksi tenun sutra tidak lagi terkendala banjir besar seperti yang terjadi pada beberapa tahun yang lalu. Dengan dipertahankannya muka air pada elevasi +5,0 meter suplai untuk air baku PDAM Kota Sengkang bisa lancar. Selama ini saat musim kemarau muka air sungai turun hingga +3,0 meter yang menyebabkan pompa intake PDAM sulit untuk dioperasikan. Air baku PDAM bisa mengambil air Hulu Bendung Gerak Tempe minimal 500 liter per detik. Tidak hanya itu, areal lahan di luar genangan atau yang berada antara elevasi 5,0 meter sampai 9,0 meter bisa digunakan sebagai areal pertanian lahan basah dengan mengambil air danau secara pompanisasi. Berdasarkan hal tersebut sehingga untuk pelaksanaan penelusuran garis sempadan Danau Tempe dilakukan.

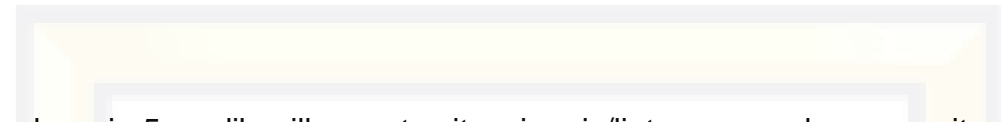

 $\bullet$  a a  $\circ$  $\blacktriangle$   $\times$ STA 46-300<br>STA 45-600 STA 47-680<br>STA 48-47-680<br>TA 44-300<br>TA 44-300 10/17/2015 9:28 an  $D$  M<br>10/25/2015  $10/17/2015$  $\frac{1570^{8}}{57A^{56+170}}$  garu STA 44+300 STA 50+370 STA 49-820 STA 42+800 STA 57+170 STA 41+600 STA 36+000<br>STA 34+90 STA 58+870 **STA 60+2** STA 33+400 STA 615760 STA 32+300 STA<sub>6</sub> STA 63+090 **Danay Tempe** STA 31+000 STA 64+290  $STA 30+000$ <br> $STA 29+020STA 27+2$ STA 30+00 STA 64+830 O STA 26+020 STA 67+220 TA 66+430 STA Awal 0+000 / STA Akhir 69+800 STA 23+720  $\frac{8}{5}$ STA 20+620 STA 1+200 Singkang STA 3+500STA 2+300 **3**TA 19+320 STA 4+470 STA 18+220 STA 17+220<br>STA 16+120 STA 51770 STA 8+870<br>STA 11+820STA 10<sub>2</sub>620<br>STA 13+120<br>STA 8+920 8TA 8-920 © 2015 Google<br>Image © 2015 CNES / Astrium Google earth Image © 2015 DigitalGlobe<br>© 2015 AfriGIS (Pty) Ltd. Imagery Date: 9/13/2014 50 M 828480/15 m E 9543539.21 m S elev 6 m eye alt 27.53 km

pada elevasi +5 m. dihasilkan peta situasi garis/lintasan penelusuran yaitu sebagai berikut

Gambar 4.2. Peta Elevasi +5 m Yang Telah Di Tracking

Panjang jalur penjejakan di pinggiran danau tempe mencapai hingga 69.8 km dengan jumlah data posisi sebanyak 185 titik di sepanjang jalur penjejakan tersebut. Pada setiap titik data posisi tersebut terdapat 4 foto dokumentasi yang menampilkan kondisi disekitar titik tersebut pada empat arah mata angin dan 2 video yang mendokumentasikan secara streaming pada lokasi yang sama pada posisi titik dokumentasi foto. Satu video menggambarkan kondisi disekitar pada arah putar pandangan 180 derajat dan satu video yang lainnya menggambarkan kondisi disekitar pada arah putar pandangan 180 derajat berlawanan pada arah putar video pertama. Secara total terdapat 185x4 data dokumentasi berupa foto dan 185x2 data streaming berupa video.

#### **4.2. PEMBAHASAN HASIL PENELITIAN**

#### **4.2.1. Pembahasan Masalah**

Hasil penjejakan pada rerata elevasi + 5 Mdpl yang merupakan tinggi air muka normal Danau Tempe. Dari elevasi + 5 m ini diharapkan dapat dijadikan sebuah wacana untuk dijadikan garis sempadan danau, yang nantinya peran pemerintah untuk mempertahankan muka air danau tidak melebihi +5 m.

Menurut Peraturan Menteri Pekerjaan Umum dan Perumahan Rakyat Nomor 28/PRT/M/2015, garis sempadan adalah 50 meter dari banjir tertinggi. Sedangkan menurut hasil wawancara warga, banjir tertinggi dapat mencapai +14 Mdpl. Hal tersebut, membuat sebagian kabupaten wajo terendam banjir dan pemerintah harus merelokasi warganya yang mencapai kurang lebih 247.623 jiwa.

# **4.2.2. Uraian mengenai kondisi sempadan yang ada di danau Tempe, menurut identifikasi wilayah**

Dari hasil penelusuran pada rerata elevasi + 5 Mdpl ditemukan hal-hal sebagai berikut:

- 1) STA 0+000 : Lokasi stasiun terletak pada koordinat S  $4^{\circ}$  07' 54,5" E 119° 59' 38.3" yang berada pada desa Benteng Lompoe Kecamatan Sabbang Paru Kabupaten Wajo. Ketinggian elevasi berada pada ± 10 m diatas permukaan laut. Selanjutnya pada jarak ± 82 m dari titik sebelumnya penggunaan lahan berupa lahan Palawija 1 (titik awal) sampai pada jarak 335 m (titik akhir) dengan jenis tanaman yaitu tanaman jagung. Pada jarak 472 m dari titik akhir lahan palawija 1 penggunaan lahan berupa lahan baru 1 (awal).
- STA 1+200 : Lokasi stasiun terletak pada koordinat S 4°08' 28,3"  $E$  119 $\degree$  58' 25.5" vang berada pada desa Benteng Lompoe Kecamatan Sabbang Paru Kabupaten Wajo. Ketinggian elevasi berada pada ± 6 mdpl diatas permukaan laut. Kondisi lahan dilokasi tersebut berupa semak belukar yang belum dimamfaatkan. Selanjutnya pada jarak ± 311 m dari titik sebelumnya penggunaan lahan berupa lahan baru 1 (akhir).

Pada jarak 148 m dari titik akhir lahan baru 1 terdapat saluran pembuang 1 (awal) yang berakhir pada jarak 6 m. selanjutnya pada jarak 17 m dari saluran pembuang 1 (akhir) terdapat lahan pertanian 1 (awal).

- 3) STA 2+300 : Lokasi stasiun terletak pada koordinat S $4^{\circ}08'$  52,5"  $E$  119 $^{\circ}$  59' 14.2" yang berada pada desa Benteng Lompoe Kecamatan Sabbang Paru Kabupaten Wajo. Ketinggian elevasi berada pada  $\pm$  8 mdpl diatas permukaan laut. Kondisi lahan dilokasi tersebut berupa lahan terbuka. Selanjutnya pada jarak 115 m dari titik STA 2+300 terdapat lahan pertanian 1 (akhir).
- 4) STA 3+500 : Lokasi stasiun terletak pada koordinat S 4° 09' 05,9" E 119º 58' 52.9" yang berada pada desa Ujung Pero Kecamatan Sabbang Paru Kabupaten Wajo. Ketinggian elevasi berada pada ± 9 mdpl diatas permukaan laut. Kondisi lahan dilokasi tersebut berupa lahan terbuka. Selanjutnya pada jarak 655 m dari titik STA3+500 terdapat penggunaan lahan berupa lahan Pertanian 2 dilokasi tersebut juga ada saluran pembuang 2 awal yang berakhir pada jarak 9 m dari hasil traking.
- 5) STA  $4+470$ : Lokasi stasiun terletak pada koordinat S  $4^{\circ}$  09' 27,2" E 119º 59' 01.9" yang berada pada desa Ujung Pero Kecamatan Sabbang Paru Kabupaten Wajo. Ketinggian elevasi berada pada ± 8 mdpl diatas permukaan laut. Kondisi lahan dilokasi tersebut berupa lahan terbuka.
- 6) STA 5+770 : Lokasi stasiun terletak pada koordinat S  $4^{\circ}$  10' 01,2" E 119º 59' 12.6" yang berada pada desa Ujung Pero Kecamatan Sabbang Paru Kabupaten Wajo. Ketinggian elevasi berada pada ± 8 mdpl diatas permukaan laut. Kondisi lahan dilokasi tersebut berupa semak belukat yang belum dimanfaatkan. Selanjutnya pada jarak 353 m dari titik STA5+770 terdapat sungai kecil 1 dengan kondisi kering. Sungai kecil ini berakhir pada jarak 17 m dari penelusuran.
- 7) STA 6+870 : Lokasi stasiun terletak pada koordinat S 4º 10' 29" E 119º 59' 05.9" yang berada pada desa pallimae Kecamatan Sabbang Paru Kabupaten Wajo. Ketinggian elevasi berada pada ± 8 mmdpl diatas permukaan laut. Kondisi lahan dilokasi tersebut berupa lahan terbuka. Setelah melakukan penelusuran berjarak 87 m dijumpai adanya saluran pembuang 3. Selanjutnya pada jarak 679 m dari saluran pembuang 3 terdapat penggunaan lahan berupa lahan palawija 2 (awal) dengan jenis tanaman berupa tanaman jagung.
- 8) STA 7+970 : Lokasi stasiun terletak pada koordinat S 4º 10' 46,8" E 119º 58' 59.7" yang berada pada desa pallimae Kecamatan Sabbang Paru Kabupaten Wajo. Elevasi berada pada ketinggian ± 7 mdpl diatas permukaan laut. Kondisi lahan dilokasi tersebut berupa lahan palawija dengan jenis tanaman berupa tanaman jagung. Lahan palawija ini berakhir pada jarak 46 m dari titik STA

7+970. Kemudian dilanjutkan penelusuran kembali dengan jarak 179 m dijumpai saluran pembuang 4 (awal) yang berakhir pada jarak 5 m dari penelusuran. Selanjutnya pada jarak 541 m dijumpai lahan palawija 3 (awal).

- 9) STA 8+920 : Lokasi stasiun terletak pada koordinat S $4^{\circ}10'$  50,2" E 119º 58' 38.2" yang berada pada desa Pallimae Kecamatan Sabbang Paru Kabupaten Wajo. Elevasi berada pada ketinggian ± 6 mdpl diatas permukaan laut. Kondisi lahan dilokasi tersebut berupa lahan palawija dengan jenis tanaman berupa tanaman jagung. Sepanjang waypoint palawija 3 (akhir), palawija 4, dan palawija 5 (awal) merupakan lahan dengan jenis tanaman berupa tanaman jagung.
- 10) STA 10+620 : Lokasi stasiun terletak pada koordinat S 4º 10' 44" E 119º 57' 57.6" yang berada pada desa Worongnge Kecamatan Sabbang Paru Kabupaten Wajo. Elevasi berada pada ketinggian ± 6 mdpl diatas permukaan laut. Kondisi lahan dilokasi tersebut berupa semak belukat yang belum dimanfaatkan. Selanjutnya pada jarak 612 m dijumpai penggunaan lahan berupa lahan palawija 5 (akhir) dengan jenis tanaman berupa tanaman jagung.
- 11) STA 11+820 : Lokasi stasiun terletak pada koordinat S 4º 10'  $37.3"$  E 119 $°$  57' 26" yang berada pada desa Worongnge Kecamatan Sabbang Paru Kabupaten Wajo. Elevasi berada pada ketinggian ± 7 mdpl diatas permukaan laut. Selanjutnya

pada jarak 330 m dijumpai adanya lahan baru 2 (awal) yang rencananya akan dijadikan lahan persawahan yang berakhir pada jarak 400 m dari titik lahan baru 2(awal) dari penelusuran.

- 12) STA 13+120 : Lokasi stasiun terletak pada koordinat S 4° 10' 48,4" E 119° 56' 50" yang berada pada desa Worongnge Kecamatan Sabbang Paru Kabupaten Wajo. Elevasi berada pada ketinggian ± 13 mdpl diatas permukaan laut. Kondisi lahan dilokasi tersebut didominasi dengan semak belukat. Selanjutnya pada jarak 164 m dari titil STA 13+120 dijumpai sungai 2
- 13) STA 15+020 : Lokasi stasiun terletak pada koordinat S 4º 10' 32,3" E 119º 56' 11" yang berada pada desa Kessing Kecamatan Donri-donri Kabupaten Soppeng. Elevasi berada pada ketinggian ± 5 mdpl diatas permukaan laut. Kondisi lahan dilokasi tersebut didominasi dengan semak belukat. Pada saat penelusuran melalui semat belukat dijumpai adanya jalan desa yang biasa dilalui oleh kendaraan yang ingin membuka lahan baru di daerah sekitar danau tempe.
- 14) STA 16+120 : Lokasi stasiun terletak pada koordinat S 4º 10'  $11,9''$  E  $119°$  55' 57,2" yang berada pada desa Penincong Kecamatan Mario Riawa Kabupaten Soppeng. Elevasi berada pada ketinggian ± 5 mdpl diatas permukaan laut. Kondisi lahan dilokasi tersebut berupa lahan dengan tanaman liar, namun di
lokasi ini terdapat fasilitas masyarakat nelayan yaitu bungkatoddo.

- 15) STA 17+220 : Lokasi stasiun terletak pada koordinat S 4º 09'  $55.5"$  E 119 $^{\circ}$  55' 25,0" yang berada pada desa Tellulimpoe Kecamatan Mario Riawa Kabupaten Soppeng. Elevasi berada pada ketinggian  $\pm$  7 mdpl diatas permukaan laut. Kondisi lahan dilokasi tersebut berupa lahan yang didomonasi oleh tanaman liar namun di lokasi ini dijumpai juga jalan desa. Selanjutnya pada jarak 812 m dari titik STA 17+220 dijumpai lahan palawija 6 yang berakhir pada jarak 26 m dari penelusuran dimana jenis tanaman dilahan ini berupa tanaman bayam dan tanaman jagung.
- 16) STA 18+220 : Lokasi stasiun terletak pada koordinat S 4º 09' 35,4" E 119º 55' 15,0" yang berada pada desa Kaca Kecamatan Mario Riawa Kabupaten Soppeng. Elevasi berada pada ketinggian ±8 mdpl diatas permukaan laut. Kondisi lahan dilokasi tersebut didominasi lahan baru.
- 17) STA 19+220 : Lokasi stasiun terletak pada koordinat S 4º 09' 12,2" E 119º 55' 38,7" yang berada pada desa kaca Kecamatan Mario Riawa Kabupaten Soppeng. Elevasi berada pada ketinggian ± 10 m diatas permukaan laut. Selanjutnya pada jarak 352 m dari titik STA 19+220 penggunaan lahan berupa lahan palawija 7 dengan jenis tanaman berupa tanaman padi. Lahan

palawija ini berakhir pada jarak 51 m dari hasil penelusuran namun pada akhir lahan palawija ini jenis tanamannya berupa tanaman semangka. Setelah melakukan penelusuran kembali sekitar 19 m di jumpai adanya dermaga Batu-batu. Selanjutnya pada penelusuran dengan jarak 7 m dari dermaga dijumpai adanya sungai 2 (awal) yang berakhir pada jarak penelusuran sekitar 25 m. kemudian pada jarak 25 m dari sungai 2 (akhir) dijumpai adanya penggunaan lahan berupa lahan palawija 8 (awal).

- 18) STA 20+620 : Lokasi stasiun terletak pada koordinat S 4º 09' 03,9" E 119º 55' 42,0" yang berada pada desa Kaca Kecamatan Mario Riawa Kabupaten Soppeng. Elevasi berada pada ketinggian ± 8 m diatas permukaan laut. Selanjutnya pada jarak 233 m dari titik STA 20+620 penggunaan lahan berupa lahan palawija 8 (akhir) dengan jenis tanaman berupa tanaman sayuran. Setelah melakukan penelusuran kembali sekitar 9 m di jumpai adanya Anak Sungai 3 yang kondisinya kering. Kemudian pada penelusuran kembali dengan jarak 953 m dari sungai 3 dijumpai adanya sungai 4 (awal) yang berakhir pada jarak 28 m dari penelusuran.
- 19) STA 23+270 : Lokasi stasiun terletak pada koordinat S 4º 07' 51,0" E 119º 55' 39,6" yang berada pada desa Kaca Kecamatan Mario riawa Kabupaten Soppeng. Elevasi berada pada

*IV-14*

ketinggian ± 11 m diatas permukaan laut. Kondisi lahan dilokasi tersebut masih berupa lahan yang belum dimanfaatkan didominasi oleh tanaman liar. Selanjutnya penelusuran dengan jarak 1.100 m dari titik STA 23+270 dijumpai adanya pembukaan lahan baru 3 (awal) yang berakhir pada jarak 915 m. Setelah penelusuran kembali dengan jarak 725 m di jumpai saluran pembuang 5 (awal) yang berakhir pada jarak 15 m dari hasil penelusuran.

20) STA 26+020 : Lokasi stasiun terletak pada koordinat S 4º 07'  $32,4"$  E 119 $^{\circ}$  55' 08.1" yang berada pada desa Limpo Majang Kecamatan Mario Riawa Kabupaten Soppeng. Elevasi berada pada ketinggian ±12m diatas permukaan laut. Selanjutnya pada jarak 73 m dijumpai daerah pemukiman 1 (awal) yang berakhir pada jarak 52 m dari hasil penelusuran. Di daerah pemukiman 1 ini terdapat fasilitas umum berupa jalan desa dan TPI Salomate. Setelah melakukan penelusuran berjarak 119 m dijumpai lahan palawija 9 (awal) dengan jenis tanaman berupa tanama sayur.

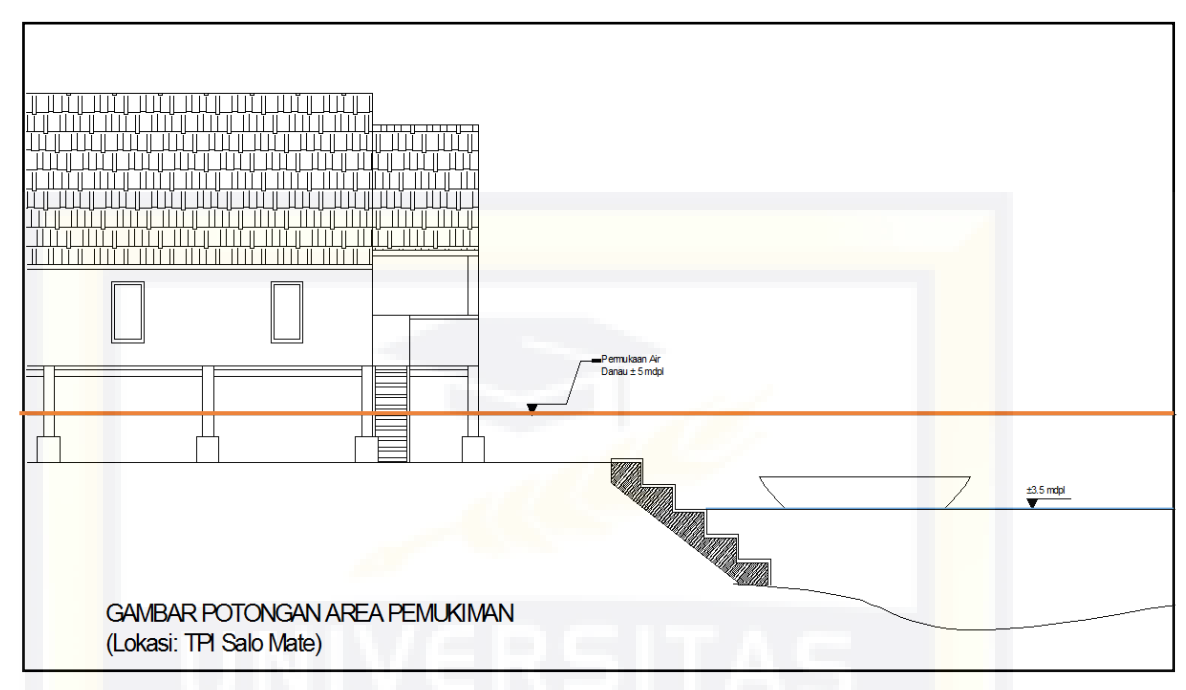

Gambar 4.3. Potongan Area Pemukiman +3.5 m & +5 m (Hasil *Tracking*)

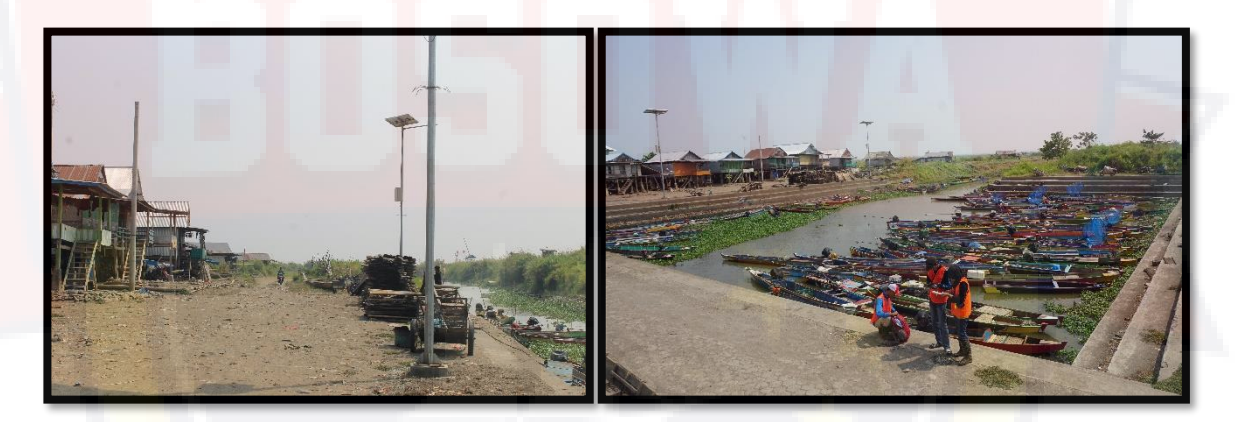

Gambar 4.4.Foto Dokumentasi Area Pemukiman Yang Berada di +5 m

(Hasil *Tracking*)

21) STA 27+220 : Lokasi stasiun terletak pada koordinat S 4º 07' 12,3" E 119 $\degree$  54' 43.8" yang berada pada desa Limpo Majang Kecamatan Mario Riawa Kabupaten Soppeng. Elevasi berada pada ketinggian ± 9 m diatas permukaan laut. Penggunaan lahan di lokasi tersebut berupa persawahan. Selanjutnya pada

jarak 513 m dijumpai lahan palawija 9 (akhir) dengan jenis tanaman berupa tanaman Sayur Setelah melakukan penelusuran kembali dengan jarak 92 m dari lahan palawija 9 (akhir) ditemui penggunaan lahan berupa lahan pertanian 3 (awal) dengan jenis tanaman yaitu tanaman padi. Lahan pertanian ini berakhir pada jarak 1134 m dari penelusuran.

- 22) STA 29+020 : Lokasi stasiun terletak pada koordinat S 4º 07' 02,1" E 119<sup>°</sup> 54' 14.7" yang berada pada desa Limpo Majang Kecamatan Mario Riawa Kabupaten Soppeng. Elevasi berada pada ketinggian ±10 m diatas permukaan laut. Kondisi lokasi didaerah tersebut berupa lahan palawija dengan jenis tanaman yaitu tanaman jagung. Selanjutnya pada jarak 342 m dari titik STA 29+020 ditemui sungai 5 (awal) yang berakhir pada jarak 8 m dari hasil penelusuran. Penelusuran dengan jarak 448 m dari titik sungai 5 (akhir) di djumpai lahan palawija 10 (awal).
- 23) STA 30+000 : Lokasi stasiun terletak pada koordinat LS 4° 06' 54,6" BT 119º 53' 49,4" yang berada pada Desa Limpomajang Kecamatan Maro Riawa Kabupaten Watansoppeng. Ketinggian elevasi berada pada  $\pm$  11 m diatas permukaan laut. Penggunaan lahan saat ini berupa lahan yang belum dimanfaatkan dan didominasi dengan jenis tanaman yaitu tanaman enceng gondok Selanjutnya pada jarak ± 406 m dari titik sebelumnya penggunaan lahan berupa lahan Palawija 10

(titik akhir). Pada jarak 237 m dari titik akhir lahan palawija 10 terdapat sungai 6 (awal) dengan kondisi kering dengan 209 m jarak penulusuran.

- 24) STA 31+000 : Lokasi stasiun terletak pada koordinat S 4º 06' 44,8" E 119º 53' 14.6" yang berada pada desa Bapangi Kecamatan Panca Lautang Kabupaten Sidenreng Rappang. Elevasi berada pada ketinggian ±9 mdpl diatas permukaan laut. Kondisi lahan dilokasi tersebut didominasi oleh tanaman liar dalam artian daerah tersebut belum dimanfaatkan.
- 25) STA 32+300 : Lokasi stasiun terletak pada koordinat S 04° 05'  $51,7"$  E 0119 $^{\circ}$  53' 35,6" yang berada pada desa Bapangi Kecamatan panca lautang Kabupaten Sidenreng Rappang. Ketinggian elevasi berada pada 10 m di atas permukaan laut. Kondisi lahan dilokasi tersebut nampak sebuah tanah lapang dengan semak belukar yang belum dimamfaatkan.
- 26) STA 33+400 : Lokasi stasiun terletak pada koordinat S 4º 05'  $21.9"$  E  $119°$  53' 25,8" yang berada pada desa Watte Kecamatan panca lautang Kabupaten Sidenreng Rappang. Ketinggian elevasi berada pada jarak jarak  $\pm$  9 m di atas permukaan laut. Kondisi lahan pada lokasi tersebut berupa lahan terbuka sisa pembakaran yang hendak dimafaatkan . Selanjutnya pada jarak 688 m dari titik STA 33+400 terdapat

lahan pertanian 4 (awal) sawah dengan jenis tanaman padi yang berakhir pada jarak 710 m dari hasil trekking.

- 27) STA 34+900 : Lokasi stasiun terletak pada koordinat S 4º 04'  $35.1"$  E 119 $^{\circ}$  54' 31,9" yang berada pada desa Watte Kecamatan panca lautang Kabupaten Sidenreng Rappang. Ketinggian elevasi berada pada jarak  $\pm$  11 m di atas permukaan laut. Kondisi lahan dilokasi tersebut berupa lahan terbuka dengan kondisi tanah berupa lumpur kering dan dipenuhi dengan tumbuhan eceng gondok liar. Pada beberapa sudut pandag nampak bangunan bungka to'do yang difugsikan sebagai penangkap ikan.
- 28) STA 36+000 : Lokasi stasiun terletak pada koordinat S 4º 04'  $29.4"$  E 119 $°$  54' 026" yang berada pada desa Watte Kecamatan panca lautang Kabupaten Sidenreng Rappang. Ketinggian elevasi berada pada jarak  $\pm$  12 m diatas permukaan laut. Kondisi lahan dilokasi tersebut berupa lahan sisa pembakaran dan semak belukar.
- 29) STA 36+950 : Lokasi stasiun terletak pada koordinat S 4º 04'  $29.4"$  E 119 $°$  54' 02,6" yang berada pada desa Watte Kecamatan panca lautang Kabupaten Sidenreng Rappang. Ketinggian elevasi berada pada jarak  $\pm 6$  m di atas permukaan laut. Kondisi lahan dilokasi tersebut diselimuti dengan tumbuhan eceng godok liar. Selanjutnya pada jarak 271 m dari

titik STA 36+950 terdapat sungai 7 (sungay wetta'e) dengan kondisi berair dan dipenuhi dengan tumbuhan eceng gondok liar. Sungai wetta'e ini berakhir pada sungai 8 (anak sungai) kering dengan kondisi medan berlumpur dipenuhi semak belukar dengan jarak 388m dari hasil trekking.

- 30) STA 37+800 : Lokasi stasiun terletak pada koordinat S 4º 04' 18,5" E 119º 54' 49,7" yang berada pada desa Watte Kecamatan panca lautang Kabupaten Sidenreng Rappang. Ketinggian elevasi berada pada jarak  $\pm$  7 m di atas permukaan laut. Kondisi lahan pada lokasi tersebut merupakan lahan terbuka yang diselimuti dengan tumbuhan eceng gondok liar.
- 31) STA 38+250 : Lokasi stasiun terletak pada koordinat S 4º 04'  $07.9"$  E 119 $°$  55' 58,7" yang berada pada desa Lautang Kecamatan Belawa Kabupaten Wajo.

Ketinggian elevasi berada pada jarak  $\pm$  10 m di tas permukaan laut. Kondisi lahan pada lokasi tersebut berupa lahan luas bagai tanah lapang tanpa semak belukar. Selanjutnya pada jarak 528 m dari titik STA 38+250 terdapat saluran pembuang 6 dengan kondisi dipenuhi tumbuhan eceng gondok pada sisi kana dan kiri saluran pembuang tersebut

32) STA 39+200 : Lokasi stasiun terletak pada koordinat S 4º 03'  $56.9"$  E 119 $°$  55' 22,0" yang berada pada desa Lautang Kecamatan Belawa Kabupaten Wajo. Ketinggian elevasi pada jarak ± 5 m di atas permukaan laut. Kondisi lahan pada lokasi tersebut di penuhi dengan semak belukar tinggi. Selanjutnya pada jarak 627 m dari titik STA 39+200 terdapat sungai 9 (awal) dengan kondisi kering dan berakhir pada sungai 9 (akhir) dengan jarak tempuh 8 m dan kondisi lahan kering dari hasil trekking.

- 33) STA 40+300 : Lokasi stasiun terletak pada koordinat S 4º 04' 02,8" E 119 $^{\circ}$  55' 56,1" yang berada pada desa Lautang Kecamatan Belawa Kabupaten Wajo. Ketinggian elevasi berada pada jarak jarak  $\pm$  7 m di atas permukaan laut. Kondisi lahan pada lokasi tersebut berupa padang rumput luas . Selanjutnya pada jarak 110 m dari titik STA 40+300 terdapat lahan palawija 11 (awal) dengan kondisi lahan jenis tanaman kacang hijau dan berakhir pada palawija 11 (akhir ) dengan jarak 158 m dari hasil trekking.
- 34) STA 41+600 : Lokasi stasiun terletak pada koordinat S 4º 04'  $24.1"$  E 119 $°$  55' 30,8" yang berada pada desa Lautang Kecamatan Belawa Kabupaten Wajo. Ketinggian elevasi berada pada jarak jarak ± 8 m di atas permukaan laut. Kondisi lahan pada lokasi tersebut di kelilingi dengan tumbuhan kacang hijau.
- 35) STA 42+800 : Lokasi stasiun terletak pada koordinat S 4º 04'  $64.0"$  E 119 $^{\circ}$  55' 50,3" yang berada pada desa Lautang

Kecamatan Belawa Kabupaten Wajo. Ketinggian elevasi berada pada jarak jarak ± 8 m di atas permukaan laut. Kondisi lahan pada lokasi tersebut dikelilingi tanaman jagung dan sayur-sayuran. Selanjutnya pada jarak 67 m dari titik STA 40+300 terdapat lahan palawija 12 (awal) dengan kondisi lahan ditumbuhi tanaman semangka dan berakhir pada palawija 12 (akhir) pada jarak 127m. 528 m setelah palawija 12 (akhir) terdapat lahan palawija 13 (awal) dengan kondisi tanah lapang yang kemudian menghubungkan dengan sungai 10 (awal) pada jarak 560m dengan kondisi lahan di kelilingi tumbuhan jagung dan berakhir pada sungai 10 (akhir) dengan jarak 8 m dari hasil trekking.

- 36) STA 44+300 : Lokasi stasiun terletak pada koordinat S 4º 03' 37,3" E 119º 57' 18,0" yang berada pada desa Limpo Rilau Kecamatan Belawa Kabupaten Wajo. Ketinggian elevasi berada pada jarak jarak  $\pm 8$  m di atas permukaan laut. Kondisi lahan pada lokasi tersebut dikelilingi tumbuhan jagung.
- 37) STA 45+300 : Lokasi stasiun terletak pada koordinat S 4º 03' 07,9" E 119º 57' 31,6" yang berada pada desa Lmpo Rilau Kecamatan Belawa Kabupaten Wajo. Ketinggian elevasi berada pada jarak jarak  $\pm 8$  m di atas permukaan laut. Kondisi lahan pada lokasi tersebut masih dikelilingi tumbuhan jagung . Selanjutnya pada jarak 288 m dari titik STA 45+300 terdapat

lahan palawija 13 (akhir) dengan kondisi lahan masih didominasi tumbuhan jagung dan berakhir pada jarak 722 m dari hasil trekking.

- 38) STA 46+300 : Lokasi stasiun terletak pada koordinat S 4º 02' 59,2" E 119 $\degree$  57' 35,0" yang berada pada desa Limpo Rilau Kecamatan Belawa Kabupaten Wajo. Ketinggian elevasi berada pada jarak jarak  $\pm$  9 m di atas permukaan laut. Kondisi lahan pada lokasi tersebut merupakan lahan pemukiman warga yang dikelilingi dengan tumbuhan jagung.
- 39) STA 47+680 : Lokasi stasiun terletak pada koordinat S 4<sup>o</sup>03' 16,2" E 119º 58' 0,48" yang berada pada desa Limpo Rilau Kecamatan Belawa Kabupaten Wajo. Ketinggian elevasi berada pada jarak jarak ± 8 m di atas permukaan laut. Kondisi lahan pada lokasi tersebut dikelilingi tumbuhan sayuran jagung dan daun kacang pada sisi dan sisi kanannya . Selanjutnya pada jarak 392 m dari titik STA 47+680 terdapat sungai 11 (awal) dengan kondisi lahan sungai mengering dan tumbuhan jagung pada sisi kanan sungai. Dan berakhir pada sungai 11 (akhir) pada jarak 21 m dari hasil trekking.
- 40) STA 48+470 : Lokasi stasiun terletak pada koordinat S 4º 03'  $25.4"$  E 119 $°$  58' 23,5" yang berada pada desa Limpo Rilau Kecamatan Belawa Kabupaten Wajo. Ketinggian elevasi berada pada jarak jarak  $\pm 8$  m di atas permukaan laut. Kondisi

lahan pada lokasi tersebut merupakan tanah lapang yang ditumbuhi rumput liar.

- 41) STA 49+170 : Lokasi stasiun terletak pada koordinat S 4º 03' 36.8" E 119° 58' 43.2" yang berada pada desa Belawa Kecamatan Belawa Kabupaten Wajo. Ketinggian elevasi berada pada jarak jarak  $\pm$  5 m di atas permukaan laut. Kondisi lahan pada lokasi tersebut berupa tanah lapang yang di keliling kebun jagung.
	- 42) STA 49+820 : Lokasi stasiun terletak pada koordinat S 4º 03'  $51,3"$  E 119 $°$  57' 58,1" yang berada pada desa Belawa Kecamatan Belawa Kabupaten Wajo. Ketinggian elevasi berada pada jarak jarak ± 5 m di atas permukaan laut. Kondisi lahan pada lokasi tersebut masih dikelilingi hampir penuh dengan tanaman eceng gondok liar dan bangunan bungka to'do.
	- 43) STA 50+370 : Lokasi stasiun terletak pada koordinat S 4º 03' 39,8" E 119° 59' 08,3" yang berada pada desa Belawa Kecamatan Belawa Kabupaten Wajo. Ketinggian elevasi berada pada jarak jarak ± 5 m di atas permukaan laut. Kondisi lahan pada lokasi tersebut masih dikelilingi dengan tanaman sayuran liar. Selanjutnya pada jarak 298 m dari titik STA 50+370 terdapat pertanian 5 (awal) dengan kondisi lahan dikelilingi kebun jagung. Kemudian pada jarak 104 m dari

pertanian 5 (awal) terdapat sungai 12 (awal) dengan kondisi lahan tampak sungai yg diperlebar dan berakhir sungai 12 (akhir) dengan jarak 687m yang kemudian terhubung dengan sungai 13 (awal) dengan jarak 414 m dengan kondisi lahan masih tampak sungai buatan yang di perlebar dan berakhir pada sungai 13 (akhir) dengan jarak 62 m dari hasil trekking.

- 44) STA 52+070 : Lokasi stasiun terletak pada koordinat S 4º 03' 17,4" E 119 $^{\circ}$  59' 41,5" yang berada pada desa Tancung Kecamatan Tana Sitolo Kabupaten Wajo. Ketinggian elevasi berada pada jarak jarak  $\pm 6$  m di atas permukaan laut. Kondisi lahan pada lokasi tersebut dikelilingi dengan tanaman liar. Selanjutnya pada jarak 47 m dari titik STA 52+070 terdapat palawija 14 (awal) dengan kondisi lahan dikelilingi kebun jagung dan berakhir pada sungai 14 (akhir) pada jarak 38 m dari hasil trekking.
- 45) STA 52+620 : Lokasi stasiun terletak pada koordinat S 4º 03'  $24.1"$  E 119 $°$  59' 59,4" yang berada pada desa Tancung Kecamatan Tana Sitolo Kabupaten Wajo. Ketinggian elevasi berada pada jarak jarak ± 6 m di atas permukaan laut. Kondisi lahan pada lokasi tersebut berupa lahan tengah pembakaran.
- 46) STA 53+580 : Lokasi stasiun terletak pada koordinat S 4º 03' 12,1" E 120 $^{\circ}$  00' 16,8" yang berada pada desa Tancung Kecamatan Tana Sitolo Kabupaten Wajo. Ketinggian elevasi

berada pada jarak jarak  $\pm 8$  m di atas permukaan laut. Kondisi lahan pada lokasi tersebut berupa lahan tengah pembakaran.

- 47) STA 54+570 : Lokasi stasiun terletak pada koordinat S 4º 03' 24,1" E 120 $^{\circ}$  01' 44,7" yang berada pada desa Tancung Kecamatan Tana Sitolo Kabupaten Wajo. Ketinggian elevasi berada pada jarak jarak ±10 m di atas permukaan laut. Kondisi lahan pada lokasi tersebut merupakan akses jalan berkebun warga. Selanjutnya pada jarak 596 m dari titik STA 54+570 terdapat petanian 6 (awal) dengan kondisi lahan dikelilingi kebun jagung dan berakhir pada spertanian 6 (akhir) pada jarak 746 m dari hasil trekking.
- 48) STA 56+170 : Lokasi stasiun terletak pada koordinat S 4º 03'  $20,1$ " E 120 $\degree$  00' 53.0" yang berada pada desa Tancung Kecamatan Tana Sitolo Kabupaten Wajo. Elevasi berada pada ketinggian ±9 m diatas permukaan laut. Kondisi lahan dilokasi tersebut berupa lahan pertanian berupa padi dan juga tanaman jagung.
- 49) STA 57+170 : Lokasi stasiun terletak pada koordinat S 4º 04'  $13.3''$  E 120 $^{\circ}$  00' 59.2" yang berada pada desa Tancung Kecamatan Tana Sitolo Kabupaten Wajo. Elevasi berada pada ketinggian ±9 m diatas permukaan laut. Kondisi lahan dilokasi tersebut berupa lahan pertanian jagung. Selanjutnya pada jarak 30 m dijumpai lahan palawija 15 dengan jenis tanaman jagung.
- 50) STA 58+870 : Lokasi stasiun terletak pada koordinat S 4º 04'  $43.7"$  E 120 $°$  00' 56.8" yang berada pada desa Ujunge Pero Kecamatan Tana Sitolo Kabupaten Wajo. Elevasi berada pada ketinggian ±9 mdpl diatas permukaan laut. Kondisi lahan dilokasi tersebut berupa lahan yang belum termanfaatkan.
- 51) STA 59+790 : Lokasi stasiun terletak pada koordinat S 4º 04' 56,7" E 120° 01' 06.7" yang berada pada desa Pajalele Kecamatan Tana Sitolo Kabupaten Wajo. Elevasi berada pada ketinggian ±9 m diatas permukaan laut. Kondisi lahan dilokasi tersebut berupa lahan yang belum termanfaatkan. Selanjutnya pada jarak 69 m dijumpai lahan palawija 16 dengan jenis tanaman berupa tanaman sayuran.
- 52) STA 60+280 : Lokasi stasiun terletak pada koordinat S 4º 05' 08,3" E 120° 01' 05.9" yang berada pada desa Pajalele Kecamatan Tana Sitolo Kabupaten Wajo. Elevasi berada pada ketinggian ±6 m diatas permukaan laut. Kondisi lahan dilokasi tersebut berupa lahan yang belum termanfaatkan. Selanjutnya pada jarak 200 m dijumpai adanya saluran pembuang 7, Setelah penelusuran kembali pada jarak 320 m dijumpai sungai 14 (awal) yang berakhir pada jarak 2 m dari penelusuran. Sungai 14 ini merupakan sungai buatan. Pada jarak 93 m dari batas sungai 14 (akhir) dijumpai lahan palawija 17 (awal)

dengan jenis tanaman berupa tanaman jagung dan sayuran. Di lahan palawija 17 ini juga terdapat persawahan.

- 53) STA 61+210 : Lokasi stasiun terletak pada koordinat S 4º 05'  $32.9"$  E 120 $^{\circ}$  01' 06.8" yang berada pada desa Nepo Kecamatan tana Sitolo Kabupaten Wajo. Elevasi berada pada ketinggian ±7 m diatas permukaan laut. Kondisi lahan dilokasi tersebut berupa lahan persawahan. Selanjutnya pada penelusuran hingga STA berikutnya dijumpai saluran pembuang \* dan saluran pembuang 9.
- 54) STA 61+760 : Lokasi stasiun terletak pada koordinat S 4º 05' 43,9" E 120° 00' 59.0" yang berada pada desa Pakkanna Kecamatan Tana Sitolo Kabupaten Wajo. Elevasi berada pada ketinggian ±5 m diatas permukaan laut. Kondisi lahan dilokasi tersebut belum termanfaatkan. Selanjutnya pada jarak 285 m dijumpai adanya sungai 15.
- 55) STA 62+330 : Lokasi stasiun terletak pada koordinat S 4º 05' 58,6" E 120° 00' 56.3" yang berada pada desa Assorajang Kecamatan Tana Sitolo Kabupaten Wajo. Elevasi berada pada ketinggian ±5 m diatas permukaan laut. Kondisi lahan dilokasi tersebut belum termanfaatkan. Selanjutnya pada jarak 190 m dijumpai adanya sungai 16 (awal) yang berakhir pada jarak 15 m dari penelusuran. Kemudian pada jarak 2 m dijumpai lahan palawija 19 (awal).
- 56) STA 63+090 : Lokasi stasiun terletak pada koordinat S 4º 06'  $18.0"$  E  $120°00'$  52.7" yang berada pada desa Assorajang Kecamatan Tana Sitolo Kabupaten Wajo. Elevasi berada pada ketinggian ±5 m diatas permukaan laut. Kondisi lahan dilokasi tersebut berupa lahan palawija. Selanjutnya pada jarak 368 m dijumpai adanya penggunaan lahan berupa lahan palawija 20 (awal), kemudian pada jarak 6 meter dari akhir lahan palawija 20 dijumpai adanya sungai 17.
- 57) STA 64+290 : Lokasi stasiun terletak pada koordinat S 4º 06' 46,7" E 120° 00' 42.8" yang berada pada desa Mattiro Tappareng Kecamatan Tempe Kabupaten Wajo. Elevasi berada pada ketinggian  $\pm$  7 m diatas permukaan laut. Kondisi lahan dilokasi tersebut berupa lahan palawija dengan jenis tanaman berupa tanaman sayur mayur.
- 58) STA 64+830 : Lokasi stasiun terletak pada koordinat S 4º 06' 58,9" E 120° 00' 39.1" yang berada pada desa Mattiro Tappareng Kecamatan Tempe Kabupaten Wajo. Elevasi berada pada ketinggian ±10 m diatas permukaan laut. Kondisi lahan dilokasi tersebut berupa lahan palawija dengan jenis tanaman berupa tanaman jagung. Kondisi lahan di jarak 322 m dari titik STA 64+830 juga merupakan lahan dengan tanaman jagung. Selanjutnya pada jarak 8 m dijumpai sungai 18 (awal) yang berakhir pada jarak 14 m. setelah penelusuran kembali

hingga STA berikutnya dijumpai lahan palawija 23, palawija 24, dan palawija 25 dengan jenis tanaman berupa tanaman jangung dan sayuran.

- 59) STA 66+430 : Lokasi stasiun terletak pada koordinat S 4o 07' 31,4" E 120º 00' 17,4" yang berada pada desa Lael<mark>o Lo</mark>mpoe Kecamatan Tempe Kabupaten Wajo. Ketinggian elevasi berada pada jarak jarak ±10 m di atas permukaan laut. Kondisi lahan pada lokasi tersebut merupakan lahan sisa pembakaran.
- 60) STA 67+220 : Lokasi stasiun terletak pada koordinat S 4o 07' 39,4" E 119° 59' 55,9" yang berada pada desa Salomenraleng Kecamatan Tempe Kabupaten Wajo. Ketinggian elevasi berada pada jarak jarak ± 7 m di atas permukaan laut. Kondisi lahan pada lokasi tersebut dipenuhi padang ilalang. Selanjutnya pada jarak 279 m dari titik STA 67+220 terdapat palawija 26 (awal) dengan kondisi lahan dikelilingi kebun jagung dan berakhir pada palawija 26 (akhir) pada jarak 250 m yang kemudian menghubungkan palawija 26 (akhir) ke palawija 27 (awal) dengan jarak 377 m dan berakhir pada palawija 27 (akhir) dengan jarak 466 m dari hasil tracking.

#### **BAB V**

#### **KESIMPULAN DAN SARAN**

#### **5.1. KESIMPULAN**

Adapun yang dapat kami simpulkan, yaitu antara lain:

- 1. Untuk membuat sistem informasi geografis garis sempadan danau Tempe, digunakan *software-software* seperti Map Source, Map Info, The Integrated Mapping, dan Google Earth, dimana data-data yang diinput pada *software* tersebut adalah data spasial berupa hasil *tracking* menggunakan GPS serta data atribut berupa foto dan video.
- 2. Dari penelitian ini diperoleh beberapa informasi tentang garis sempadan danau Tempe:
	- a. Berdasarkan Peraturan Menteri Pekerjaan Umum dan Perumahan Rakyat Nomor 28/PRT/M/2015 tentang penetapan garis sempadan sungai dan garis sempadan danau, pada Pasal 2. Tidaklah relevan untuk diterapkan sebagai garis sempadan Danau Tempe. Karena pemerintah membutuhkan dana yang cukup besar untuk merelokasi warga yang terdiri dari 247,623 jiwa. Serta mempertimbangkan karakterisktik danau dan kondisi sosial budaya masyarakat setempat.
- b. Batas awal sempadan Danau Tempe ditentukan pada elevasi +5,0 mdpl yang merupakan tinggi normal permukaan air danau Tempe, untuk mempertahankan elevasi tersebut pada saat musim penghujan dapat diatasi dengan melakukan pengerukan di danau agar volume tampung air danau dapat bertambah, dengan mengnormalisasikan aliran air sungai menuju ke laut.
- 3. Dari hasil survey panjang jalur penjejakan di pinggiran danau tempe mencapai hingga  $\pm$  69.8 km dengan jumlah data posisi sebanyak 185 *Waypoint* di sepanjang jalur penjejakan tersebut. Diantaranya lahan tanaman palawija 27 titik , lahan pertanian 6 titik, lahan baru 3 titik, sungai/anak sungai 18 titik, saluran pembuangan 9 titik dan 63.titik *station* dengan jarak 250 meter perstasiunnya.

#### **5.2. SARAN**

Adapun saran yang dapat kami berikan mengenai penelitian ini, yaitu antara lain:

- 1. Data- data yang ada perlu diperbaharui ( *up to date* ) setiap waktu agar dapat dijadikan sebagai sumber informasi yang akurat bagi pemerintah dan masyarakat untuk pengelolaan dan pemeliharaan danau Tempe secara efektif dan efisien.
- 2. Penetapan awal ini merupakan batas deliniasi sempadan Danau Tempe yang kemudian akan ditindaklanjuti dengan kajian penetapan sempadan Danau Tempe yang dilakukan oleh tim

yang dibentuk oleh Menteri. Tim tersebut terdiri atas unsur instansi teknis dan unsur masyarakat di sekitar atau sekeliling Danau Tempe.

- 3. Dengan adanya garis sempadan danau Tempe berupa sistem informasi geografis pemerintah berupaya untuk menertibkan secara bertahap untuk mengembalikan fungsi sempadan danau.
- 4. Perlunya penanggulan dan pelastarian di danau Tempe agar bebas dari bencana banjir. mengingat potensi yang cukup besar dan menjadi modal utama dalam sistem ekonomi masyarakat setempat, terutama terhadap masyarakat nelayan tradisional yang menggantungkan hidup dari keberadaan danau.

#### **DAFTAR PUSTAKA**

- Abidin, Hazanuddin Z. 2006. *Penentuan Posisi dengan GPS dan Aplikasinya*. Jakarta : PT Pradnya Paramita.
- Aini, Anisah. 2007. *Sistem Informasi Geografis, Pengertian dan Aplikasinya*. Yogyakarta : STIMIK AMIKOM Yogyakarta.
- Alizar. *Modul 11 Drainase Jalan Rel*. Yogyakarta : Universitas Mercu Buana.
- Anonim. 2006. *Pengantar Sistem Informasi Geografis ( SIG )*.
- Dony, 2010. *(SIG ) Sistem Informasi Geografis*. [\(http://dony.blog.uns.ac.id/2010/06/02/s-i-g-sistem-informasi](http://dony.blog.uns.ac.id/2010/06/02/s-i-g-sistem-informasi-geografi/)[geografi/](http://dony.blog.uns.ac.id/2010/06/02/s-i-g-sistem-informasi-geografi/) diakses 28 Desember 2015)
- Eka, I Wayan. 2011. *Sistem Informasi Geografis Berbasis Web untuk Pemetaan Pariwisata Kabupaten Gianyar*. Skripsi Universitas Pembangunan Nasional" Veteran".Yogyakarta.
- Ginanajar, Aditia Puji. 2011. *Bab 2 Tugas Drainase Adit Rani Mamet.* ( [http://www.scribd.com/doc/59417803/Bab-2-Tugas-Drainase-Adit-](http://www.scribd.com/doc/59417803/Bab-2-Tugas-Drainase-Adit-Rani-Mamet)[Rani-Mamet](http://www.scribd.com/doc/59417803/Bab-2-Tugas-Drainase-Adit-Rani-Mamet) diakses 10 Desember 2015)

Hertanto, Hendrik Boby. 2011. *Sistem Informasi Geografis*. Semarang.

Laksmana, Ujang Dede. 2010. *30 Menit Jago Menggunakan GPSMAP 76CXs.* Jakarta : Triangulasi.

Mangatur, Irma. 2010. *Sistem Informasi Geografi dan Penerapannya dalam Bidang HPT*. Jatinagor.

Peraturan Menteri Pekerjaan Umum dan Perumahan Rakyat Nomor 28/PRT/M/2015. 2015. tentang penetapan garis sempadan sungai dan garis sempadan danau.

Siswanto. 2005 *Pengantar Sistem Informasi Geografik*. Surabaya : UPN Press.

Wahyu. 2008. *Pengertian GPS* (Online), [\(http://gaulwahyu.wordpress.com/2008/10/16/pengertian-gps/](http://gaulwahyu.wordpress.com/2008/10/16/pengertian-gps/) di akses 28 Desember 2015).

Wikipedia.com. 2012. *Sistem Informasi Geografis,* (Online), [\(http://id.wikipedia.org/wiki/Sistem\\_informasi\\_geografis](http://id.wikipedia.org/wiki/Sistem_informasi_geografis) diakses 25 Desember 2015).

Wikipedia.com, 2015, *Garis Sempadan Danau,* (Online), [\(http://id.wikipedia.org](http://id.wikipedia.org/) /wiki/Google\_Earth diakses 28 Desember 2015).

Wikipedia.com. 2015. *Global Positioning System,* (Online), (<http://id.wikipedia.org/> wiki/ *Global Positioning System* diakses 28 Desember 2015).

Wikipedia.com. 2015. *MapInfo,* (Online ), [\(http://id.wikipedia.org/wiki](http://id.wikipedia.org/wiki) /MapInfo diakses 28 Desember 2015).

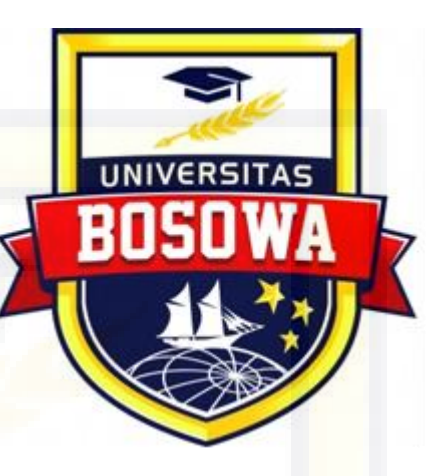

### **STUDI PEMETAAN GARIS SEMPADAN DANAU TEMPE BERBASIS SISTEM INFORMASI GEOGRAFIS (GIS)**

## **LAMPIRAN 1**

**Tabel Hasil Penelitian**

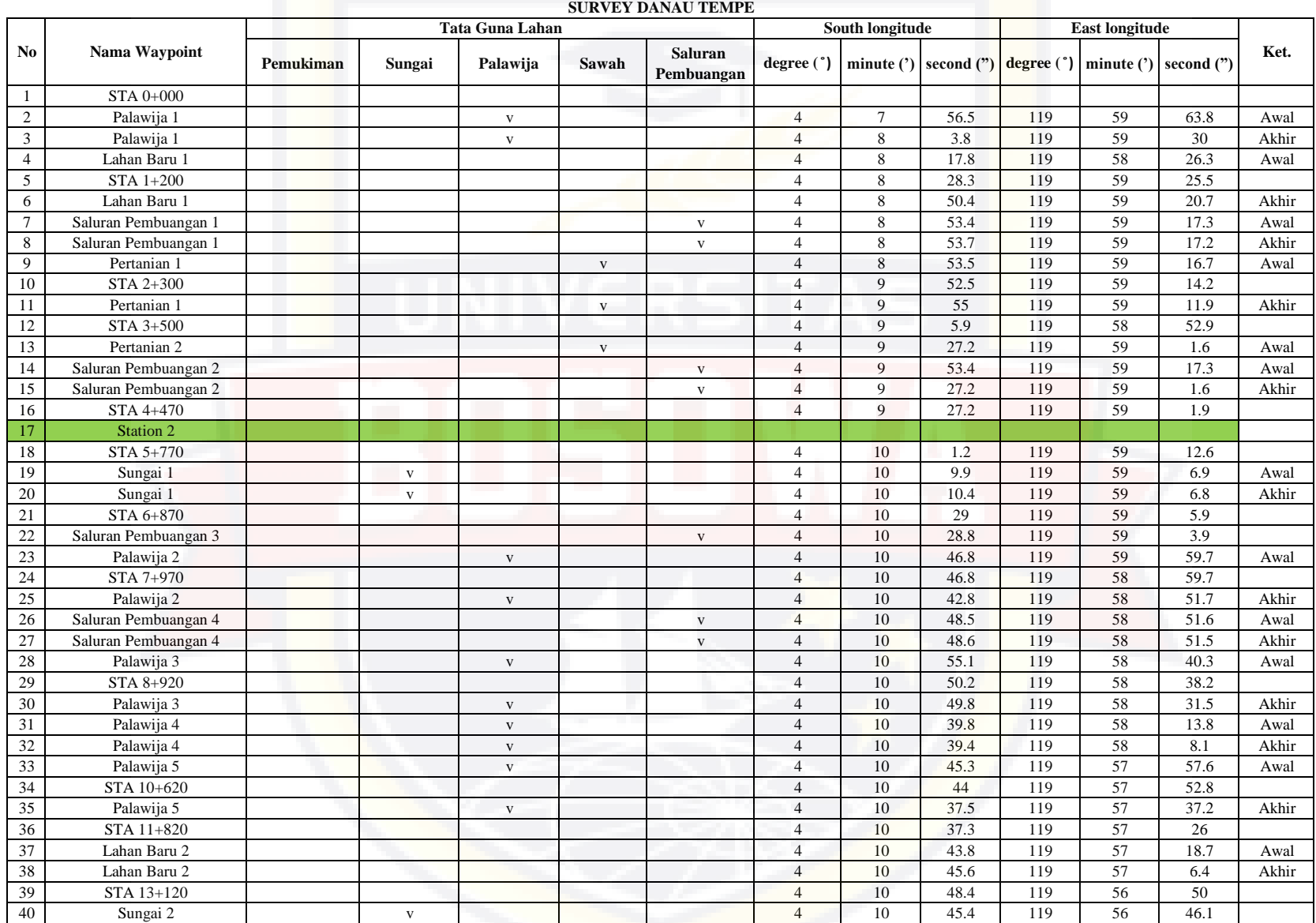

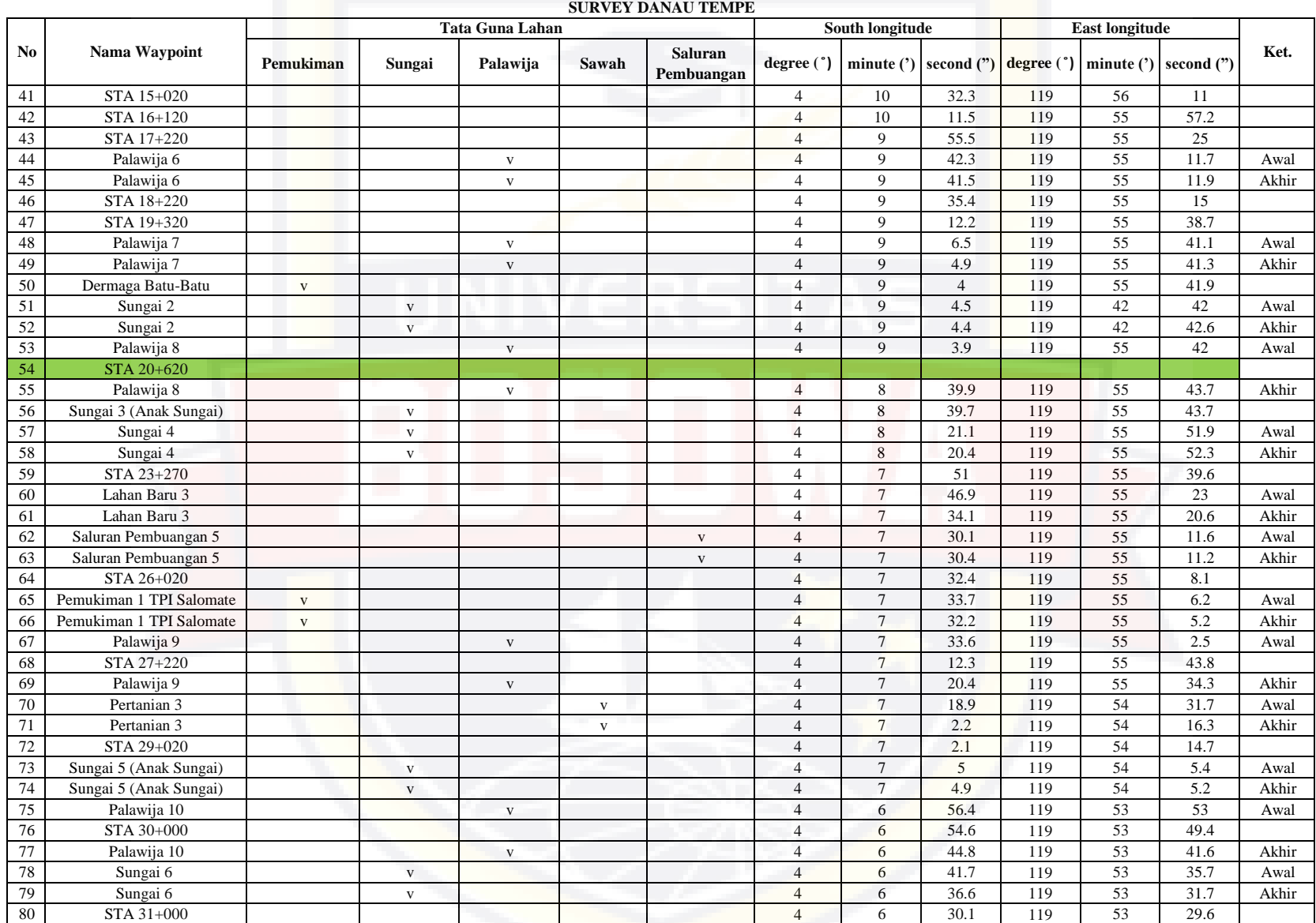

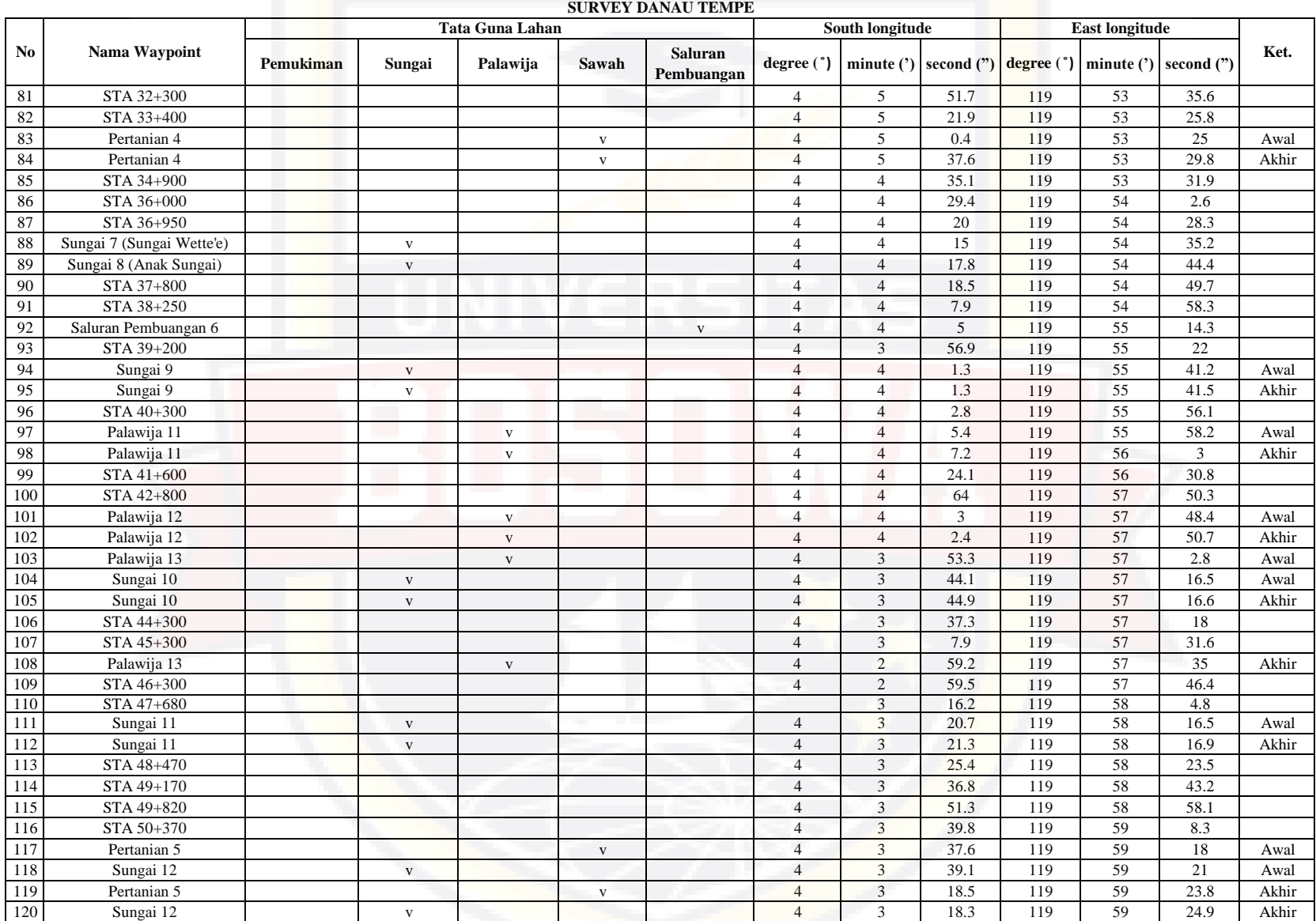

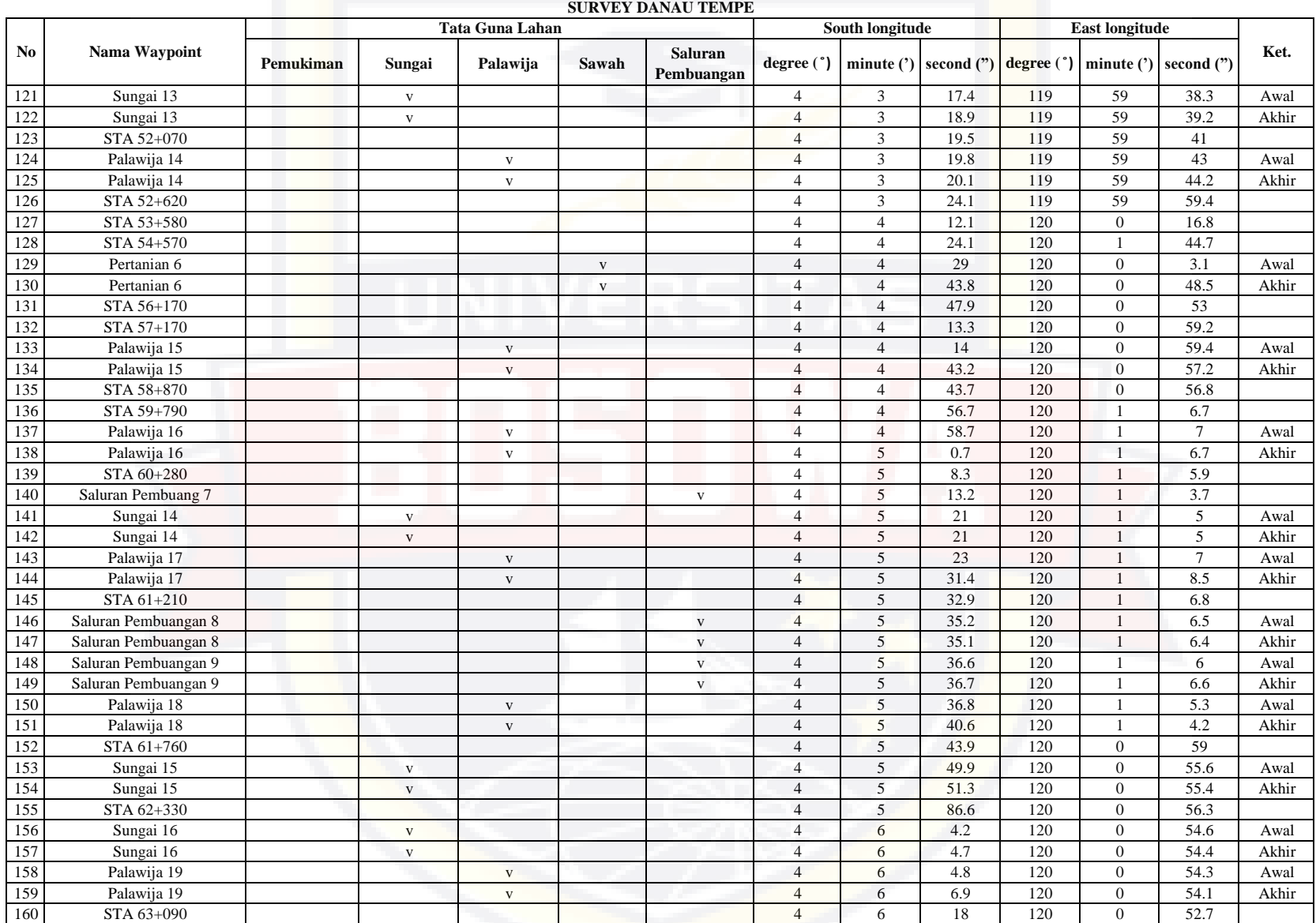

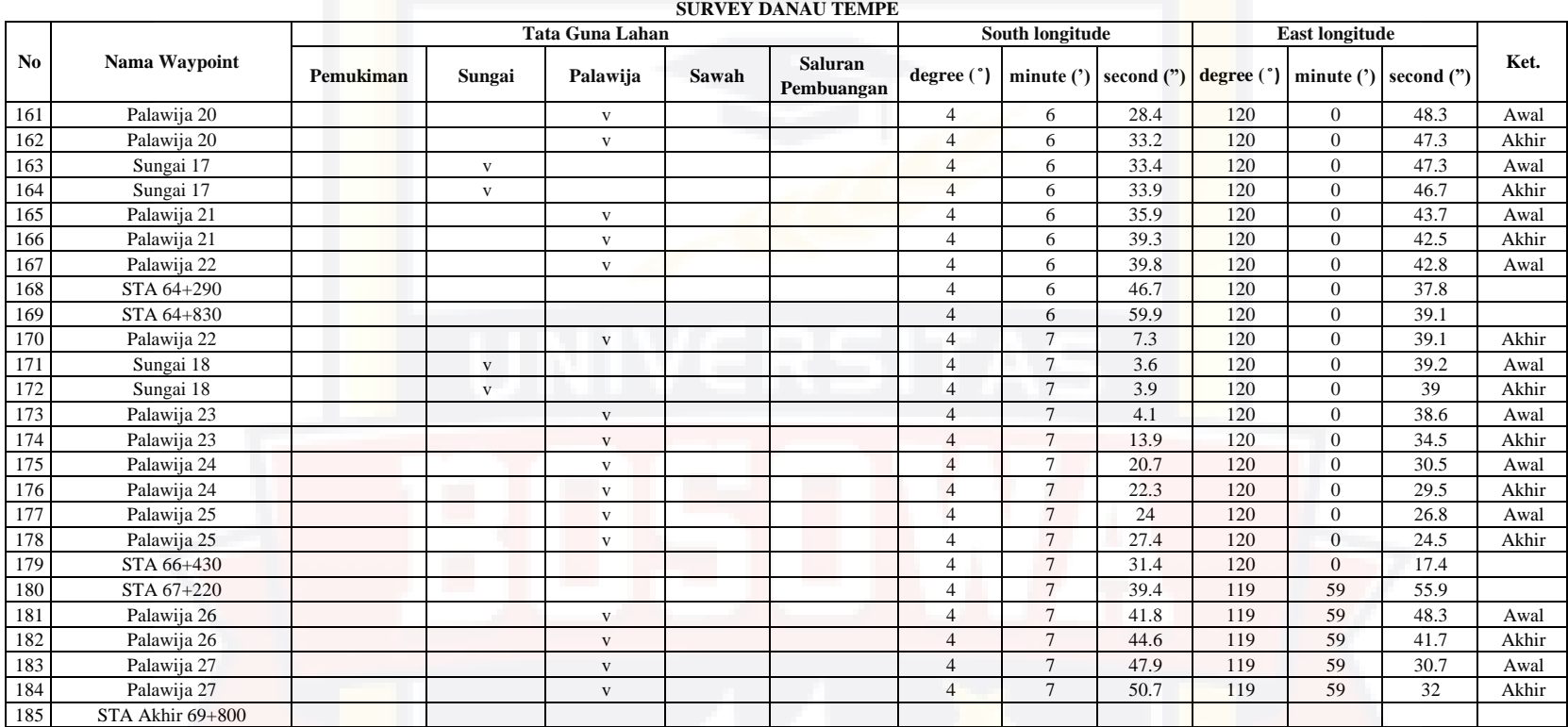

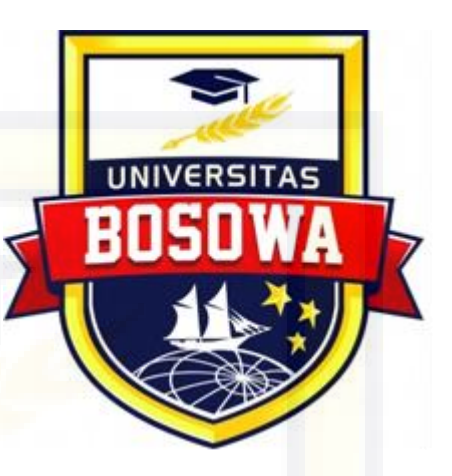

### **STUDI PEMETAAN GARIS SEMPADAN DANAU TEMPE BERBASIS SISTEM INFORMASI GEOGRAFIS (GIS)**

## **LAMPIRAN 2**

**Data Skunder**

### **1. PENDAHULUAN**

#### **1.1 Umum**

- Nama Pekerjaan : Kajian Awal Sempadan Danau Tempe
- Lokasi Pekerjaan : Danau Tempe Kab.Wajo Sulawesi Selatan
- Sumber Dana : APBN / 2015
- Waktu Pelaksanaan : 3 (tiga) Bulan

#### **1.2 Maksud dan Tujuan**

.

Maksud dari kegiatan ini untuk melakukan survey pemetaan dalam rangka kajian awal sempadan Danau Tempe sesuai dengan kriteria penetapan garis sempadan, disajikan dalam Sistem Informasi Geografis (SIG) yang menampung informasi kondisi sempadan dalam bentuk visual.

Tujuan dari kegiatan ini untuk menyediakan peta dan sistem informasi Danau Tempe yang terkait dengan kajian awal garis sempadan.

#### **1.3 Sasaran**

Sasaran kegiatan ini yaitu terciptanya rencana kajian sempadan Danau Tempe secara berkelanjutan sampai dengan penetapan garis sempadan Danau Tempe.

#### **1.4 Sumber Dana**

Biaya untuk pelaksanaan pekerjaan Kajian Awal Sempadan Danau Tempe yang berada di Kabupaten Wajo, Kabupaten Soppeng dan Kabupaten Sidrap Provinsi Sulawesi Selatan bersumber dari dana APBN Rupiah Murni melalui Balai Besar Wilayah Sungai Pompengan-Jeneberang Tahun Anggaran 2015.

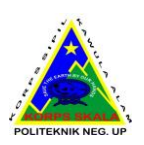

#### **1.5 Persyaratan Teknis dan Administrasi**

Persyaratan teknis dan Administrasi untuk pelaksanaan "**Kajian Awal Sempadan Danau Tempe",** adalah persyaratan yang tercantum dalam Kerangka Acuan Kerja, Peraturan Perundang-undangan, dan Daftar Isian Pelaksanaan Anggaran.

#### **Persyaratan Teknis**

- a) Pedoman dan Kriteria yang digunakan pada pekerjaan Kajian Awal Sempadan Danau Tempe adalah persyaratan yang tercantum dalam dokumen-dokumen sebagai berikut :
	- Kerangka Acuan Kerja (KAK) untuk pekerjaan Kajian Awal Sempadan Danau Tempe tahun anggaran 2015.
	- Surat Petintah Kerja (SPK) Nomor : 056/KPTS/PPK-PP/BBWS-PJ/IX/2015 tanggal 11 September 2015.
	- Undang-undang Dasar 1945.
	- Undang-undang RI No. 24 Tahun 1992 tentang Penataan Ruang.
	- Undang-undang RI No. 23 Tahun 1997 tentang Pengelolaan Lingkungan Hidup.
	- Undang-undang RI No. 41 Tahun 1999 tentang Kehutanan, juncto, Peraturan Pemerintah No. 41 Tahun 2004 tentang Perubahan Atas Undang-undang No. 41 Tentang Kehutanan.
	- Undang-undang RI No. 11 Tahun 1979 tentang Pengairan
	- Undang-undang RI No. 32 Tahun 2004 tentang Pemerintahan Daerah.
	- Undang-undang RI No. 33 Tahun 2004 tentang Perimbangan Keuangan Pusat dan Daerah.
	- Peraturan Pemerintah No. 42 Tahun 2008 tentang Pengelolaan Sumber Daya Air.

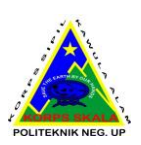

- Peraturan Pemerintah No. 34 Tahun 2002 tentang Tata Hutan Dan Penyusunan Rencana Pengelolaan Hutan, Pemanfaatan Hutan dan Pengawasan Kawasan Hutan.
- Keputusan Presiden RI No. 9 Tahun 1999 tentang Pembentukan Tim Koordinasi Kebijaksanaan Pendayagunaan DAS dan Pemeliharaan Kelestarian Daerah Aliran DAS.
- ◆ Keputusan Presiden RI No. 62 Tahun 2000 tentang Koordinasi Penataan Ruang Nasional.
- SNI 03-1724-1989 : Tata Cara Perencanaan Hidrologi dan Hidraulik untuk Bangunan di Sungai.
- SNI 03-2401-1991 : Tata Cara Perencanaan Umum Daerah irigasi.
- SNI 03-2415-1991 : Metode Perhitungan Debit Banjir.
- SNI 03-6738-2002 : Metode Perhitungan Debit Andal Air Sungai Dengan Analisis Lengkung Kekerapan.
- AB-K/RT-RE/TC/003/98 : Tata cara survai dan pengkajian hidrologi air permukaan.

#### **1.6 Lingkup Pekerjaan**

Tujuan dari metode perancangan ini adalah untuk mengetahui serta merencanakan langkah-langkah kerja Survey mulai dari pengumpulan data, pengolahan data sampai menjadikannya sebagai sistem informasi geografis.

Tiap langkah saling berhubungan dari awal sampai akhir sehingga diharapkan dapat menghasilkan pemetaan yang tertata dengan jelas dan sesuai dengan tujuan Survey.

Adapun lingkup kegiatan Kajian Awal Sempadan Danau Tempe yaitu :

- 1. Persiapan/Pendahuluan
	- Pembentukan Tim dan diskusi teknis rencana kerja
	- Mobilisasi dan demobilisasi personil dan peralatan
	- Koordinasi dengan instansi terkait

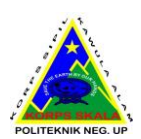

- Pengumpulan data skunder
- Observasi lapangan
- Procurement Drone
- 2. Survey dan Investigasi
	- Survey tracking dan waypoint
	- Survey pengukuran
	- Foto udara menggunakan Drone
- 3. Analisa Hasil Survey dan Pengolahan Data
	- Analisa hasil tracking dan waypoint
	- Analisa hasil pengukuran
	- Pengolahan data pada aplikasi SIG
	- Pengolahan data pada aplikasi Agisoft
	- Penggambaran
	- Penyusunan Laporan
	- Laporan bulanan
	- Laporan Akhir
	- Gambar dan Peta
	- Laporan pendukung/penunjang
		- ✓ Laporan survey topografi
		- ✓ Buku ukur

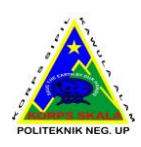

# **2. GAMBARAN UMUM**

#### **2.1 Lokasi Kegiatan**

Lokasi kegiatan yaitu di Danau Tempe Kabupaten Wajo, Kabupaten Soppeng, Kabupaten Sidrap, Provinsi Sulawesi Selatan.

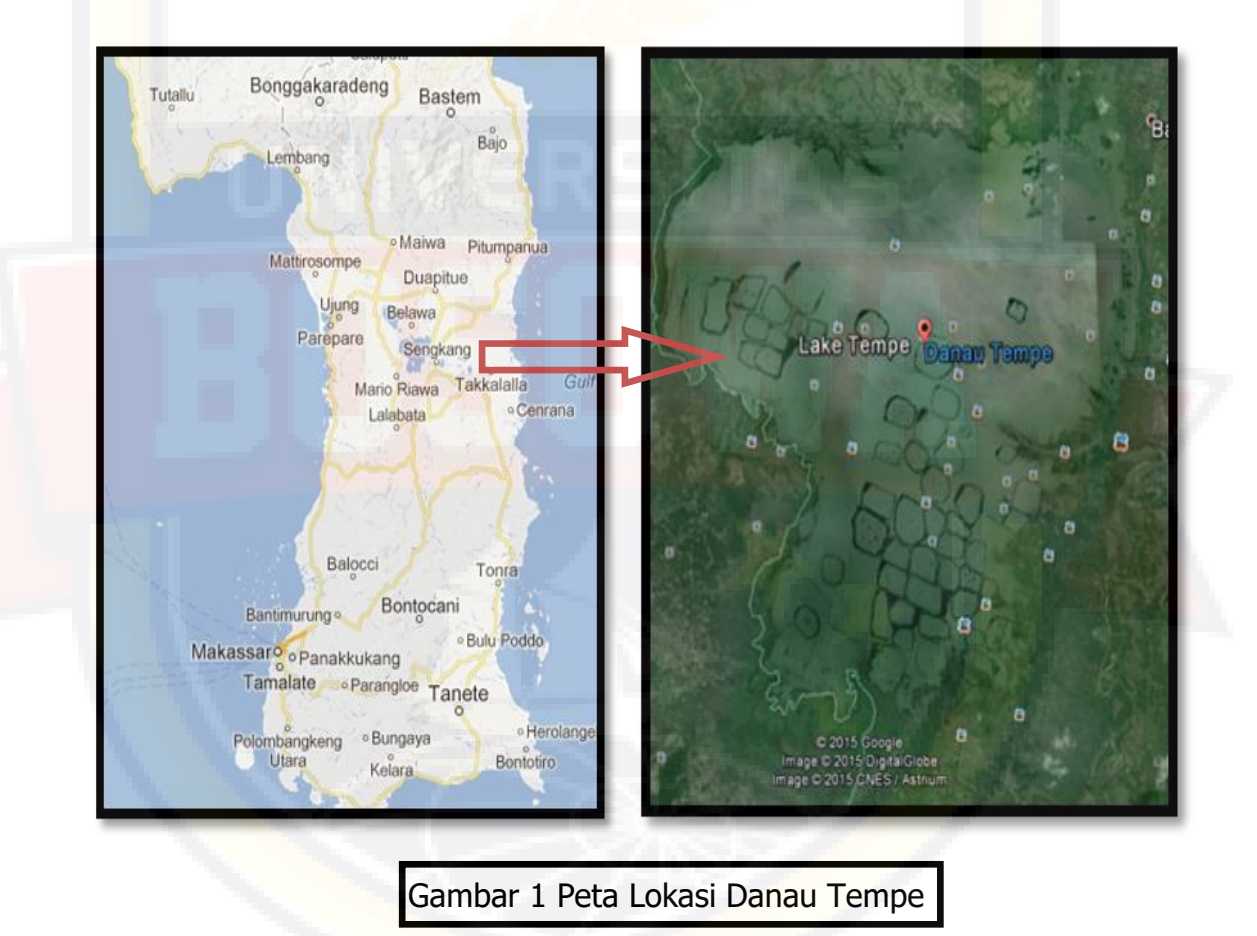

#### **2.2 Administrasi Lokasi**

Danau Tempe merupakan salah satu danau terbesar yang ada di provinsi Sulawesi Selatan, tepatnya berada pada Kabupaten Wajo dengan wilayah luas (70%), selebihnya berada di Kabupaten Soppeng dan

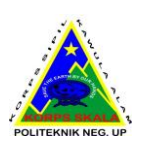

Kabupaten Sidrap serta melintasi 7 Kecamatan dan 51 Desa yang tersebar pada 3 Kabupaten tersebut. Di Kabupaten Wajo terdapat 4 Kecamatan, yaitu Tempe, Sabbangparu, Tanasitolo dan Belawa. Kabupaten Soppeng 2 Kecamatan, yaitu Marioriawa dan Donri-Donri. Kabupaten Sidrap dengan 1 Kecamatan yaitu Pancalautan. Secara geografis, Danau Tempe terletak antara sungai Walannae Cenranae pada koordinat 4°00'00"-4°15'00"LS dan 119°52'30"-120°07'30".

#### **2.2.1 Kondisi Iklim**

Berdasarkan klasifikasi, tipe iklim yang ada di wilayah sungai Walannae Cenranae dicirikan oleh monsoon tropis, yang memiliki perbedaan yang jelas antar musim kemarau dan musim hujan. Musim hujan terjadi pada bulan Maret-Juli, sementara musim kemarau terjadi pada bulan Agustus-Februari. Di sekitar Danau Tempe, musim kemarau bervariasi dari tahun ke tahun. Terdapat 6 stasiun meteorologi yang terdapat di dalam Wilayah Sungai Walennae Cenranae, yaitu Ujung Lamuru, Ponre-Ponre, Malanroe, Kayuara, Sengkang dan Tanru Tedong.

Kecepatan angin bulanan pada umumnya rendah berkisar antara 0.1 m/detik sampai dengan 2.4 m/detik. Kecepatan angin tahunan ratarata kurang lebih adalah 0.9 m/detik. Evaporasi bulanan selama bulan juli sampai dengan oktober tinggi, dan pada bulan November hingga Juni rendah. Evaporasi maksimum bulanan adalah 310 mm yang tercatat pada stasiun Tanru Tedong pada bulan Juni, Evaporasi tahunan rata-rata kurang lebih 2.010 mm.

#### **2.2.2 Kondisi Topografi**

Elevasi dasar Danau Tempe terletak pada ketinggian +3 Mdpl yang merupakan titik terendah dan elevasi tertinggi +10,5 Mdpl (Nippon Koei,Ltd, 2003). Sedangkan satuan Geomorfologi Danau Tempe dapat dikelompokkan menjadi 3 antara lain :

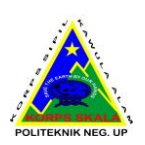
#### 2.2.2.1 Satuan bentang alam pedataran

Satuan ini mendominasi (±50%) topografi daerah disekitar Danau Tempe, Danau Sidenreng dan Danau Buaya serta sepanjang sungai utama yang bermuara ke Danau Tempe yaitu Sungai Bila, Sungai Cenranae dan Sungai Walennae. Satuan ini membentuk pedataran yang sangat luas memanjang dari barat laut hingga sebelah tenggara danau.

#### 2.2.2.2 Satuan bentang alam perbukitan bergelombang

Bentuk ini menempati sekitar 40% topografi Danau Tempe dan melingkari daerah pedataran melebar ke timur di Kabupaten Wajo dan menyempit di bagian barat danau.

#### 2.2.2.3 Satuan bentang alam perbukitan tersayat tajam

Bentuk ini menempati sekitar 10% topografi Danau Tempe dan menempati bagian barat DAS Soppeng di daerah Marioriawa sedangkan di bagian utara menempati DAS Bila di bagian hulu.

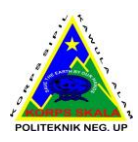

## **3. PELAKSANAAN PEKERJAAN**

#### **3.1 Proses Survey Tracking dan Waypoint**

Kegiatan *Tracking* yaitu pengumpulan data berupa titik-titik dari GPS yang tersambung secara otomatis menjadi garis. Sedangkan *Waypoint* yaitu hasil dari titik yang ditentukan oleh tiap-tiap tim yang telah disepakati sebelumnya.

Secara garis besar, proses Survey Tracking dan Waypoint adalah sebagai berikut :

1. Pembagian Tim survey serta tugas dan tanggung jawabnya

Kegiatan survey lapangan dibagi menjadi 4 Tim, yang setiap tim mempunyai titik start yang berbeda. Hal ini dilakukan agar proses survey berjalan cepat dan sesuai dengan rencana. Setiap Tim terdiri dari 5 orang Koordinator Tim, Leader, dan 3 orang surveyor yang memiliki tugas yang berbeda-beda antara lain Notulen, Juru Foto, Juru Video.

#### 2. Pelaksanaan Survey di lapangan

Rencana survey lapangan dilaksanakan selama ±1 bulan dengan pembagian masing-masing Tim antara lain sebagai berikut.

Lokasi survey :

- a. Tim 1 memulai kegiatan survey di lokasi Dermaga Batu-Batu, Kab. Soppeng mengarah ke selatan Danau Tempe.
- b. Tim 2 memulai kegiatan survey di lokasi Dermaga Batu-batu, Kab. Soppeng mengarah ke utara Danau Tempe.
- c. Tim 3 memulai kegiatan survey di lokasi Dermaga 45, Kab. Wajo

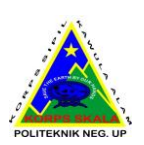

mengarah ke utara Danau Tempe.

d. Tim 4 memulai kegiatan survey di lokasi Dermaga 45, Kab. Wajo mengarah ke selatan Danau Tempe.

Masing-masing tim akan melakukan *tracking* dan waypoint sesuai dengan jalur yang telah disepakati. Tim 1 dan Tim 4 akan menuntaskan jalur *trackingnya* setelah kedua tim tersebut bertemu. Begitupun dangan Tim 2 dan Tim 3.

#### **3.2 Foto Udara Menggunakan Drone**

Kegiatan ini dapat dilakukan setelah kegiatan proses pemasangan titik GCP telah dilakukan. Kegiatan Pengambilan foto ini dimulai dari pemukiman warga dan diambil sejauh jarak ±3km atau pun jika gambar yang diambil oleh drone sudah mendapatkan air danau.

#### **• Penentuan Posisi Ground Control Point**

Kegiatan ini dilaksanakan hanya pada titik-titik tertentu yaitu pada yang akan ditentukan setelah kegiatan tracking dilakukan. Setiap titik GCP nantinya akan diberikan tanda khusus agar pada saat pangaplikasian drone dapat dengan jelas terkait melalui foto udara. Masing-masing daerah yang sudah ditentukan akan dipasangkan titik – titik GCP sesuai dengan kebutuhan.

Untuk membantu menentukan posisi dan arah pada tempat kegiatan ini dibantu dengan alat GPS, selanjutnya pengukuran elevasi menggunakan alat ukur *Waterpass* dan *Total Station* agar elevasi tiap titik GCP terjaga.

▪ Proses Pengolahan Data Pada Aplikasi Agisoft

Kegiatan ini dilaksanakan setelah pelaksanaan pengambilan foto udara dengan menggunakan drone yang dimana hasil foto udara itu akan menghasilkan output berupa gambar berbentuk 3 dimensi yang dapat di masukkan kedalam Google Earth dan bisa pula dilakukan Kartografi

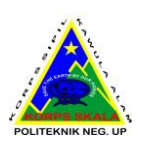

(pencetakan) dari hasil pengambilan foto udara ini. Hasil dari pengambilan foto menggunkan udara ini juga bisa menghasilkan kontur dan juga hasil elevasi dari pengolahan ini bisa dibandingkan elevasinya nanti antara data elevasi dari GPS dan data elevasi dari survey pengukuran.

#### **3.3 Proses Pengolahan Data Sistem Informasi Geografis**

Kegiatan ini dilaksanakan setelah pelaksanaan survey di lapangan. Tata cara pengolahan data antara lain sebagai berikut :

- 1. Hasil survey yang terdapat di GPS diinput ke dalam aplikasi Map Source.
- 2. Dari Map Source di eksport ke dalam Google Earth.
- 3. Dari data di atas gambar Google Earth di eksport ke dalam aplikasi Map Info, dengan cara mengeksport gambar citra dari Google Earth dengan menggunakan aplikasi Elshayal. Setelah itu gambar dieksport ke Map Info dengan cara menyesuaikan titik koordinat sebelumnya, nantinya seluruh gambar Danau Tempe akan terinput ke aplikasi Map Info sebagai latar gambar pada aplikasi tersebut.
- 4. Dari data di atas di masukkan ke dalam aplikasi Visual Studio ditambah dengan data spacial berupa hasil Tracking dan Waypoint serta data atribut berupa foto 4 penjuru mata angin dan video 360° yang di bagi menjadi 2 bagian.
- 5. Hasil data di atas akan menjadi Sistem Informasi Geografis kajian awal sempadan danau tempe.
- Proses Kartografi

Proses Kartografi adalah proses yang dilakukan pada peta manuskrip atau peta citra hasil olahan sehingga peta yang dihasilkan tersebut dapat dipresentasikan dengan baik dan benar memenuhi kaidah kaidah baku yang sudah ditetapkan. Dalam proses kartografi ini harus dipenuhi aturan aturan pemberian informasi peta seperti format toponimi, delineasi batas

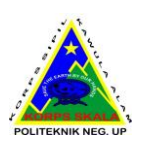

administrasi, format pencetakan peta, ukuran muka peta dan pencantuman informasi tepi (bingkai) peta.

Hard Copy Peta Foto dicetak dengan printer/plotter kualitas photorealism pada kertas foto (Photo paper) dan pada permukaannya dilaminating sehingga tidak luntur.

Hardcopy Peta Garis dicetak pada drafting film yang memiliki kestabilan tinggi (tidak memuai maupun menyusut akibat perubahan panas dan dingin). Garis kontur dibuat dengan interval 1m, dengan setiap garis kontur interval 5 m dibuat lebih tebal dari pada garis kontur lainnya.

#### **3.4 Survey pengukuran**

Survey pengukuran dilakukan untuk mengetahui titik-titk atau sebagai jalur pengoprasian drone nantinya, dimana pada metode ini kita menerapkan teknik pemasangan GCP (Ground Control Point) sebagai titik yang akan dilewati oleh drone didalam pengambilan datanya, Agar data yang diambil nantinya sesuai dengan yang kita diharapkan.

Data pengukuran dalam hal ini sangatlah penting untuk di analisa, Dimana data pengukuran tersebut disamping untuk mengetahui elevasi dari pengukuran dilapangan dengan menggunakan waterpass yang nantinya data tersebut akan disinkronkan dengan hasil pengukuran dari pengukuran menggunakan drone.

Pengukuran menggunakan waterpass yang diambil sebagai data yaitu bacaan benang tengah, elevasi dan koordinat yang didapatkan dari GPS. Dimana proses pengolahan data dilakukan untuk mengetahui beda tinggi. Untuk mengetahui beda tinggi sendiri rumus yang digunakan yaitu:

Beda Tinggi = Benang Tengah Belakang – Benang Tengah Depan

Setelah didapatkan hasil beda tinggi kemudian dimasukkan kedalam rumus untuk mencari elevasi yaitu:

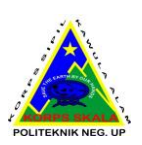

 $E$ levasi = Elevasi + Beda Tinggi

Setelah didapatkan hasil perhitungan elevasi ini, maka data elevasi inilah kemudian yang akan digunakan sebagai pengontrol dari data pengukuran menggunakan drone.

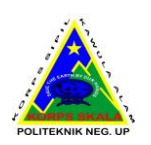

# **4. ANALISA DAN SISTEM PLANING SEMPADAN DANAU**

#### **4.1 Analisa Berdasarkan Keinginan Masyarakat**

Danau Tempe dijuluki 'Mangkuk Raksasa Ikan Air Tawar di Indonesia' karena merupakan penghasil ikan air tawar terbesar di dunia. Bendung Gerak Tempe bertujuan membendung aliran sungai untuk mempertahankan tingkat permukaan air terendam optimum yang terjadi saat musim kemarau, sehingga dapat menjaga kelestarian sumber daya perikanan dengan target produksi 30-50 ton ikan per tahun.

Di sekitar Danau Tempe telah lama bermukim lebih dari 15.520 KK petani dan 3.120 KK nelayan yang selama ini menggantungkan usahanya pada keberadaan danau. Danau Tempe memang telah menjadi sumber penghidupan bagi warga yang bermukim di tengah maupun di tepiannya. Namun, masih banyak penduduk miskin yang tinggal di sekitar danau akibat minimnya infrastruktur. Oleh karena itu, dengan kehadiran Bendung Gerak Tempe diharapkan mampu meningkatkan kesejahteraan kehidupan mereka.

Bendung Gerak Tempe merupakan salah satu dari Masterplan Percepatan dan Perluasan Pembangunan Ekonomi Indonesia (MP3EI) yang mendukung sektor perikanan dan pertanian, jaringan irigasi yang handal, dan jaminan ketersediaan air bagi masyarakat. Bendung Gerak Tempe dibangun melintang di muara Danau Tempe tepatnya di aliran Sungai Cenranae di Sengkang, Kabupaten Wajo, Sulawesi Selatan.

Sebelum adanya Bendung Gerak Tempe, luas genangan air Danau Tempe saat musim kemarau hanya 22,54 km persegi dengan daya tampung air 5,76 juta kubik, bahkan masyarakat dapat berjalan hingga ke tengah danau karena keringnya danau. Apabila hal ini terjadi, petani dan nelayan tidak dapat bekerja dan lebih memilih untuk pensiun.

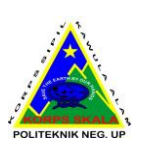

Dengan adanya Bendung Gerak Tempe, Danau Tempe dapat menampung air sebesar 124,2 juta kubik dengan luas genangan 132,9 km persegi yang dapat dimanfaatkan oleh masyarakat. Kini, petani dan nelayan dapat mencari nafkah sepanjang tahun dan kegiatan tambahan sebagai sentra produksi tenun sutra tidak lagi terkendala banjir besar seperti yang terjadi pada beberapa tahun yang lalu. Dengan dipertahankannya muka air pada elevasi +5,0 meter suplai untuk air baku PDAM Kota Sengkang bisa lancar. Selama ini saat musim kemarau muka air sungai turun hingga +3,0 meter yang menyebabkan pompa intake PDAM sulit untuk dioperasikan. Air baku PDAM bisa mengambil air Hulu Bendung Gerak Tempe minimal 500 liter per detik. Tidak hanya itu, areal lahan di luar genangan atau yang berada antara elevasi 5,0 meter sampai 9,0 meter bisa digunakan sebagai areal pertanian lahan basah dengan mengambil air danau secara pompanisasi. Berdasarkan hal tersebut sehingga untuk pelaksanaan penelusuran garis sempadan danau tempe dilakukan pada elevasi  $+5$  Mdpl.

#### **4.2 Hasil Kajian Awal Sempadan Danau Tempe**

Mengacu pada Peraturan Menteri Pekerjaan Umum dan Perumahan Rakyat Nomor 28 tahun 2015 tentang Penetapan Sempadan Sungai dan Danau yaitu pada pasal 18 ayat 2 bahwa Kajian penetapan sempadan danau dilakukan berdasarkan pola pengelolaan sumber daya air dan harus mempertimbangkan karakterisktik danau, kondisi sosial budaya masyarakat setempat, dan kegiatan operasi dan pemeliharaan danau. Juga pada pasal 19 ayat 2 bahwa Tim kajian penetapan sempadan danau terdiri atas unsur instansi teknis dan unsur masyarakat di sekitar atau sekeliling danau. Dengan pertimbangan tersebut diatas maka dipilih hasil Analisa berdasarkan keinginan masyarakat yaitu dengan metode pelaksanaan penelusuran garis lintasan di sekitar Danau Tempe pada elevasi rerata +5.00 mdpl.

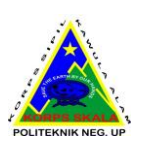

Dari hasil analisa survei inventarisasi dan survey topografi maka penentuan awal garis sempadan Danau Tempe dapat dilihat pada gambar di bawah ini.

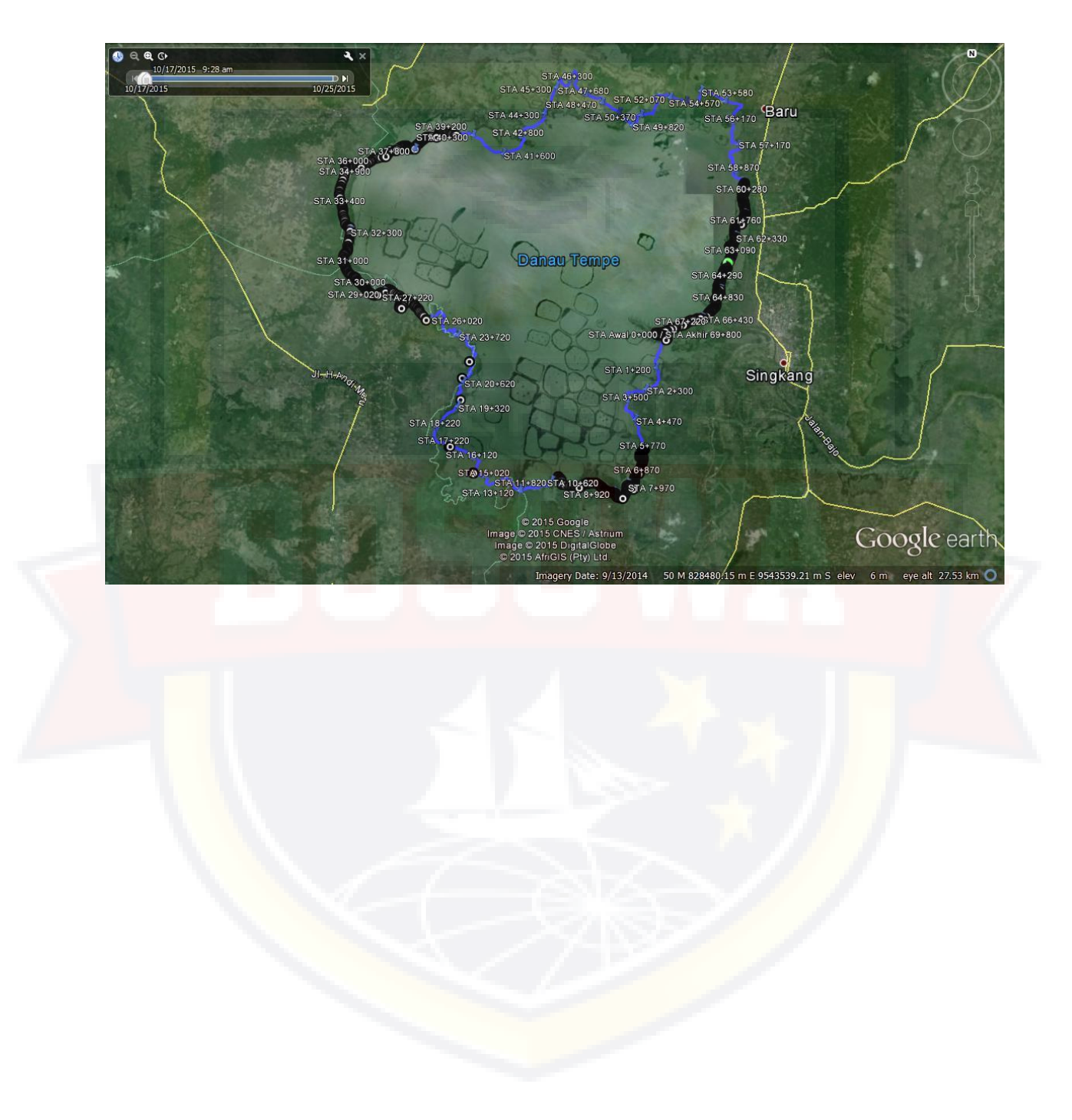

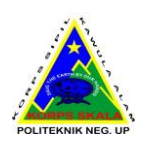

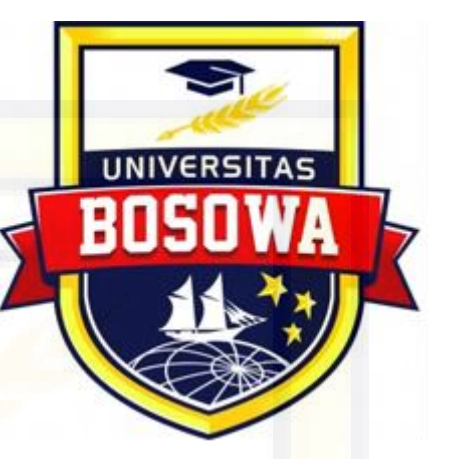

### **STUDI PEMETAAN GARIS SEMPADAN DANAU TEMPE BERBASIS SISTEM INFORMASI GEOGRAFIS (GIS)**

# **LAMPIRAN 3**

**Dokumentasi Penelitian**

#### **FOTO DOKUMENTASI**

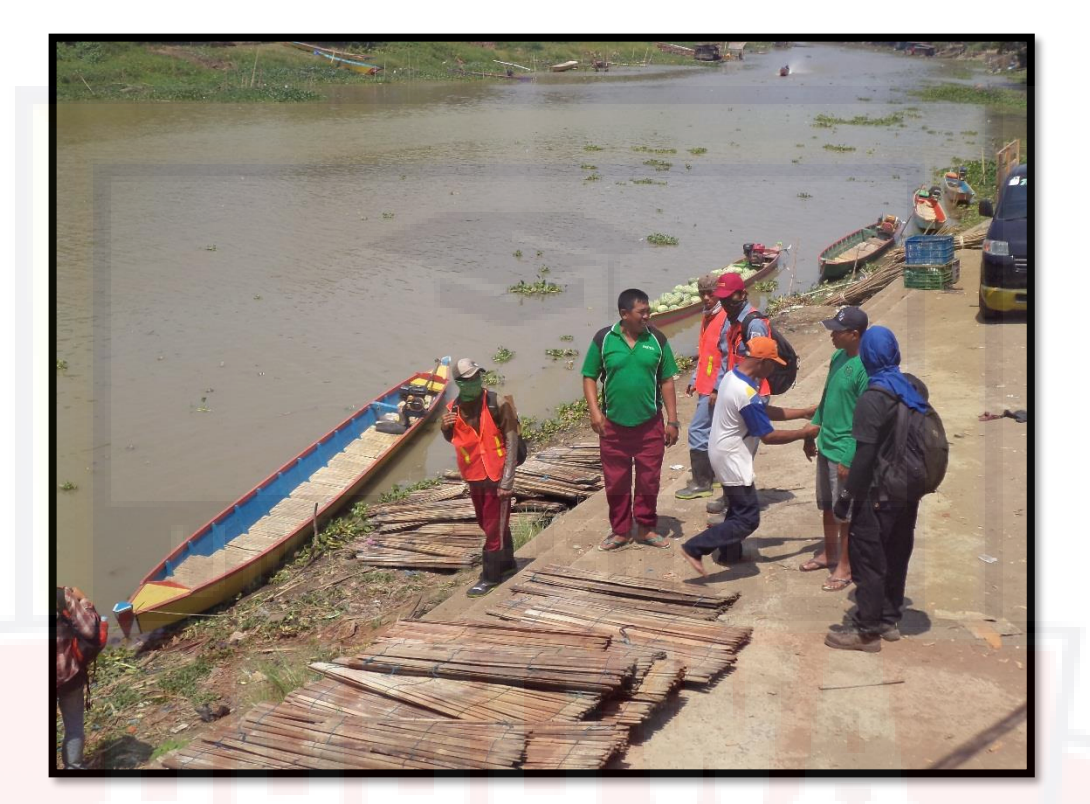

Foto Dermaga 45 tempat Penyewaan Speed Boat

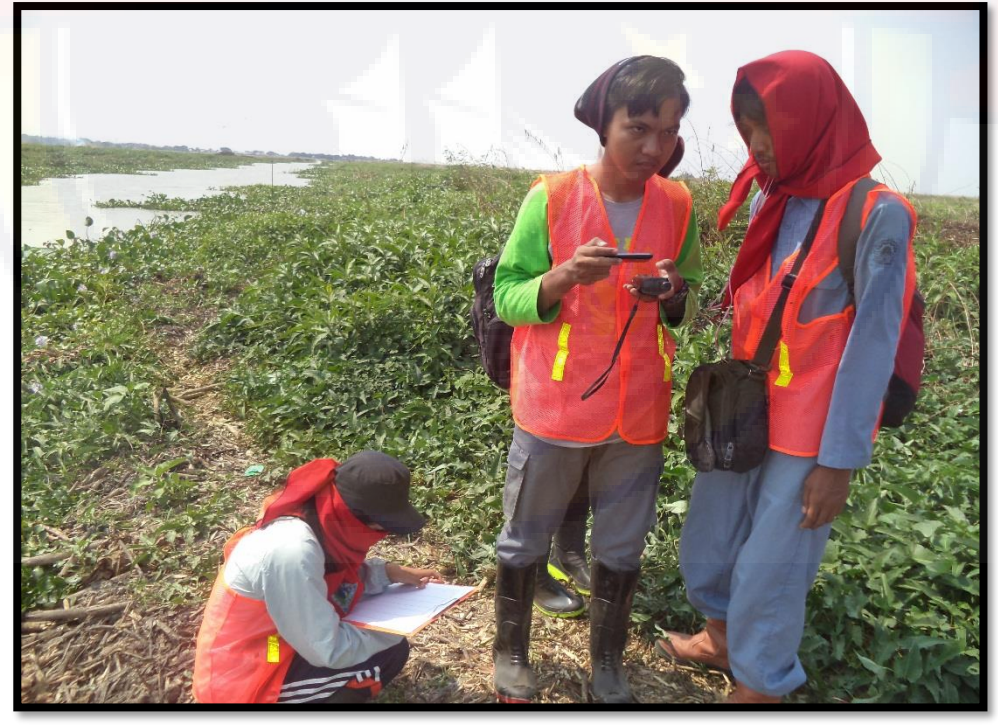

Foto kalibrasi Alat GPS dan penentuan Station

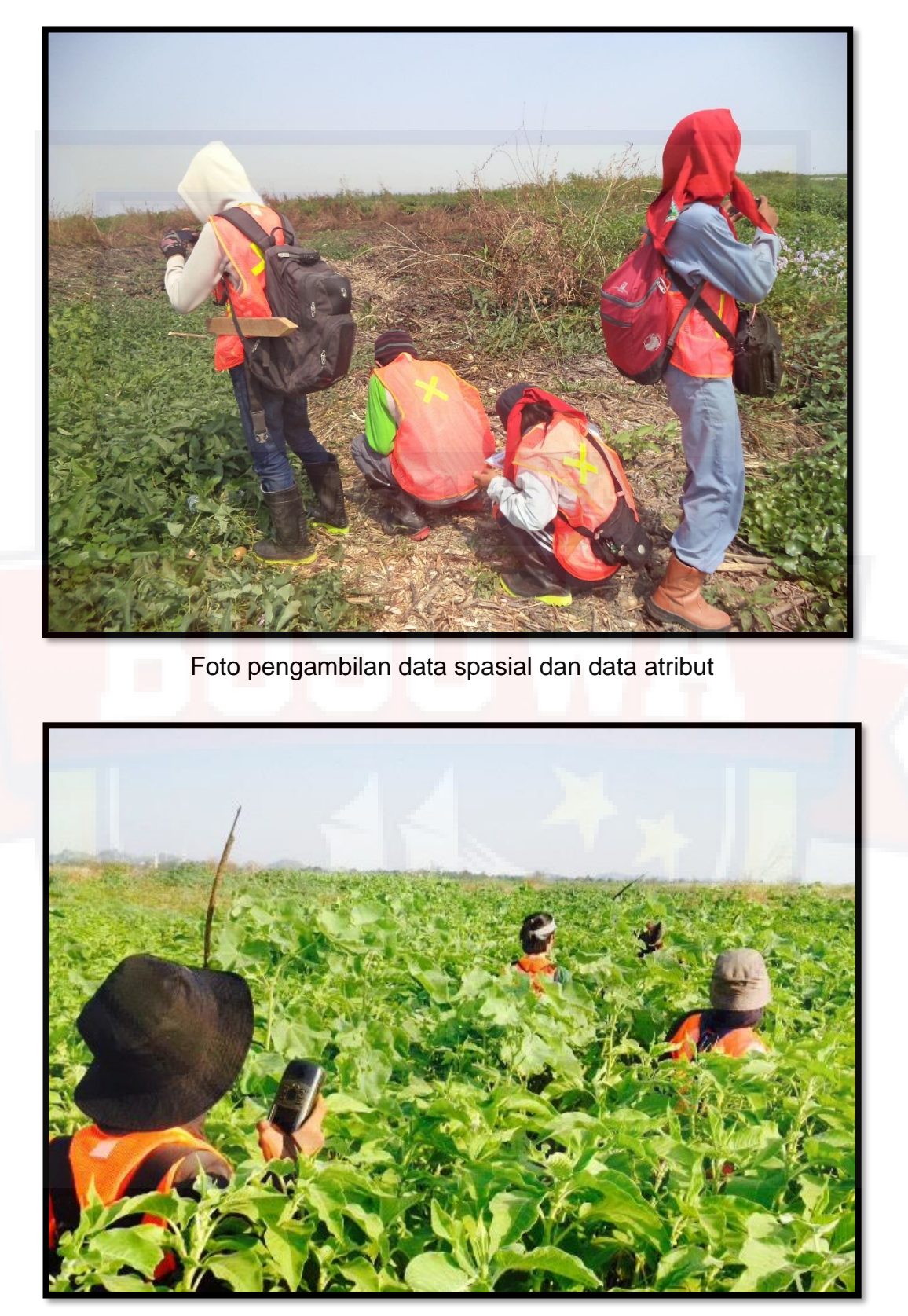

Foto penelusuran/tracking +5 m

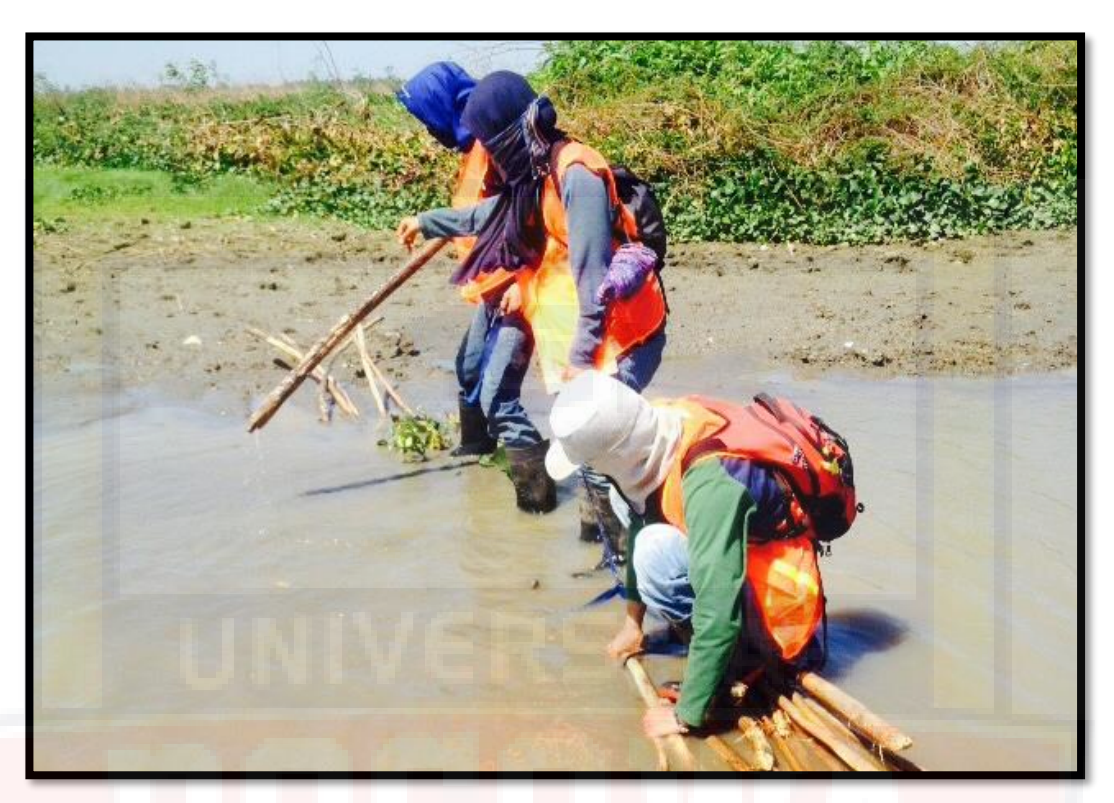

Foto Medan Penulusuran/Tracking

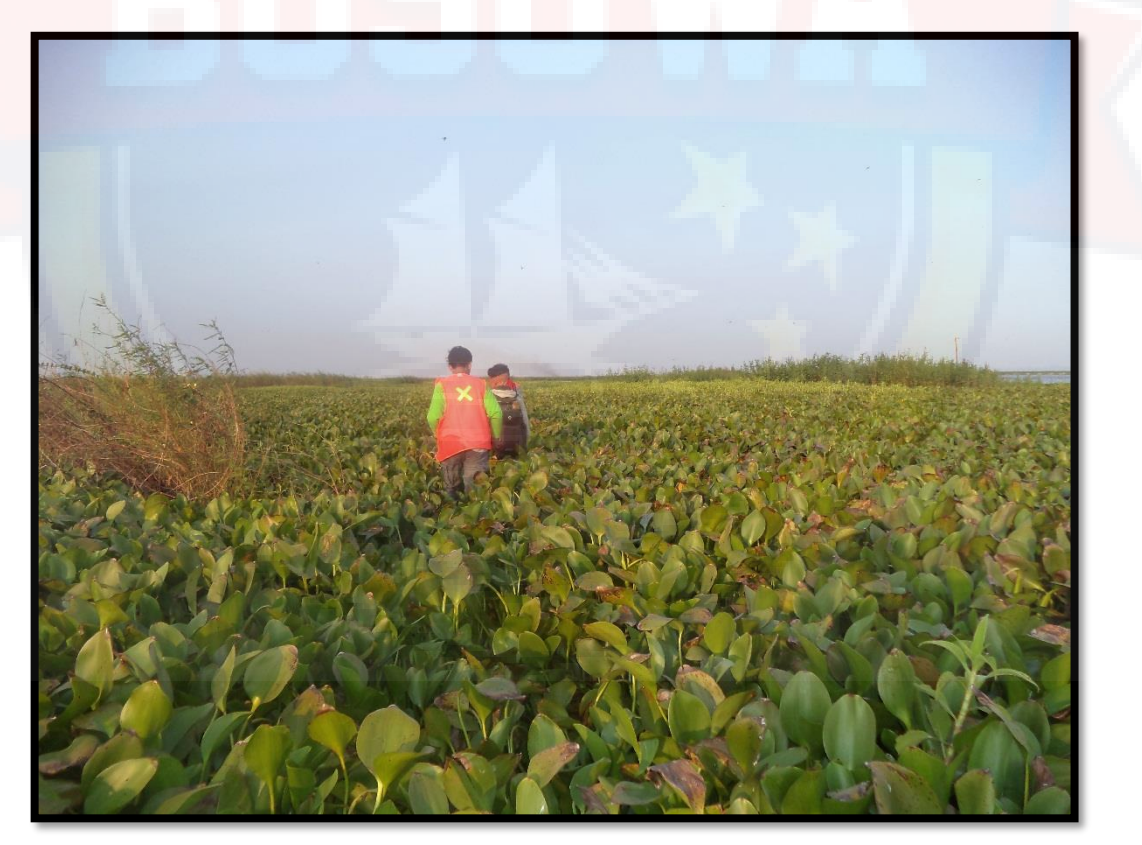

Foto Medan Penulusuran/Tracking

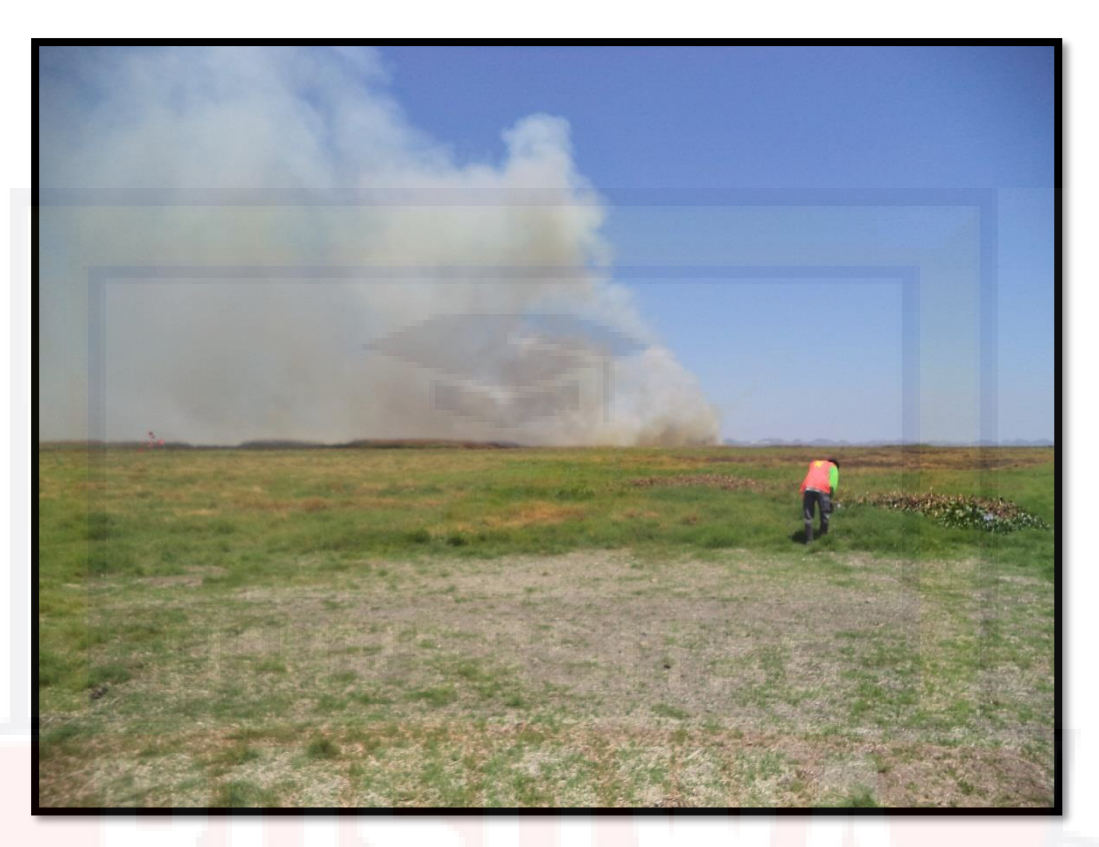

### Foto kebakaran sekitar danau

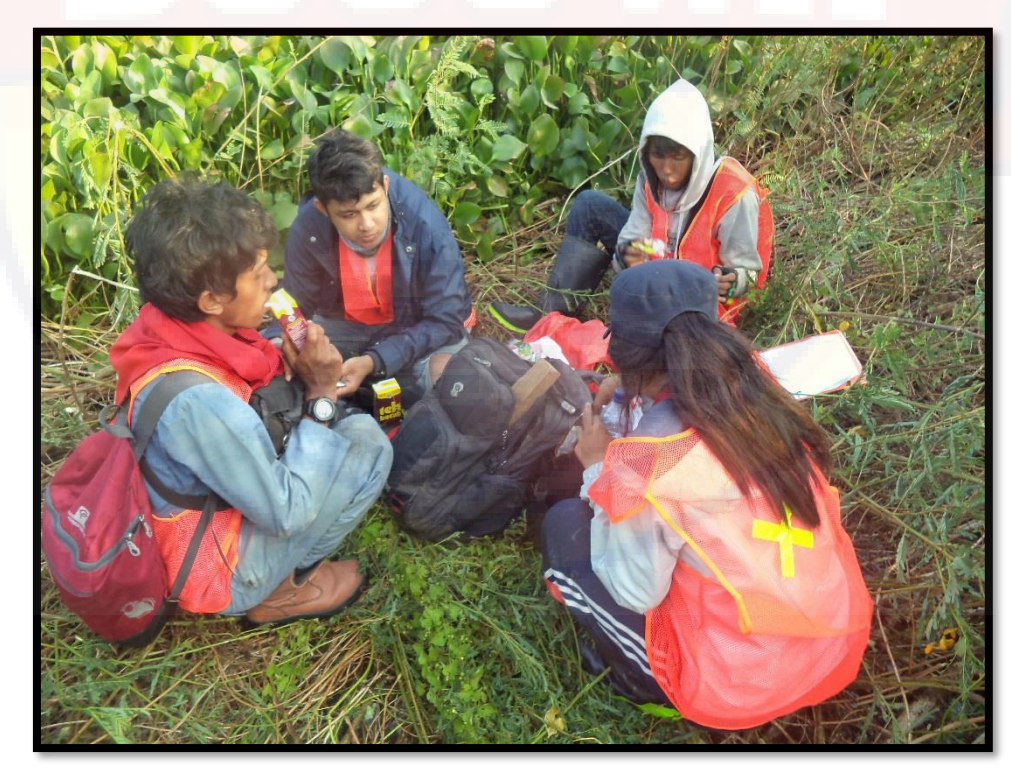

Foto pada saat istirahat

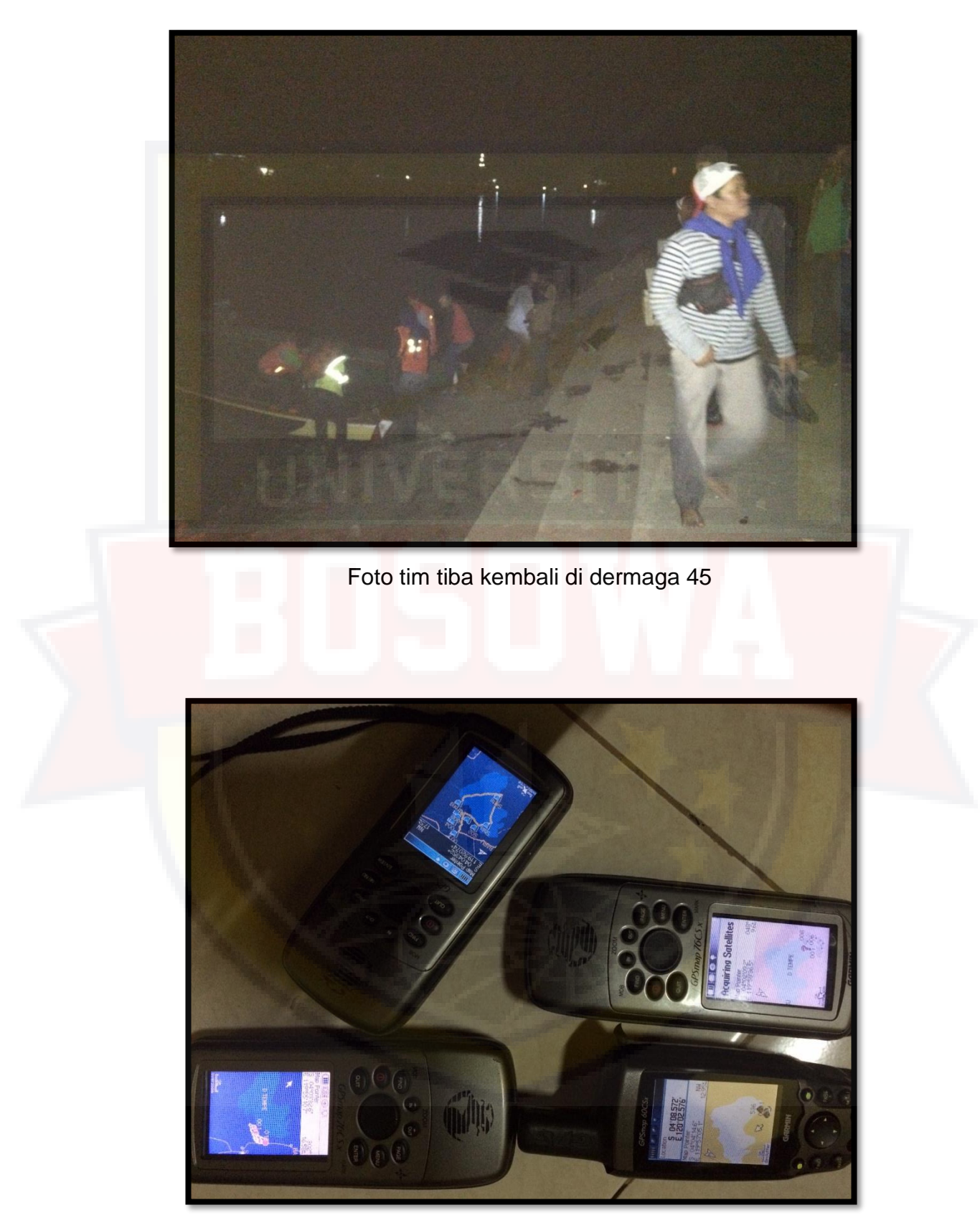

Foto GPS dan Hasil Tracking

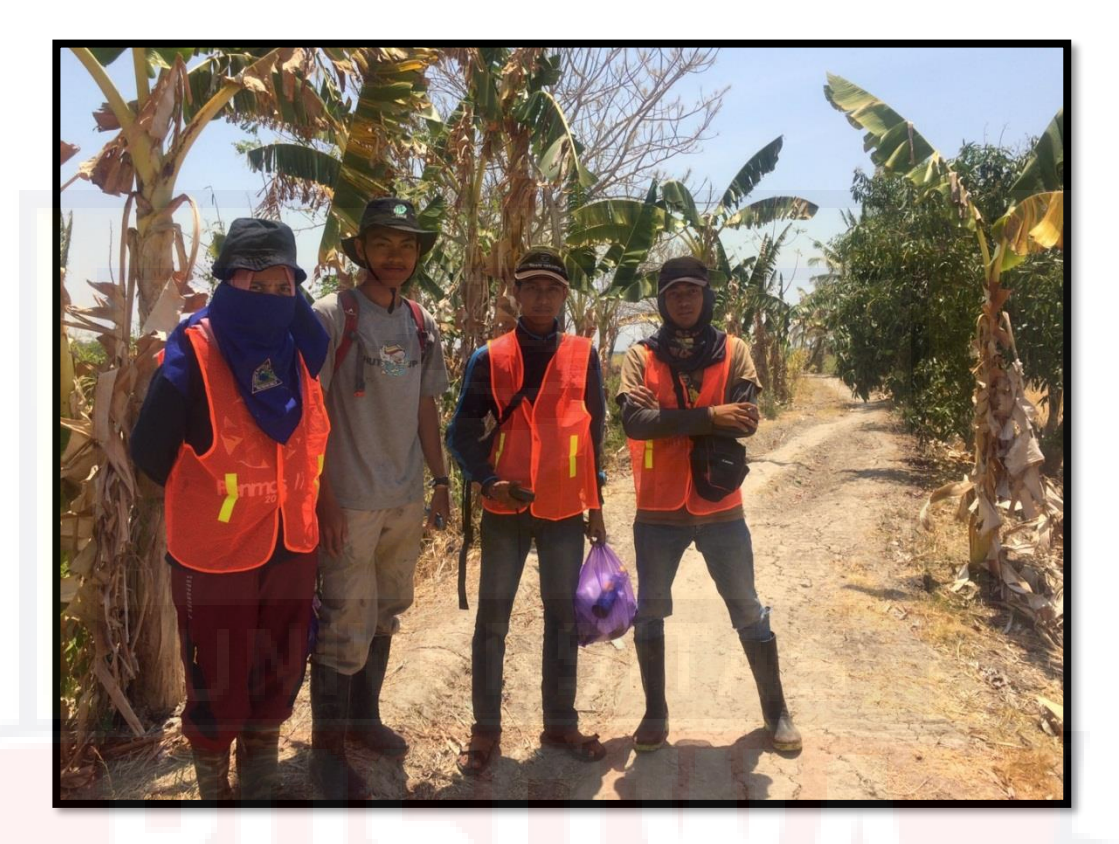

### Foto Anggota Tim Penelusuran/Tracking

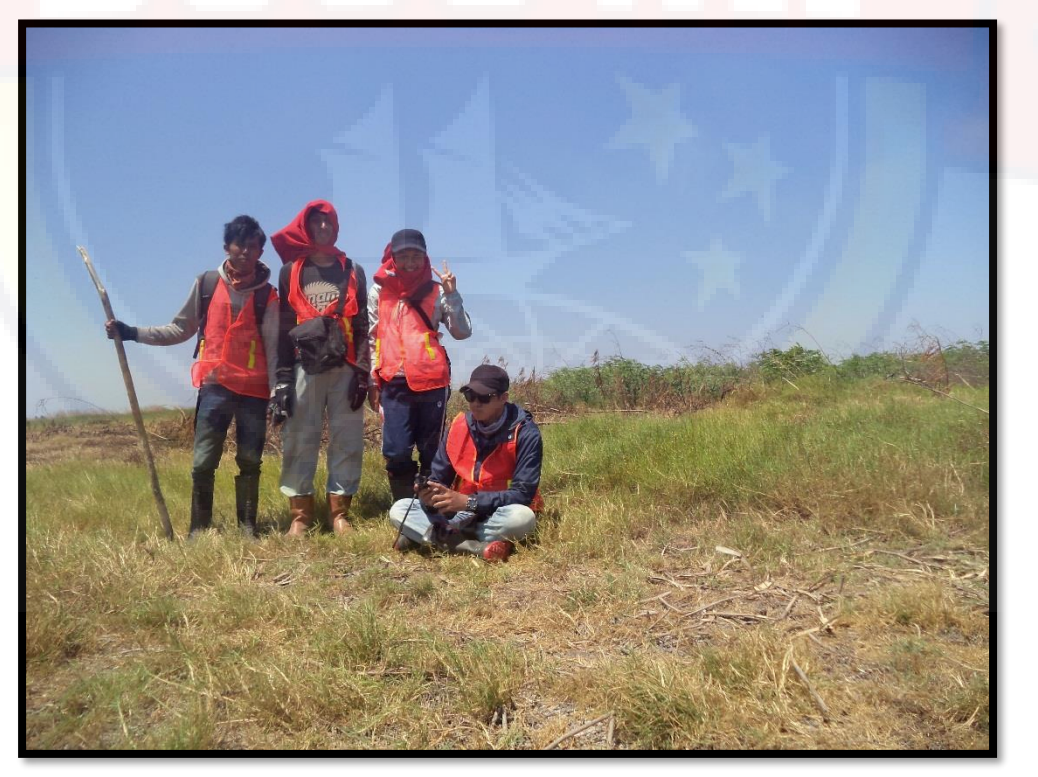

Foto Anggota Tim Penelusuran/Tracking